การพฒนาบร ั ิบทประกอบเชิงกระบวนการโดยอิงสถาปัตยกรรมอิงแบบจําลอง

่ นายเอกวิชญ์ กุลธวัชวิชั

วิทยานิพนธ์นี้เป็นส่วนหนึ่งของการศึกษาตามหลักสูตรปริญญาวิศวกรรมศาสตรมหาบัณฑิต ึ่ สาขาวิชาวิศวกรรมคอมพิวเตอร์ ภาควชาว ิ ิศวกรรมคอมพิวเตอร์ คณะวิศวกรรมศาสตร์ จุฬาลงกรณ์มหาวทยาล ิ ัย ปีการศึกษา 2553 ลิขสิทธิ์ของจุฬาลงกรณ์มหาวิทยาลัย

#### A DEVELOPMENT OF PROCESS-BASED COMPOSITE CONTEXTS BASED ON MODEL DRIVEN ARCHITECTURE

Mr. Ekawit Gultawatvichai

A Thesis Submitted in Partial Fulfillment of the Requirements for the Degree of Master of Engineering Program in Computer Engineering Department of Computer Engineering Faculty of Engineering Chulalongkorn University Academic Year 2010 Copyright of Chulalongkorn University

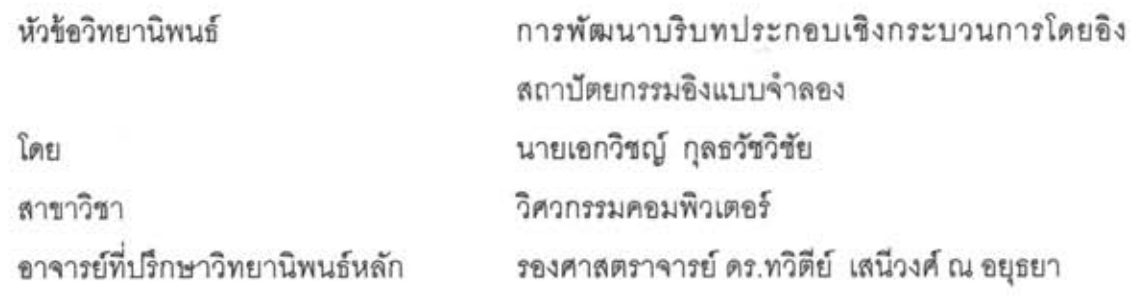

คณะวิศวกรรมศาสตร์ จุฬาลงกรณ์มหาวิทยาลัย อนุมัติให้นับวิทยานิพนธ์ฉบับนี้เป็น ส่วนหนึ่งของการศึกษาตามหลักสูตรปริญญามหาบัณฑิต

> $100 \times 100$ คณบดีคณะวิศวกรรมศาสตร์ รองศาสตราจารย์ ดร.บุญสม เลิศหิรัญวงศ์ )

คณะกรรมการสอบวิทยานิพนธ์

Ou roude ..... ประธานกรรมการ อาจารย์ ดร.ยรรยง เต็งอำนวย

ทวิทีป เสนีวงค์ ณ อบุสก ....... อาจารย์ที่ปรึกษาวิทยานิพนธ์ ( รองศาสตราจารย์ ดร.ทวิตีย์ เสนีวงศ์ ณ อยุธยา )

Arca ......... กรรมการภายนอกมหาวิทยาลัย (ผู้ช่วยศาสตราจารย์ ดร.เบญจพร. ลิ้มธรรมาภรณ์)

เอกวิชญ์ กุลธวัชวิชัย : การพัฒนาบริบทประกอบเชิงกระบวนการโดยอิงสถาปัตยกรรมอิง แบบจำลอง. (A DEVELOPMENT OF PROCESS-BASED COMPOSITE CONTEXTS BASED ON MODEL DRIVEN ARCHITECTURE) อ.ที่ปรึกษาวิทยานิพนธ์หลัก: รศ. ดร.ทวิดีย์ เสนีวงศ์ ณ อยธยา. 90 หน้า

เทคโนโลยีคอมพิวเตอร์ได้ค่อย ๆ เข้ามาเป็นส่วนหนึ่งในชีวิตประจำวันของเรา จนทำให้ เกิดแนวคิดที่เรียกว่า ระบบคอมพิวเตอร์แบบพบได้ทั่วไป กล่าวคือคอมพิวเตอร์ถูกใช้งานอยู่ทุกหน ทุกแห่ง โดยที่ผู้ใช้อาจไม่ได้รู้สึกว่ากำลังใช้ระบบคอมพิวเตอร์อยู่ ซึ่งในวงการระบบคอมพิวเตอร์ แบบพบได้ทั่วไปนั้นแอปพลิเคขันแบบล่วงรู้บริบทกำลังได้รับความสนใจมากขึ้นเรื่อย ๆ เนื่องจาก แอปพลิเคชันเหล่านี้สามารถปรับเปลี่ยนพฤติกรรมการทำงานได้ตามบริบทโดยรอบและ สภาพแวดล้อม โดยบริบทหมายถึงข้อมูลใด ๆ ที่สามารถบ่งบอกลักษณะของเอนทิตีที่สนใจได้ ซึ่ง เอนทิตีอาจหมายถึงตัวบุคคล สถานที่ วัตถุสิ่งของ หรือแม้กระทั่งแอปพลิเคขัน ข้อมูลบริบทอาจ เป็นได้ทั้ง (1) ค่าที่ได้รับหรือวัดได้จากฮาร์ดแวร์หรือขอฟต์แวร์ (2) ค่าที่ระบุไว้โดยตรงโดยผู้ใช้ หรือ (3) ค่าที่ได้รับมาจากบริ<mark>บทอื่น ๆ เ</mark>ช่นจากการคำนวณ หรือจากการประกอบกันของบริบทเข้า ด้วยกันเป็นบริบทประกอบ

งานวิจัยนี้นำเสนอแนวคิดของ บริบทประกอบเชิงกระบวนการ ซึ่งคือ บริบทประกอบที่ สามารถสร้างได้จากบริบทย่อย ๆ ในรูปแบบของกระบวนการทำงาน ในการพัฒนาบริบทดังกล่าว ยังได้อาศัยแนวคิดของสถาปัตยกรรมอิงแบบจำลอง โดยงานวิจัยนี่ได้กำหนดแบบจำลองเมตาของ แบบจำลองระดับพีไอเอ็ม พีเอสเอ็ม และโค้ด รวมถึงกฎการแปลงระหว่างแบบจำลองเมตาแต่ละ ระดับ ซึ่งจะทำให้บริบทประกอบเชิงกระบวนที่พัฒนาได้สามารถนำไปปรับใช้กับแพลตฟอร์ม ต่าง ๆ ได้โดยใช้แบบจำลองระดับพี่ไอเอ็มแบบเดียวเท่านั้น นอกจากนั้นยังได้นำเสนอการพัฒนา บริบทประกอบเชิงกระบวนการในสองแพลตฟอร์ม ซึ่งได้แก่ โทรศัพท์เคลื่อนที่ประเภทวินโดวส์ โมบายล์ และโทรศัพท์เคลื่อนที่ประเภทแอนดรอยด์ โดยใช้ภาษาการแปลงเอทีแอล

ภาควิชา........วิศวกรรมคอมพิวเตอร์..... ลายมือชื่อนิสิต............. โดกวิชญ์ คุณจรังว่าง สาขาวิชา ........วิศวกรรมคอมพิวเตอร์...... ลายมือชื่อ อ. ที่ปรึกษาวิทยานิพนธ์หลัก ...ทฺวิ*ที่ป<sup>ุ</sup> เสนีวงฺโ ณอฯธ*ุ<sub>ก</sub> ปีการศึกษา 2553

##5170545721 : MAJOR COMPUTER ENGINEERING

KEYWORD: CONTEXT / COMPOSITE CONTEXT / WORKFLOW / UML PROFILE / MDA

EKAWIT GULTAWATVICHAI : A DEVELOPMENT OF PROCESS-BASED COMPOSITE CONTEXTS BASED ON MODEL DRIVEN ARCHITECTURE. ADVISOR : ASSOC. PROF. TWITTIE SENIVONGSE, Ph.D., 90 pp.

Computer technology has gradually become part of our daily life. This leads to a concept called ubiquitous computing or pervasive computing where computers are used around us seamlessly and, without notice, users may not realize that they are using computing systems. Within pervasive computing community, context-aware applications are gaining more interests since these applications can adapt their behavior based on surrounding context and environment. By definition, contexts refer to any information that characterizes the situation of an entity of interest. An entity can be a person, place, object, or application. Context information can be either (1) retrieved or sensed by hardware or software, (2) explicitly provided by the users, or (3) derived from other context information, e.g. by means of computation or of composition of other contexts into a composite context.

This research proposes a concept of Process-Based Composite Contexts in which a composite context can be composed from other contexts in the form of a process. To develop such a context with Model Driven Architecture, PIM-, PSM-, and code-level metamodels as well as transformation rules between the meta-models are defined. The composite context can then be ported to different platforms using only one PIM model. Also, a development of the composite context for two platforms - Windows Mobile and Android - using ATL transformation language is presented.

Department: Computer Engineering Student's Signature Ekawit Gultawalvidia Field of Study: .... Computer Engineering.... Advisor's Signature... Twilli Semivings Academic Year: 2010

### **กิตตกรรมประกาศ ิ**

ุ ขอขอบพระคณรองศาสตราจารย์ ดร.ทวิตีย์ เสนีวงศ์ ณ อยุธยา ที่ให้คำปริกษา คำแนะนำ ข้อคิด และความช่วยเหลือต่าง ๆ มาโดยตลอดระยะเวลาการศึกษาและการวิจัย รวมทั้งสนับสนุน ั้ ้ อุปกรณ์ต่าง ๆ ในการดำเนินการวิจัย ทำให้งานวิจัยนี้สำเร็จลุล่วงได้ด้วยดี

ขอขอบพระคุณอาจารย์ ดร.ยรรยง เต็งอำนวย และผู้ช่วยศาสตราจารย์ ดร.เบญจพร ลิ้ม ธรรมาภรณ์ คณะกรรมการสอบวิทยานิพนธ์ที่ให้ข้อขี้แนะในการปรับปรุงงานวิทยานิพนธ์ให้มี คุณภาพยิ่งขึ้น

ขอขอบพระคุณคณาจารย์ทุกท่านที่ อบรม สั่งสอ<mark>น ใ</mark>ห้ความรู้ต่าง ๆ มากมายจนมีวันนี้  $\frac{1}{2}$ 

<u>ขอกราบขอบพระคุณคุณพ่อ คุณแม่ ที่ให้ความรัก ความห่วงใย ทำให้มีความสุขทั้งกาย</u> ั้ และใจ และเป็นกำลังใจในการดำเนินชีวิตมาโดยตลอด

ขอขอบพระคุณญาติ ๆ ขอบคุณคุณแอม ขอบคุณเพื่อน ๆ พี่ ๆ น้อง ๆ ทุกคนที่เป็น กำลังใจให้กันมาเสมอมา เพื่<mark>อน ๆ พี่ ๆ ที่ห้องปฏิบัติการวิศวกร</mark>รมระบบสารสนเทศ และที่ภาควิชา ื่ ้วิศวกรรมคอมพิวเตอร์ทุกคน ที่ร่วมทุกข์ร่วมสุข แบ่งปันความรู้ แง่คิดต่าง ๆ ตลอดระยะเวลาที่ ดําเนินการวิจัย

# สารบัญ

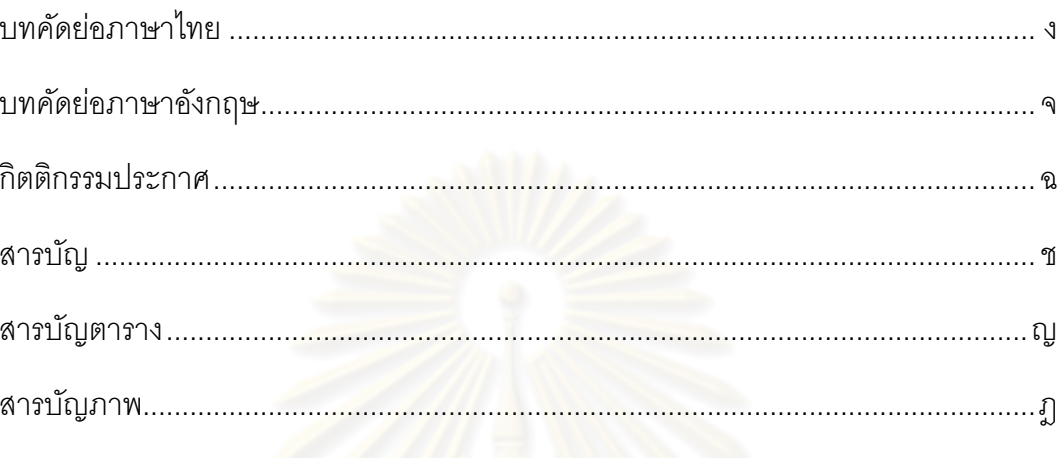

# บทที่

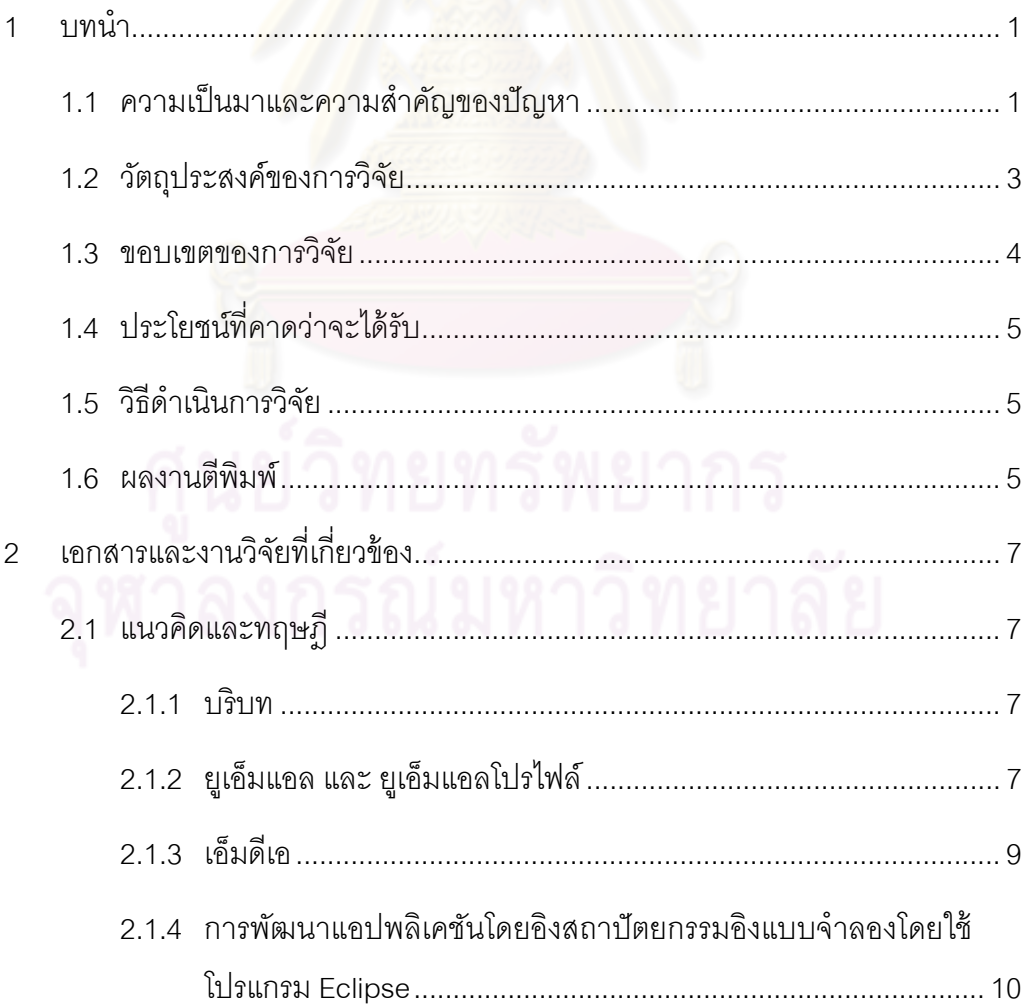

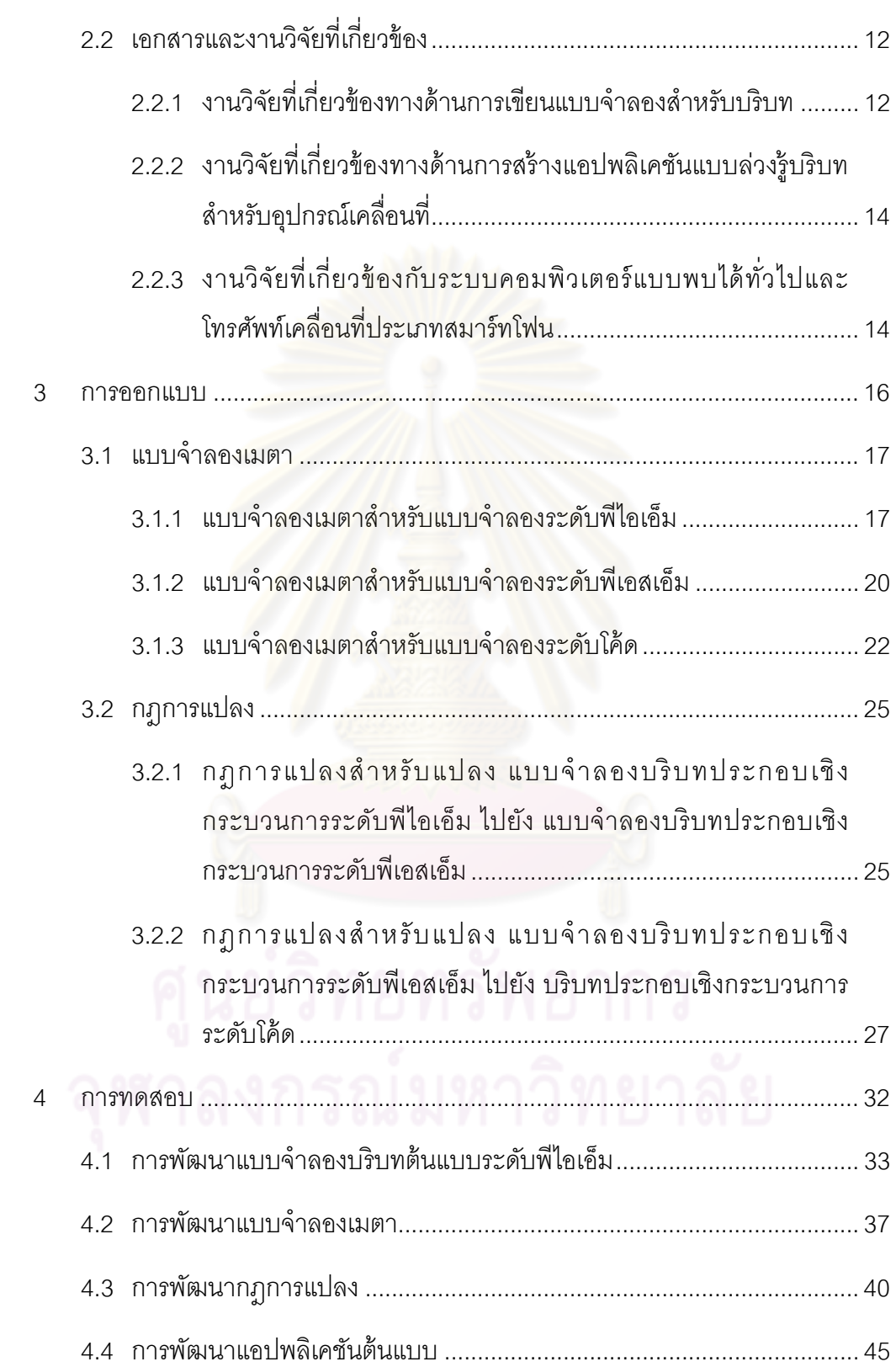

หน้า

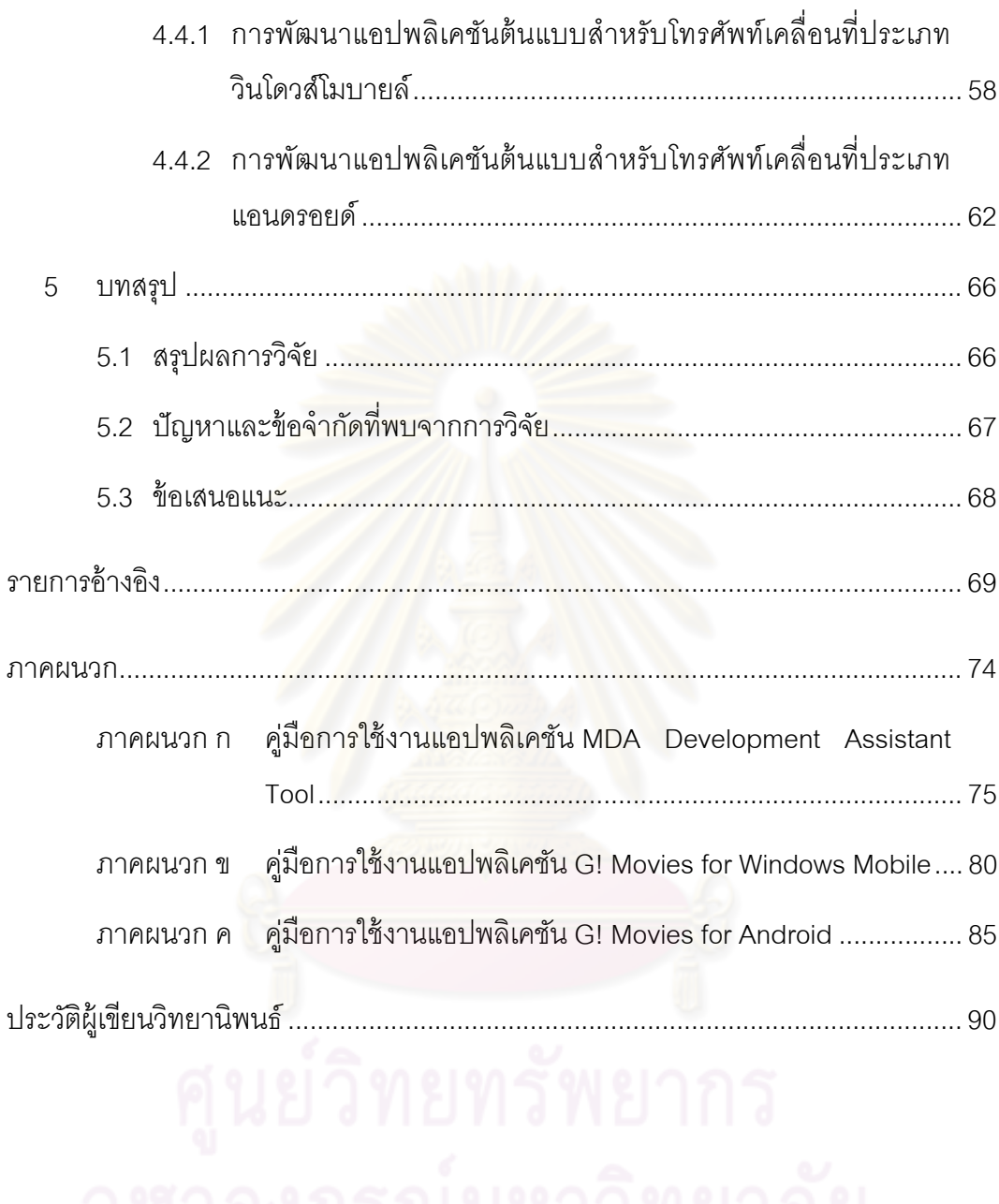

หน้า

# **สารบัญตาราง**

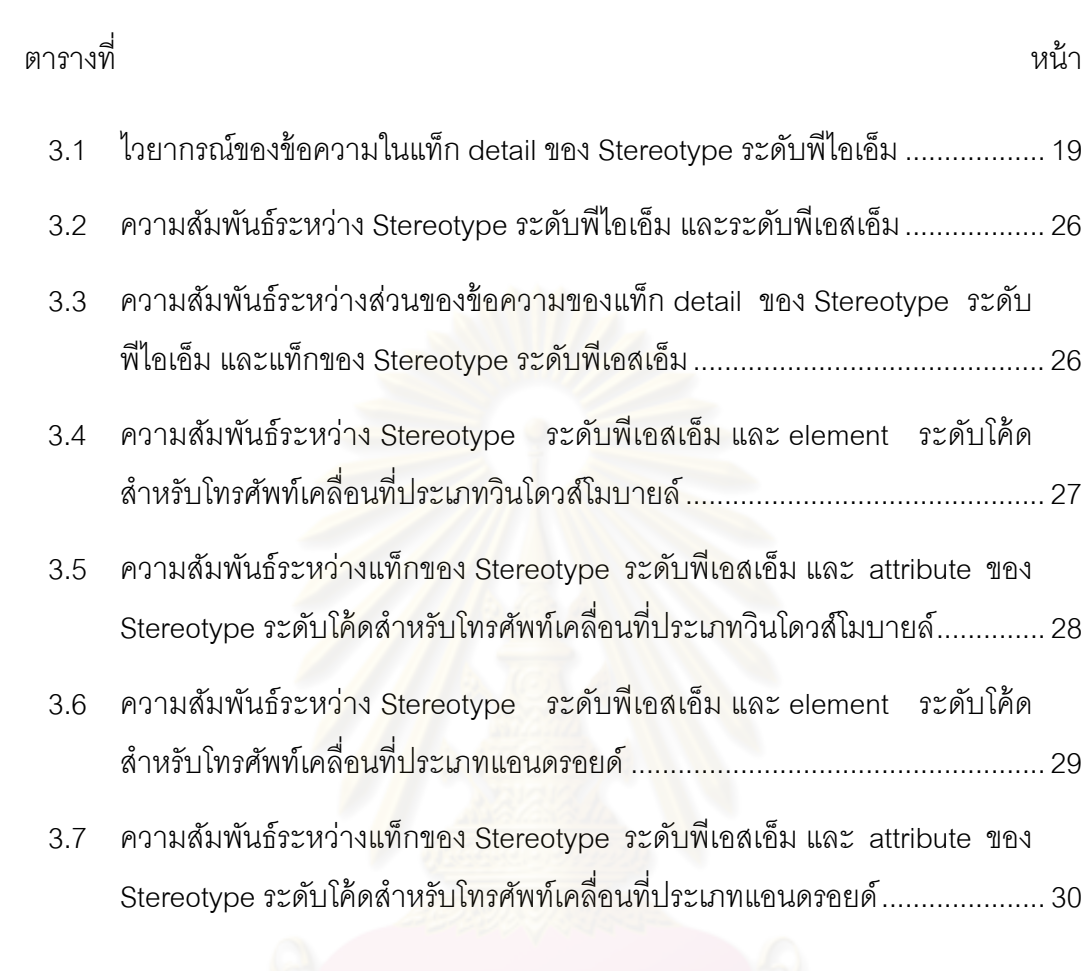

# สารบัญภาพ

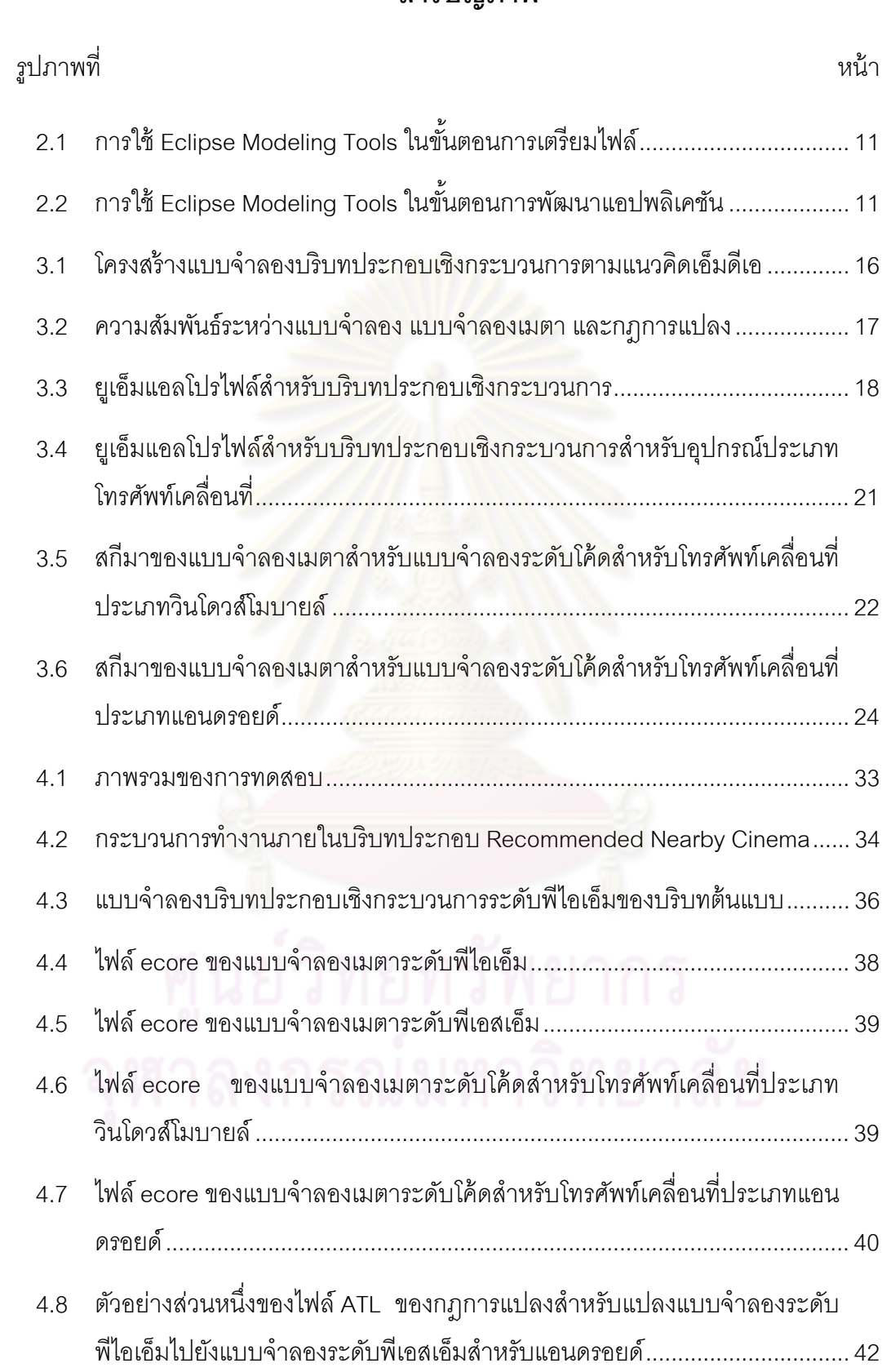

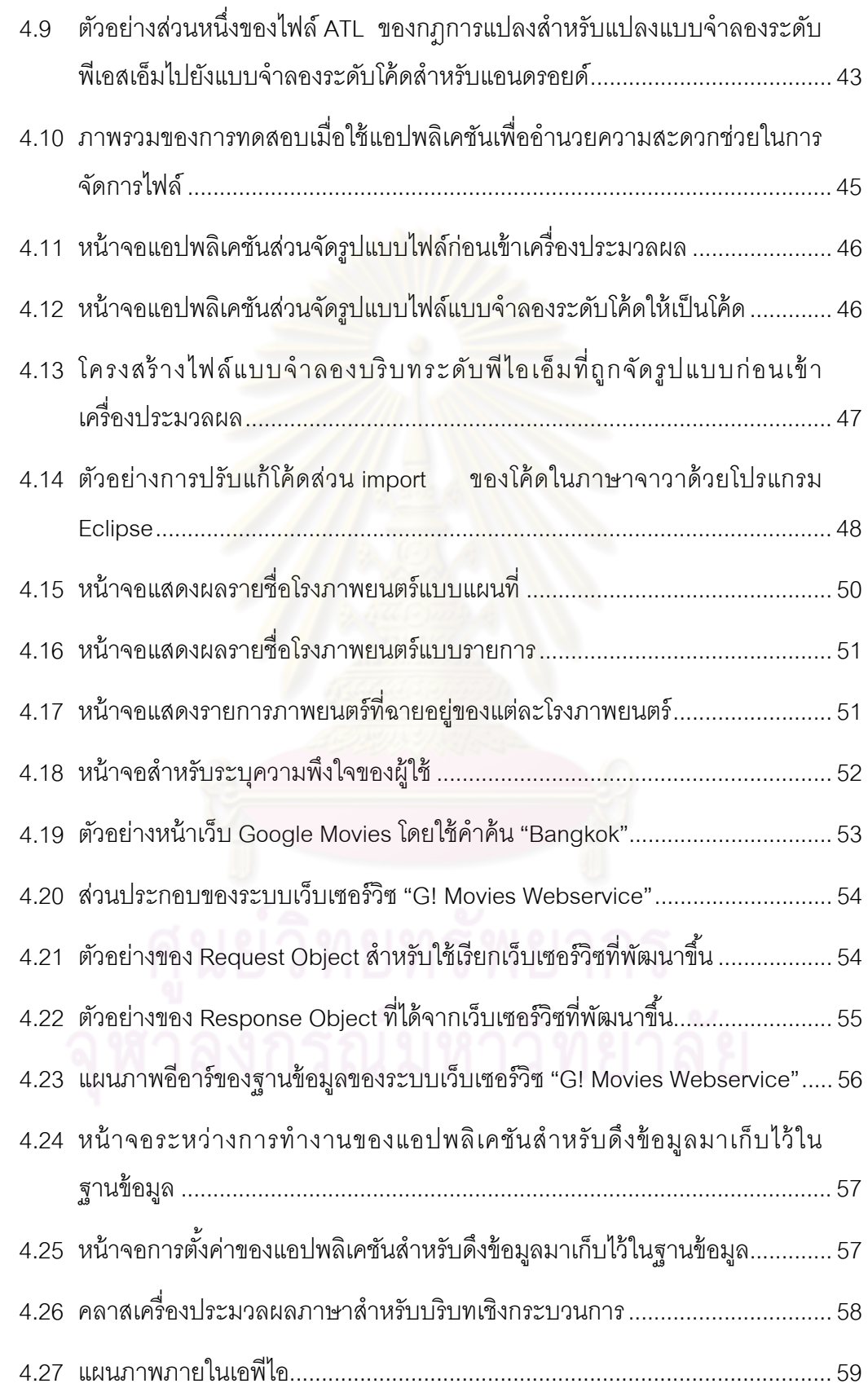

หน้า

หน้า

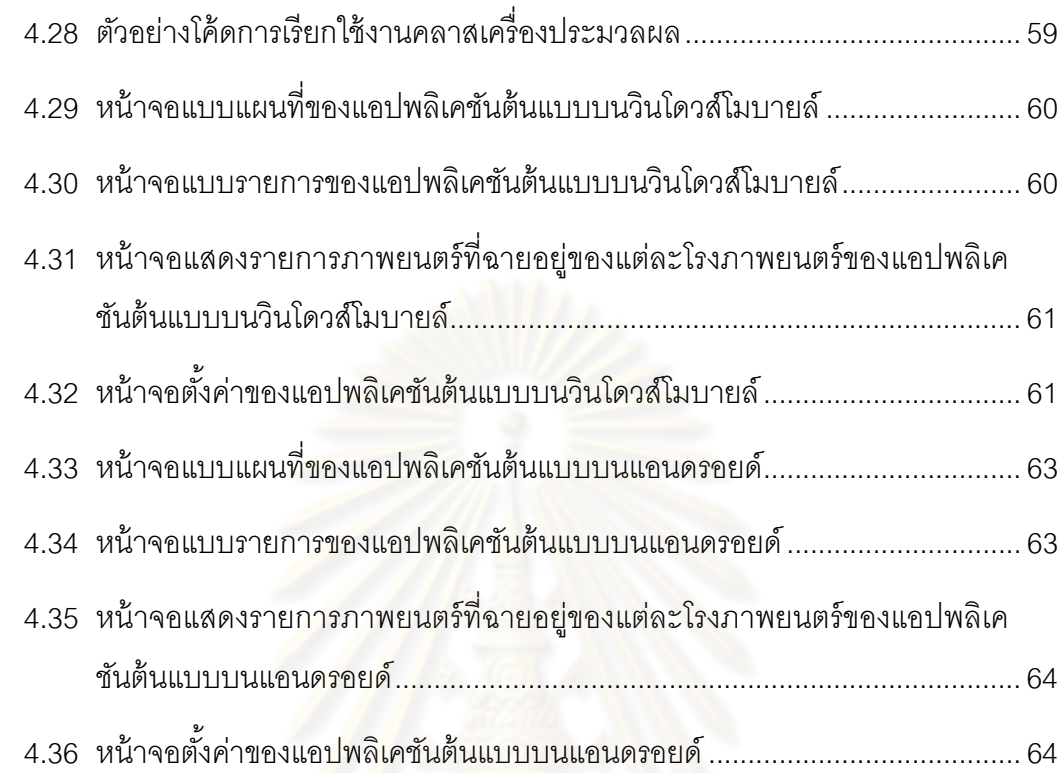

**บทที่ 1** 

# **บทนํา**

#### **1.1 ความเป็นมาและความสาคํ ัญของปัญหา**

่ ในปัจจุบันเทคโนโลยีต่าง ๆ ได้เข้ามามีบทบาทแทบทุกส่วนในการดำรงชีวิตของมนุษย์ จน ทำให้เกิดแนวคิดเกี่ยวกับระบบคอมพิวเตอร์แบบพบได้ทั่วไป (Ubiquitous/Pervasive Computing) กล่าวคือการทำงานของระบบคอมพิวเตอร์จะกระจัดกระจายและพบได้ทั่วไปใน ชีวิตประจำวัน โดยที่ผู้ใช้อาจ<mark>จะไม่รู้ตัวว่า ณ ขณะนั้นได้ใ</mark>ช้งานระบบคอมพิวเตอร์อยู่ และ นอกจากนี้ยังมักสามารถปรับหรือเสนอพฤติกรรมการทำงานได้อย่างอัตโนมัติตามบริบท (Context) หรือสถานะของสภาพแวดล้อมในการใช้งาน ระบบคอมพิวเตอร์เช่นนี้ใช้หลักการของ การคำนวณแบบล่วงรู้บริบท (Context-Aware Computing) [1] และได้รับความสนใจเป็นอย่าง ้มากทั้งในแวดวงวิจัยและการนำไปใช้จริงในชีวิตประจำวัน

การคำนวณแบบล่วงรู้บริบทโดยทั่วไปจะกล่าวถึง<mark>องค์ประกอบสามส่วน ได้แ</mark>ก่

- 1) บริบท
- 2) ฮาร์ดแวร์หรือซอฟต์แวร์ที่สามารถให้ค่าบริบท
- 3) ระบบคอมพิวเตอร์หรือแอปพลิเคชันที่นำค่าบริบทไปใช้

ทั้งนี้บริบทหมายถึงข้อมูลใด ๆ ที่บ่งบอกถึงลักษณะสถานการณ์ของเอนทิตี (Entity) ซึ่ง ี ้ เอนทิตีอาจเป็นตัวบุคคลหรือวัตถุที่เกี่ยวข้องในปฏิสัมพันธ์ระหว่างผู้ใช้กับแอปพลิเคชัน และยัง หมายรวมถึงตัวผู้ใช้กับแอปพลิเคชันเองด้วย [2] ตัวอย่างเช่น หากบริบทคือตำแหน่งที่อยู่ของผู้ใช้ โทรศัพท์มือถือ และ ค่าบริบทนี ้ผู้ให้บริการโทรศัพท์มือถือสามารถทราบได้จากตําแหน่งของ ้ เครือข่ายโทรศัพท์มือถือที่ผู้ใช้ปรากฦตัวอยู่ ผู้ให้บริการโทรศัพท์มือถือสามารถพัฒนาแอปพลิเคชัน แจ้งข่าวสารผ่านโทรศัพท์มือถือที่สามารถล่วงรู้บริบทตำแหน่งที่อยู่ของผู้ใช้ และแจ้งข่าวสารที่ ี่ เกี่ยวข้องกับบริเวณตำแหน่งของเครือข่ายโทรศัพท์มือถือนั้นให้ผู้ใช้ทราบเมื่อตรวจพบว่าผู้ใช้เดิน ี่ ทางเข้าสู่บริเวณ เช่น การแจ้งข่าวสารของสถานที่ท่องเที่ยวในบริเวณดังกล่าว บริบทนั้นมีความ หลากหลาย ขึ้นอยู่กับว่าแอปพลิเคชันที่พัฒนาข ึ้นจะให้ความสนใจกับข้อมูลสถานะหรือ ี สภาพแวดล้อมตัวใด ตัวอย่างบริบทอื่น ๆ เช่น วันเวลา การปรากฏตัวของผู้ใช้ ความชอบ กิจกรรม ที่ผู้ใช้ทำอยู่ บุคคลอื่นที่อยู่ใกล้เคียง เป็นต้น ื่ ี่

งานวิจัยโดยมากจะพิจารณาบริบทเป็นคู่ของช อบริบทและค่าของบริบท (Name-Value ื่ Pair) โดยมีการแบ่งประเภทไว้หลายแง่มุม โดยหากมองในแง่มุมความซับซ้อน ค่าบริบทต่าง ๆ จะ สามารถนำมาพิจารณาร่วมกันเพื่อกำหนดค่าบริบทประเภทอื่นซึ่งมีความซับซ้อนมากขึ้น [1] ื่ งานวิจัยของ Sheng และ Benatallah [3] และงานวิจัยของ Han และคณะ [4] ได้แบงประเภทของ ่ บริบทโดยพิจารณาจากคาามซับซ้อบคอกเป็น

- 1) บริบทอะตอมมิก (Atomic Context) หรือบริบทอย่างง่าย (Simple Context) ซึ่งให้ค่า พื้นฐาน เช่น บริบทอุณหภูมิ บริบทโอกาสเกิดฝนตก
- 2) บริบทประกอบ (Composite Context) ซึ่งได้จากการพิจารณาค่าบริบทอะตอมมิก/ บริบทอย่างง่าย หรือค่าบริบทประกอบอื่น ๆ หลายประเภทประกอบกัน เพื่อตีความได้ ื่ เป็นบริบทระดับสูงที่ซับซ้อนขึ้น เช่น บริบทสภาพอากาศเลวร้าย ได้จากการพิจารณา ค่าบริบทอุณหภูมิและบริบทโอกาสเกิดฝนตกประกอบกัน

นอกจากนั้นบริบทยังสามารถแบ่งประเภทตามการได้มาของบริบทได้ โดยงานวิจัยของ Mostéfaoui และคณะ [1] ได้แบ่งประเภทของบริบทโดยพิจารณาจากการได้มา ดังน ี ้

- 1) บริบทที่สามารถวัดค่าได้โดยตรง(Sensed Context) ซึ่งอ่านค่าได้จากฮาร์ดแวร์หรือ ี ซอฟต์แวร์เซ็นเซ<sub>ื</sub>่อร์โดยอัตโนมัติ เช่น บริบท<mark>อุณหภูมิ บริบทแรงดัน บริบทระดับความ</mark> ้สว่าง และบริบทระดับเสียง
- 2) บริบทที่ได้รับมา (Derived Context) ซึ่งใช้การประเมิน คำนวณ หรือแปลความโดย ้ คัตโนมัติจากค่าที่วัดได้ เช่น บริบทวัน-เวลา
- 3) บริบทท ี่ได้จากการระบุค่าไว้โดยตรง (Explicitly Provided Context) เช่น บริบทความ พึงใจ (Preference) ซึ่งผู้ใช้อาจระบุไว้เป็นข้อมูลเกี่ยวกับตัวผู้ใช้เองอยู่ในอุปกรณ์ เคล อนท ื่

โทรศัพท์เคลื่อนที่ประเภทสมาร์ทโฟน (Smart Phone) เป็นระบบคอมพิวเตอร์แบบพบได้ ื่ ทั่วไประบบแรกที่ถูกนำมาใช้ในชีวิตประจำวัน [5, 6, 7] โดยที่ผู้ใช้งานอุปกรณ์มักไม่รู้สึกว่า ณ ขณะนั้นได้ใช้งานระบบคอมพิวเตอร์อยู่ นอกจากนั้นอุปกรณ์ดังกล่าวมีประสิทธิภาพในการทำงาน ที่สูง มีความสามารถในการเชื่อมต่อกับระบบเครือข่ายความเร็วสูง เช่น ไวไฟ (Wi-Fi) หรือ สามจี (3G) มีตัวรับรู้ (Sensors) มากมาย และผู้ใช้สามารถพกติดตัวไปได้ตลอดส่งผลให้ข้อมูลภายในมี แนวโน้มที่จะถูกเปลี่ยนแปลงเพื่อให้สอดคล้องกับสถานการณ์ปัจจุบันของผู้ใช้อยู่เรื่อย ๆ ซึ่งทำให้ ี่ โทรศัพท์เคลื่อนที่ประเภทสมาร์ทโฟนมีสภาพแวดล้อมที่เหมาะกับการทำงานของแอปพลิเคชัน ื่ แบบล่วงรู้บริบท

จากการที่การพัฒนาแอปพลิเคชันในปัจจุบันมีแนวโน้มเข้าสู่การพัฒนาเชิงกระบวนการ (Process-Oriented Development) [8] โดยการสร้างแบบจําลองกระบวนการธุรกิจ (Business Process Model) ซึ่งแสดงกระบวนการทำงานของธุรกิจที่ต้องการ จากนั้นทำการแปลงแบบจำลอง ดังกล่าวไปเป็นภาษาสําหรับประมวลผลกระแสงาน (Workflow Execution Language) ซึ่งมี โครงสร้างสอดคล้องกับกระบวนการธุรกิจ แล้วประมวลผลโดยใช้เครื่องประมวลผล (Execution Engine) ที่สนับสนุนภาษาประมวลผลกระแสงานนั้น การพัฒนาในลักษณะนี้ทำได้อย่างรวดเร็ว เนื่องจากผู้ใช้หรือนักวิเคราะห์ธุรกิจ (Business Analyst) ที่มีความรู้เกี่ยวกับกระบวนการทำงาน ื่ และโดเมนงานของแอปพลิเคชันสามารถสร้างแบบจำลองกระบวนการธุรกิจได้เองอย่างรวดเร็ว และอาศัยเครื่องมือแปลงภาษากระแสงานและเครื่องประมวลผลสำหรับประมวลผลแอปพลิเคชัน ได้อย่างสะดวก ตัวอย่าง<mark>การพัฒนาในลักษณะนี้ได้แก่กา</mark>รพัฒนาแอปพลิเคชันโดยแปลง ี แบบจำลองกระบวนการ<del>ธุรกิ</del>จไปเป็นภาษาดับเบิลยูเอส-บีเพล (WS-BPEL) [9] ซึ่งเป็นภาษา ประมวลผลกระแสงานข<mark>องเทคโนโลยีเว็บเซอร์</mark>วิซ โดยการแทนที่งาน (Task) ในกระบวนการธุรกิจ ด้วยการเรียกใช้เว็บเซอร์วิ<mark>ซ และใช้เครื่องประมวลผลบีเพล (</mark>BPEL Execution Engine) สำหรับ ประมวลผลกระแสงานนั้น ก<mark>ารพัฒนาในลักษณะนี้สนับสนุ</mark>นการปรับเปลี่ยนแบบจำลอง ี ้ กระบวนการธุรกิจรวมทั้ง ก<mark>ารปรับเปลี่ยนเว็บเซอร์วิซภายใน</mark>กระแสงานได้อย่างสะดวกรวดเร็ว ้ผู้วิจัยสนใจการนำหลักการพัฒนาเชิงกระบวนการมาใช้ในการสร้างข้อมูลบริบท โดยเห็นว่าบริบท ์ ต่าง ๆ สามารถนำมาประกอบเข้าด้วยกันในรูปกระแสงานในลักษณะเชิงกระบวนการ ซึ่งในที่นี้จะ เรียกว่า บริบทประกอบเชิงกระบวนการ (Process-Based Composite Context) โดยที่บริบท ประกอบเชิงกระบวนการนี้จะเป็นบริบทระดับสูงที่มีความซับซ้อนขึ้นและประเมินค่าบริบท <u>ิ ประกอบได้จากการพิจารณาค่าบริบทย่อยอื่น ๆ ที่ประกอบกันอยู่ในลักษณะเชิงกระบวนการ</u>

จากแนวคิดเกี่ยวกับการคำนวณแบบล่วงรู้บริบท และ การพัฒนาเชิงกระบวนการ งานวิจัยนี้จึงนำเสนอการสร้างแบบจำลองบริบทประกอบในรูปแบบของบริบทเชิงกระบวนการ เพื่อ ทำให้การพัฒนาบริบทประกอบมีประสิทธิภาพมากขึ้นโดยบริบทประกอบสามารถถูกสร้างขึ้นโดย การเชื่อมโยงการประมวลผลค่าบริบทอื่น ๆ ในลักษณะเชิงกระบวนการ และ นำแนวคิดของเอ็มดี เอหรือสถาปัตยกรรมอิงแบบจำลอง (MDA: Model Driven Architecture) มาประยุกต์เพื่อทำให้ แบบจำลองบริบทประกอบที่ได้สามารถใช้ได้กับแพลตฟอร์มที่หลากหลาย โดยงานวิจัยนี้จะสนใจ  $\mathcal{L}^{\mathcal{L}}(\mathcal{L}^{\mathcal{L}})$  and  $\mathcal{L}^{\mathcal{L}}(\mathcal{L}^{\mathcal{L}})$  and  $\mathcal{L}^{\mathcal{L}}(\mathcal{L}^{\mathcal{L}})$ บริบทในโทรศัพท์เคลื่อนที่ประเภทสมาร์ทโฟนเป็นหลัก ื่

### **1.2 วัตถุประสงค์ของการวิจัย**

1.2.1 เพื่อนำเสนอแนวคิดเกี่ยวกับบริบทประกอบเชิงกระบวนการ ื่ 1.2.2 เพ อนําเสนอแนวทางในการนําเอ็มดีเอมาใช้ในการออกแบบและพัฒนา แบบจําลองบริบทประกอบเชิงกระบวนการสําหรับแพลตฟอร์มท หลากหลาย ี่

#### **1.3 ขอบเขตของการวิจัย**

- 1.3.1 กำหนดยูเอ็มแอลโปรไฟล์ของแบบจำลองระดับฟีไอเอ็มสำหรับบริบทประกอบเชิง ึกระบวนการ และ ยูเอ็มแอลโปรไฟล์ของแบบจำลองระดับพีเอสเอ็มสำหรับบริบท ประกอบเชิงกระบวนการสำหรับอุปกรณ์เคลื่อนที่ประเภทโทรศัพท์มือถือ โดย กำหนดเป็นส่วนขยายของแผนภาพกิจกรรม ซึ่งครอบคลุมโครงสร้างพื้นฐาน ื ้ ได้แก่ Assign, Receive, Reply, Exit, Invoke, If, While, RepeatUntil, Sequence เป็นอย่างน้อย
- 1.3.2 กำหนดกฎการแปลงของแบบจำลองระดับพี่ไอเอ็มไปยังแบบจำลองระดับพีเอส เอ็ม
- 1.3.3 กำหนด<mark>กฎการแปลงของแบบจำลองระดับพีเอสเ</mark>อ็มไปยังแบบจำลองระดับโค้ด
- 1.3.4 แบบจำล<mark>องระดับโค้ด นำเสนอโดยการพัฒนาตั</mark>วอย่างบนสองแพลตฟอร์ม ดังนี้ ี ้
	- 1.3.4.1 โทรศัพท์เคลื่อนที่ประเภทวินโดวส์โมบายล์ โดยใช้ภาษาสำหรับบริบท ื่ เชิงกระบวนการซึ่งผู้วิจัยได้พัฒนาขึ้นมา ึ้
	- 1.3.4.2 โทรศัพท์เคลื่อนที่ประเภทแอนดรอยด์ ื่
- 1.3.5 พัฒนาแอปพลิเคชันสำหรับแปลงแบบจำลองระดับโค้ดไปยังโค้ด เพื่ออำนวย ความสะดวกในการพัฒนาเคพีไคสำหรับให้ค่าบริบทประกอบเชิงกระบวนการ
- 1.3.6 พัฒนาภาษาสําหรับบริบทเชิงกระบวนการและเคร ื่องประมวลผลสําหรับวินโดวส์ โมบายล์
- 1.3.7 ทดสอบและประเมินผลโดยการแสดงตัวอย่างเพื่อแสดงให้เห็นว่าแบบจำลองและ ึกฎการแปลงต่างๆ ที่นำเสนอ สามารถทำงานได้อย่างถูกต้องตามความต้องการ เชิงหน้าท
- 1.3.8 พัฒนาไลบรารีที่ใช้สร้าง จัดเก็บ ปรับปรุง และเรียกค่าบริบทท ี่เป็นค่านามธรรม เพิ่มเติมสำหรับแต่ละแพลตฟอร์มที่ใช้ในการทดสอบ
- 1.3.9 พัฒนาแอปพลิเคชันแบบล่วงรู้บริบทต้นแบบที่มีการเรียกใช้เอพีไอที่ให้ค่าบริบท เชิงประกอบสำหรับแต่ละแพลตฟอร์มที่ใช้ในการทดสอบ

#### **1.4 ประโยชน์ที่คาดว่าจะได้รับ**

- 1.4.1 ได้แนวทางในการพัฒนาแบบจำลองบริบทประกอบเชิงกระบวนการ
- 1.4.2 ได้แนวทางในการพัฒนาแบบจำลองบริบทประกอบเชิงกระบวนการสำหรับหลาย แพลตฟอร์มตามแนวคิดเอ็มดีเอ โดยใช้ยเอ็มแอลโปรไฟล์ในระดับพี่ไอเอ็มและพี่ เอสเอ็ม และ กฎการแปลง

#### **1.5 วิธีดําเนินการวิจัย**

- 1.5.1 ศึกษาความรู้เกี่ย<mark>วกับยู</mark>เอ็มแอล และ ยูเอ็มแอลโปรไฟล์ ี่
- 1.5.2 ศึกษาความ<mark>รู้เกี่ยวกับเอ็มดีเอ</mark> ี่
- 1.5.3 พัฒนายูเอ็มแอลโปรไฟล์สําหรับแบบจําลองบริบทประกอบเชิงกระบวนการ ้ สำหรับหลายแพลตฟอร์มตามแนวคิดเอ็มดีเอ และ พัฒนากฎการแปลง
- 1.5.4 ออกแบบบริบทต้นแบบเพื่อใช้ในการทดสอบและประเมินผล
- 1.5.5 พัฒนาแบบจําลองบริบทประกอบเชิงกระบวนการสําหรับหลายแพลตฟอร์มตาม แนวคิดเค็มดีเคขคงบริบทต้นแบบ
- 1.5.6 พัฒนาเคพีไคส์าหรับให้ค่าบริบทต้นแบบด้วยกระบวนการแบบเอ็มดีเอ
- 1.5.7 พัฒนาแอปพลิเคชันต้นแบบเพื่อทดสอบการใช้งานเอพีไอที่ได้พัฒนาขึ้น
- 1.5.8 ปรับปรุงแก้ไขงานวิจัย
- 1.5.9 สรุปผลงานวิจัย และจัดทําวิทยานิพนธ์

#### **1.6 ผลงานตีพิมพ์**

### ส่วนหนึ่งของวิทยานิพนธ์นี้ได้ตีพิมพ์และนำเสนอในการประชุมวิชาการดังนี้

- 1.6.1 บทความชื่อ*"A Framework for Context-Flow Composite Contexts for Mobile Phone Applications"* [10]
	- 1.6.1.1 ชื่อผู้แต่ง Ekawit Gultawatvichai และ Twittie Senivongse ื่
	- 1.6.1.2 ตีพิมพ์และนําเสนอในงานประชุมวิชาการชื่อ *The 12th National Computer Science and Engineering Conference (NCSEC2008)* ซึ่งจัดขึ้นในวันที่ 20-21 พฤศจิกายน 2551 ณ จ.ชลบุรี ประเทศไทย
- 1.6.2 บทความชื่อ*"A Development of Process-Based Composite Contexts for Mobile Device Platforms Based on Model Driven Architecture"* [11]
	- 1.6.2.1 ชื่อผู้แต่ง Ekawit Gultawatvichai และ Twittie Senivongse
	- 1.6.2.2 ตีพิมพ์และนําเสนอในงานประชมวุ ิชาการชื่อ *The 8th International Joint Conference on Computer Science and Software Engineering (JCSSE2011) ซึ่*งจัดขึ้นในวันที่ 11-13 พฤษภาคม 2554 ณ จ.นครปฐม ประเทศไทย

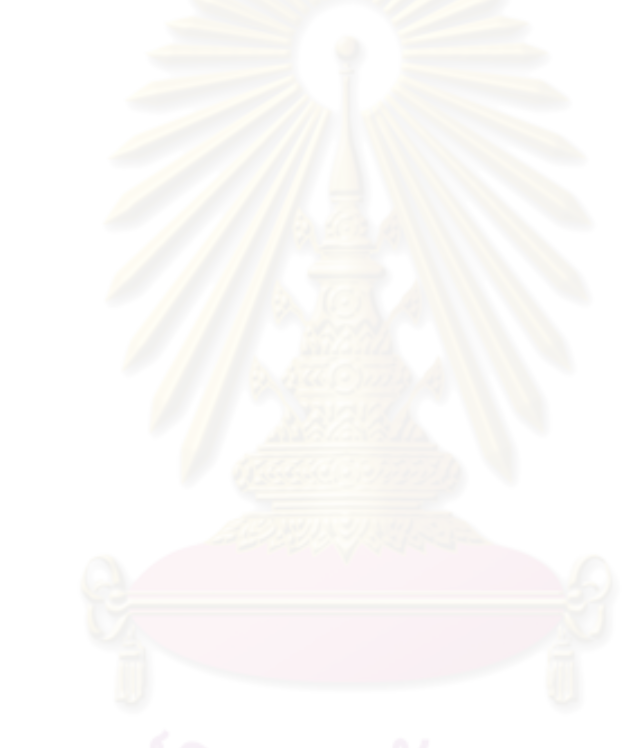

#### **บทที่ 2**  เอกสารและงานวิจัยที่เกี่ยวข้อง **ี่**

#### **2.1 แนวคดและทฤษฎ ิ ี**

#### **2.1.1 บริบท**

คํานิยามของบริบท (Context) [12]

"บริบท คือสารสนเทศต่าง ๆ ที่สามารถนำมาบ่งบอกถึงลักษณะสถานการณ์ของเอนทิตี (Entity) ซึ่งเอนทิตีคือ <mark>บุคคล สถานที่ หรือวัตถุ ที่พิจารณ</mark>าแล้วว่ามีความเกี่ยวข้องกับการ ู ปฏิสัมพันธ์ระหว่างผู้ใช้และแอปพลิเคชัน โดยเอนทิตีนั้นรวมไปถึงผู้ใช้และตัวแอปพลิเคชันเอง ด้วย"

<u>ประเภทของบริบทสามารถจำแนกได้เป็น 4 ประเภทที่สำคัญคือ</u>

- 1) เอกลักษณ์ (Identity) คือการกำหนดตัวระบุจำเพาะ (Unique Identifier) ให้กับเอนทิ ตี
- 2) สถานที่ เป็นข้อมู<mark>ลตำแหน่งสามมิติ ซึ่งบอกทิศ</mark>ทางและความสูง รวมไปถึงข้อมูลที่จะ บอกความสัมพันธ์ระหว่างเอนทิตี เช่น อยู่ในสถานที่เดียวกัน หรือมีระยะห่างระหว่าง กัน
- 3) กิจกรรมหรือสถานะ บ่งบอกลักษณะอันแท้จริงของเอนทิตีที่สามารถวัดค่า (Sense) ได้ เช่น สถานที่ อาจจะบอกถึงอุณหภูมิ สภาพแสงโดยรอบ หรือความดังของเสียง ถ้า เป็นบุคคล อาจจะบอกถึงสถานะทางร่างกายและจิตใจ เช่น ความเหน อย หรือ ื่ ึกิจกรรมที่ทำอยู่ เช่น อ่านหนังสือ หรือพูดคุย
- 4) เวลา เป็นบริบทที่จะช่วยในการบอกลักษณะของสถานการณ์ ซึ่งจะช่วยเพิ่มคุณค่า ี่ ของข้อมูลที่ได้บันทึกไว้ เวลาจะถูกนำไปพิจารณากับบริบทอื่น ๆ ในรูปแบบของการ บันทึกเวลา (Timestamp) หรือช่วงเวลา หรือในบางกรณีใช้เพื่อให้รู้ถึงลำดับของการ เกิดเหตุการณ์ต่าง ๆ

# **2.1.2 ยูเอมแอล ็ และ ยูเอมแอลโปรไฟล ็ ์**

ิยูเอ็มแอล (UML : Unified Modeling Language) [13, 14, 15] ถูกพัฒนาขึ้นโดยโอเอ็มจี (OMG:Object Management Group) เป็นภาษาสำหรับเขียนแบบจำลองซอฟต์แวร์ เพื่อใช้ใน

การวิเคราะห์ออกแบบ และ พัฒนาระบบ ในยเอู ็มแอลรุ่น 2.2 ประกอบด้วยแผนภาพ (Diagram) 14 แบบ เพื่อใช้เขียนแบบจำลองของระบบ ซึ่งสามารถแบ่งได้เป็น 2 กลุ่มหลัก ๆ คือ กลุ่มแผนภาพ ทางด้านโครงสร้าง เช่น แผนภาพคลาสของยเอู ็มแอล (UML Class Diagram) เป็นต้น และ กลุ่ม แผนภาพทางด้านพฤติกรรม เช่น แผนภาพกิจกรรมของยเอู ็มแอล (UML Activity Diagram) เป็น ต้น

ยูเอ็มแอลเป็นภาษาที่มีความยืดหยุ่นมาก สามารถนําไปปรับใช้กับงานได้หลากหลาย รูปแบบ แต่ในงานบางประเภทที่มีความเฉพาะเจาะจงเป็นอย่างมาก จําเป็นต้องมีการระบุ รายละเอียดข้อมูลบางส่วนเพิ่มเติมขึ้นจากยูเอ็มแอลมาตรฐาน เพื่อให้สามารถอธิบายรายละเอียด ึ้ และการทำงานของส่วนต่า<mark>งๆ ของระบบ</mark>ได้ชัดเจนขึ้น จึงจำเป็นต้องมีเครื่องมือที่ใช้ในการขยาย **่** ความสามารถของยูเอ็มแอลเพื<mark>่อรองรับความต้องการดังกล่าว ซึ่ง</mark>ในยูเอ็มแอลได้มีการจัดเตรียม ื่ เครื่องมือนี้ไว้ให้เป็นแพคเกจ (Package) หนึ่งในยู<sub>่</sub>เอ็มแอลชื่อว่าโปรไฟล์ (Profile) โดยมีเครื่องมือ ื่ ื่ ต่าง ๆ ทั้ง Stereotype, Tagged Values และ Constraints โดยเมื่ อทําการเขียนโปรไฟล์เป็นชุด เครื่องมือไว้ล่วงหน้าเพื่อใช้กับง<mark>า</mark>นรูปแบบหนึ่ง ชุดเครื่องมื<mark>อนั</mark>้นจะถูกเรียกว่า ยูเอ็มแอลโปรไฟล์ ื่ ื่ (UML Profile)

โอเอ็มจีได้มีการนิยามความหมายของยเอู ็มแอลโปรไฟล์ไว้ในเอกสารของยเอู ็มแอลรุ่น 1.3 ดังบี้

"ยูเอ็มแอลโปรไฟล์คือชุดของ Stereotype, Tagged Values และ Constraints ที่ได้มี การกำหนดรายละเอียดไว้ล่วงหน้า เพื่อใช้ในการทำให้ยูเอ็มแอลมีความเฉพาะเจาะจง และ มี ความสามารถเพิ่มขึ้นสำหรับโดเมนหรือกระบวนการที่เฉพาะเจาะจงหนึ่ง ๆ เช่น โปรไฟล์สำหรับยู นิไฟด์โปรเซส (Profile for Unified Process) โดยที่โปรไฟล์จะไม่มีการเพิ่มแนวคิดหรือหลักการ ิ่ พื ้นฐานใหม่ ๆ แต่จะนําเสนอแนวทางสําหรับการนํายูเอ็มแอลไปประยุกต์ใช้และ ทําให้ ้เฉพาะเจาะจงกับสภาพแวดล้อมหรือโดเมนหนึ่ง ๆ "

้ยูเอ็มแอลโปรไฟล์สามารถนำไปใช้งานได้หลากหลายสถานการณ์ ตัวอย่างเช่น

- ใช้เพื่อปรับปรุงให้ยูเอ็มแอลมีความเฉพาะเจาะจงสำหรับการนำไปใช้งานกับเทคโนโลยี หรือภาษาหนึ่ง ๆ เช่น ยูเอ็มแอลโปรไฟล์สําหรับภาษาจาวา เพ ื่อให้ยูเอ็มแอลมีความ สอดคล้องกับภาษาจาวามากขึ้น

- ใช้เพ ื่อปรับปรุงให้ยูเอ็มแอลมีความเฉพาะเจาะจงสําหรับโดเมนหนึ่ง ๆ เช่น ยูเอ็มแอล โปรไฟล์สำหรับการเขียนแบบจำลองคิวโอเอส (QoS) หรือ การเขียนแบบจำลองที่ทน ต่อความผิดพร่อง (Fault Tolerance)
- ใช้เพ ื่อปรับปรุงให้ยูเอ็มแอลมีความเฉพาะเจาะจงสําหรับโปรแกรมเฉพาะทาง เช่น ยูเอ็มแอลโปรไฟล์สำหรับโปรแกรมทางด้านภูมิศาสตร์ที่ต้องมีการระบุค่าความสัมพันธ์ ่ ระหว่างวัตถุบางอย่างซึ่งไม่มีในโปรแกรมอื่น ๆ
- ใช้เพ ื่อปรับปรุงให้ ยูเอ็มแอลมีความเฉพาะเจาะจงกับการเขียนแบบจําลองของ ึ กระบวนการพัฒนาโปรแกรมหนึ่ง ๆ เช่น ยูเอ็มแอลโปรไฟล์สำหรับกระบวนการพัฒนา โปรแกรมในองค์กร

### **2.1.3 เอ็มดีเอ**

แนวคิดของเอ็มดีเอหรือสถาปัตยกรรมอิงแบบจําลอง (MDA: Model Driven Architecture) [16] ถูกน<mark>ำเสนอโดยโอเอ็มจี เป็นสถาปัตยกรรมที่</mark>ใช้แบบจำลองเป็นพื้นฐานในการ พัฒนาระบบ ทำให้เอกสารแบบจำลองที่ถูกเขียนขึ้นในขั้นตอนของการวิเคราะห์และออกแบบได้ นำมาใช้ประโยชน์ต่อในขั้น<mark>ตอนของการพัฒนาโปรแกรม ซึ่</mark>งจะส่งผลให้ใช้เวลาในการพัฒนา โปรแกรมน้อยลง และ โปรแกรมและเอกสารมีความสอดคล้องกันมากขึ้นง่ายต่อการแก้ไขปรับปรุง ในอนาคต

แบบจำลองที่ใช้ในการพัฒนาโปรแกรมแบบเอ็มดีเอ สามารถแบ่งได้เป็น 3 ระดับ ได้แก่

- 1) แบบจำลองระดับพี่ไอเอ็ม (PIM) เป็นแบบจำลองที่มีความเป็นนามธรรมมากที่สุด รายละเอียดในแบบจำลองนี้ส่วนใหญ่เป็นรายละเอียดเกี่ยวกับกระบวนการทางธุรกิจ ใช้เพื่ออธิบายรายละเอียดและขั้นตอนการทำงาน ื่
- 2) แบบจำลองระดับพีเอสเอ็ม (PSM) เป็นแบบจำลองที่มีรายละเอียดเกี่ยวกับเทคโนโลยี ที่เป็นเป้าหมายเพิ่มขึ้นกว่า แบบจำลองระดับพีไอเอ็ม ิ่
- 3) แบบจำลองระดับโปรแกรมหรือโค้ด (Code) เป็นแบบจำลองที่มีรายละเอียดตาม เทคโนโลยีที่เป็นเป้าหมายที่จะพัฒนาโปรแกรม ซึ่งโค้ดถือว่าเป็นแบบจำลองระดับนี้ รูปแบบหนึ่ง

ส่วนประกอบสำคัญที่ใช้ในการสร้างแบบจำลอง และแปลงแบบจำลองระหว่างแต่ละ ระดับตามแนวคิดเค็มดีเค ได้แก่

- 1) แบบจำลองเมตา (Metamodel) ของแบบจำลองทั้งระดับพีไอเอ็ม พีเอสเอ็ม และโค้ด ั้ ซึ่งใช้เป็นข้อกำหนดโครงร่างในการสร้างแบบจำลองระดับต่าง ๆ
- 2) กฎการแปลง (Transformation Rule) ที่ใช้เป็นเครื่องมือในการสร้างแบบจำลองด้วย ื่ การแปลงจากแบบจําลองของระดับหน ึ่งไปสู่แบบจําลองอีกระดับหนึ่ง เช่น การ แบบจำลองระดับพี่ไอเอ็มไปยังแบบจำลองระดับพี่เอสเอ็ม เป็นต้น โดยกระบวนการ แปลงสามารถทำได้ทั้งแบบอัตโนมัติ หรือ ทำโดยผู้พัฒนาเองก็ได้

## **2.1.4 การพัฒนาแอปพลิเคชันโดยองสถาป ิ ัตยกรรมองแบบจ ิ ําลองโดยใช้โปรแกรม Eclipse**

โปรแกรม Eclipse เป็<mark>นชุดเครื่องมือสำหรับใช้ในการพัฒนาแอปพลิเคชันที่ได้รับความ</mark> ื่ นิยมอย่างมากชุดหนึ่ง ถู<mark>กพัฒนาขึ้นโดยบริษัทไอบีเอ็มเมื่อปี ค.ศ.2001 ปัจจุบัน Eclipse อยู่</mark> ภายใต้การดูแลของ Eclipse Foundation ซึ่งเป็นองค์กรไม่หวังผลกำไร โดย Eclipse เป็น โปรแกรมแบบเปิดเผยโค้ด (Open Source Software) ซึ่งมีชุมชนนักพัฒนาร่วมกันปรับปรุงและ พัฒนาโค้ดส่วนต่าง ๆ ของ<mark>โปรแกรมอย่างต่อเนื่อง Eclipse ถู</mark>กพัฒนาขึ้นโดยประกอบด้วยส่วน ื่ แกนหลักซึ่งเป็นส่วนการทำง<mark>า</mark>นพื้นฐานของโปรแกรม และส่วนเสริม (Plug-In) เพื่อรองรับ ้ ื่ ความสามารถเพิ่มเติม เช่น ส่ว<mark>น</mark>เสริมสำหรับการพัฒนาแอปพลิเคชันในภาษาต่าง ๆ เช่น Java, C, ิ่ C++, PHP, Perl, Python, Ruby ส่วนเสริมสำหรับการจัดการฐานข้อมูล ส่วนเสริมสำหรับการ พัฒนาแบบจำลอง เป็นต้น ซึ่งส่วนเสริมที่กล่าวถึงนี้จะอยู่ภายใต้การดูแลของโครงการต่างๆ ี ้ ภายในชุมชนนักพัฒนาโปรแกรม Eclipse โดยตั้งแต่ปี ค.ศ.2006 เป็นต้นมา Eclipse Foundation ตั้งเป้าไว้ว่าจะออก Eclipse เวอร์ชันใหม่ในทุกเดือนมิถุนายนของทุกปีโดยจะมีทั้งโปรแกรม Eclipse แบบพื้นฐานซึ่งผู้ใช้สามารถไปเพิ่มส่วนเสริมภายหลังได้ และโปรแกรม Eclipse แบบรวม ้ ส่วนเสริมเฉพาะทางมาแล้ว เช่น Eclipse Modeling Tools (Includes Incubating Components) [17] ซึ่งเป็นชุดโปรแกรม Eclipse แบบรวมส่วนเสริมที่มีความสามารถด้านการพัฒนาแบบจำลอง จากโครงการ Eclipse Modeling Project [18] เข้าไว้ด้วยแล้ว

การพัฒนาแอปพลิเคชันโดยอิงสถาปัตยกรรมอิงแบบจำลองด้วยชุดโปรแกรม Eclipse ใช้ Eclipse ชุดแพคเกจ Eclipse Modeling Tools (Includes Incubating Components) [17] และ ลงส่วนเสริมที่เกี่ยวกับ ATL [19] เพิ่มเติม ซึ่งในชุดโปรแกรม Eclipse และส่วนเสริมดังกล่าว ี่ ประกอบด้วยเครื่องมือจำนวนมาก ในที่นี้ใช้เครื่องมือ ดังนี้ ื่ ื่  $\ddot{\phantom{a}}$ 

- Generic EMF Form Editor เป็นเครื่องมือสำหรับสร้างและแก้ไขไฟล์ที่มีพื้นฐานตาม ื่ EMF (Eclipse Modeling Framework)
- ATL Editor เป็นเครื่องมือสำหรับสร้างและแก้ไขไฟล์ภาษา ATL ื่
- ATLTransformation Tool เป็นเคร องมือสําหรับประมวลผลไฟล์ภาษา ATL ื่

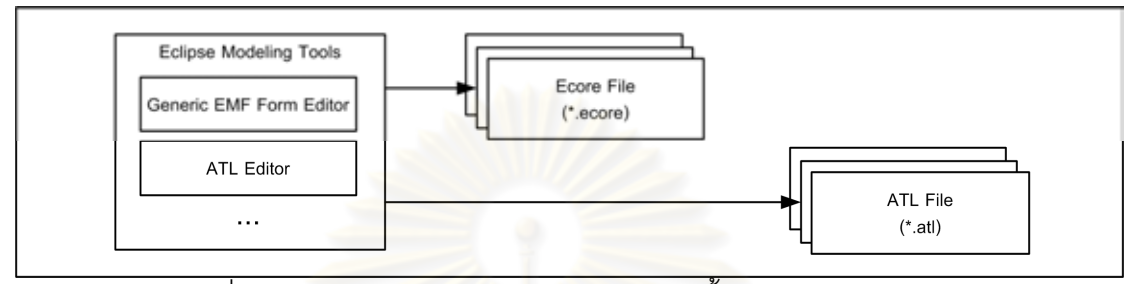

รูปที่ 2.1 การใช้ Eclipse Modeling Tools ในขั้นตอนการเตรียมไฟล์

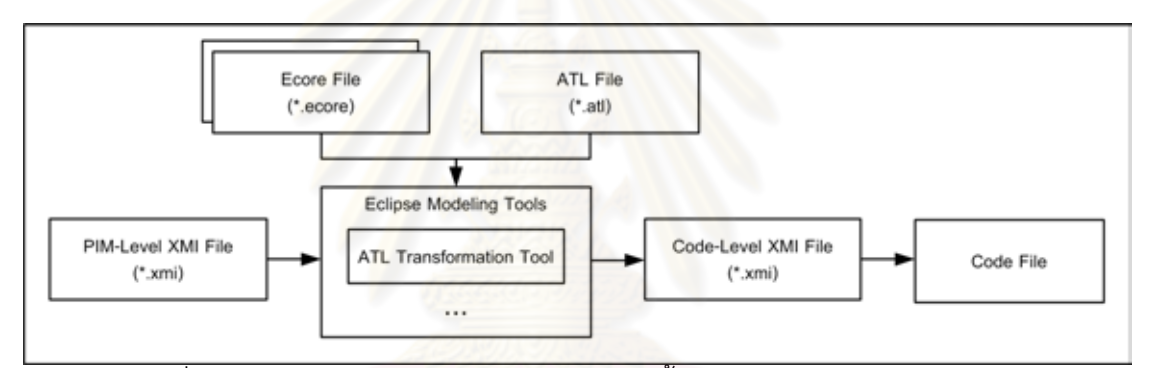

รูปที่ 2.2 การใช้ Eclipse Modeling Tools ในขั้นตอนการพัฒนาแอปพลิเคชัน

กระบวนการพฒนาแอปพล ั ิเคชันโดยอิงสถาปัตยกรรมอิงแบบจําลองด้วยชุดโปรแกรม Eclipse สามารถแสดงได้ดังรูปที่ 2.1 - รูปที่ 2.2 โดยมีรายละเอียดดงนั ี ้

- 1) ขั้นตอนการเตรียมไฟล์เพื่อใช้ในกระบวนการพัฒนาแอปพลิเคชัน โดยไฟล์ที่เตรียมไว้ เหล่านี้สามารถใช้สำหรับการพัฒนาแอปพลิเคชันใด ๆ บนแพลตฟอร์มที่ไฟล์เหล่านี่  $\overline{a}$ ออกแบบไว้ให้รองรับ แสดงเป็นแผนภาพได้ดังรูปที่ 2.1
	- 1.1) พัฒนาแบบจำลองเมตาในรูปแบบของไฟล์ ecore เพื่อเป็นข้อกำหนดในการ เขียนแบบจําลองของแอปพลิเคชันบนแพลตฟอร์มที่ต้องการ โดยสร้างไฟล์ ecore ของแบบจำลองเมตาแต่ละแบบทั้งในระดับพี่ไอเอ็ม พีเอสเอ็ม และโค้ด เครื่องมือในชุดโปรแกรม Eclipse Modeling Tools ที่ใช้ ได้แก่ Generic EMF ื่ Form Editor
- 1.2) พัฒนากฏการแปลงในรูปแบบของไฟล์ ATL เพื่อใช้เป็นข้อกำหนดในการแปลง แบบจําลอง โดยสร้างไฟล์ ATL ของกฎการแปลงทั้ งจากแบบจําลองระดับ พีไอเอ็มไปยังแบบจำลองระดับพีเอสเอ็ม และแบบจำลองระดับพีเอสเอ็มไปยัง แบบจำลองระดับโค้ด เครื่องมือในชุดโปรแกรม Eclipse Modeling Tools ที่ใช้ ื่ ได้แก่ ATL Editor
- 2) ขั้นตอนการใช้งานไฟล์ที่เตรียมไว้เพื่อพัฒนาแอปพลิเคชันโดยอิงสถาปัตยกรรมอิง แบบจำลอง แสดงเป็นแผนภาพได้ดังรูปที่ 2.2
	- 2.1) พัฒนาแบบจำลองระดับพี่ไอเอ็มของแอปพลิเคชันที่ต้องการในรูปแบบของไฟล์ XMI โดยอ้างอิงแบบจำลองเมตาซึ่งอยู<mark>่ในรู</mark>ปแบบของไฟล์ ecore ที่ได้พัฒนาไว้ ในขั้นตอนที่ 1.1 เครื่องมือในชุดโปรแกรม Eclipse Modeling Tools ได้แก่ ื่ Generic EMF Form Editor
	- 2.2) นำไฟล์ XMI ของแบบจ<mark>ำลองระดับพีไอเอ็มที่</mark>พัฒนาไว้ในขั้นตอนที่ 2.1 เข้าสู่ กระบว<mark>นการแปลงเพื่อสร้างแบบจำลองระดับ</mark>โค้ด โดยใช้โปรแกรม Eclipse ้ร่วมกับไฟล์ ecore ของแบบจำลองเมตาแต่ละระดับ และไฟล์ ATL ของกฎการ แปลงที่ได้พัฒนาไว้ เครื่องมือในชุดโปรแกรม Eclipse Modeling Tools ได้แก่ ื่ ATL Transformation Tool
	- 2.3) ได้ไฟล์ผลของการแ<u>ปลงซึ่งอยู่</u>ในรูปของไฟล์ XMI ของแบบจำลองระดับโค้ดเพื่อ แปลงเป็นโค้ด เพื่อใช้ในการพัฒนาแอปพลิเคชันต่อไป

#### **2.2 เอกสารและงานวิจัยทเก ี่ ี่ ยวข้อง**

#### **2.2.1 งานวิจัยทเก ี่ ี่ ยวข้องทางด้านการเขียนแบบจาลองส ํ าหร ํ ับบริบท**

งานวิจัยที่เกี่ยวข้องทางด้านการเขียนแบบจำลองสำหรับบริบทสามารถจัดกลุ่มได้ ดังนี้  $\frac{1}{2}$ 

# *2.2.1.1 กลุ่มงานวิจัยทเสนอการเข ี่ ียนแบบจาลองส ํ ําหรับบริบทโดยปรับปรุง แบบจาลองเมตาของย ํ ูเอมแอล ็*

งานวิจัย [20] ของ Henrickson และคณะ นำเสนอส่วนขยายของยูเอ็มแอล เพื่อแสดง ลักษณะเฉพาะของข้อมูลบริบทซึ่งมีผลต่อแอปพลิเคชัน ได้แก่ การแยกประเภทของความสัมพันธ์ (Association) ระหว่างตัวบริบทกับคลาสของแอปพลิเคชันตามแง่มุมความซับซ้อน และแง่มุมการ รวบรวมค่า และการระบุความขึ้นต่อกัน (Dependency) ระหว่างค่าบริบทต่าง ๆ ที่มีความสัมพันธ์ ึ้ กัน โดยแบบจำลองของบริบทในงานวิจัยนี้จะอยู่ในรูปแบบส่วนขยายของแผนภาพคลาส ี ้

งานวิจัย [3] ของ Sheng และ Benatallah นําเสนอแบบจําลองเมตาของยเอู ็มแอล โดยอิง จากแบบจําลองเมตาของแผนภาพคลาสของยูเอ็มแอลเช่นกัน เพ ื่อใช้สําหรับเว็บเซอร์วิซที่ล่วงรู้ บริบทได้โดยในแบบจําลองสามารถระบุรายละเอียดเพ มเติม เช่น บริบทท ี่ใช้ในแอปพลิเคชัน แหล่งที่มาของค่าข้อมูลบริบท (Context Source) และบริบทที่โอเปอเรชันของเว็บเซอร์วิซมีความ ขึ้นต่อกันอยู่หรือสามารถปรับพฤติกรรมตาม ทั้งนี้บริบทในแบบจำลองจะแบ่งเป็นบริบทอะตอมมิ ี ้ กและบริบทประกอบ โดยบริบทประกอบจะถกกู ําหนดในรูปของแอกกรีเกชัน (Aggregation)

# *2.2.1.2 กลุ่มงานวิจัยทเสนอการเข ี่ ียนแบบจาลองส ํ ําหรับบริบทโดยนําเสนอยูเอ็ม แอลโปรไฟล์*

งานวิจัย [21] ของ Ayed และ Berbers นําเสนอยูเอ็มแอลโปรไฟล์สําหรับการเขียน แบบจำลองของแอปพลิเคชันที่ขึ้นกับค่าบริบท โดยในยูเอ็มแอลโปรไฟล์ที่นำเสนอประกอบด้วย 2 ส่วน

- ยูเอ็มแอลโปรไฟล์สําหรับการเขียนแบบจําลองของบริบท เป็นส่วนขยายของแผนภาพ คลาสของยูเอ็ม<mark>แอล ใช้เพื่อเขียนแบบจำลองของบริ</mark>บทที่มีผลกระทบต่อแอปพลิเคชัน ื่ โดยไม่สนใจตัวแ<mark>อปพลิเคชันที่จะใช้งานบริบทนั้น ในแบบจำลองสามารถระบุ</mark> ั้ รายละเอียดที่เกี่ยวข้องกับบริบท ได้แก่ กระบวนการเก็บค่าบริบท คุณภาพของค่า บริบท ความสัมพันธ์ระหว่างบริบท สถานะของบริบท
- ยูเอ็มแอลโปรไฟล์สําหรับการเขียนแบบจําลองของแอปพลิเคชัน ประกอบด้วย แบบจำลองแบ่งเป็น 2 แง่มุม ได้แก่ แง่มุมสแตติก (Static Aspect) เพื่อใช้ระบุการ ้ ปรับเปลี่ยนของแอปพลิเคชันตามข้อมูลบริบททางด้านโครงสร้างและสถาปัตยกรรม และ แง่มุมไดนามิก (Dynamic Aspect) เพื่อใช้ระบุการปรับเปลี่ยนของแอปพลิเคชัน ตามข้อมูลบริบททางด้านพฤติกรรม

# *2.2.1.3 กลุ่มงานวิจัยทเสนอการเข ี่ ียนแบบจาลองส ํ ําหรับบริบทในรูปแบบของ ส่วนโปรแกรม*

งานวิจัย [22] ของ Zimmer และ Beigl นําเสนอแบบจําลองสําหรับการออกแบบแอป ่ พลิเคชันที่ล่วงรู้บริบทที่มีคุณสมบัติมอดูลาร์หรือมีส่วนของโปรแกรมต่าง ๆ ที่มาประกอบกัน โดย ยกตัวอย่างการออกแบบแอปพลิเคชันของห้องประชุม โดยแบ่งออกเป็นส่วนย่อย ๆ เพ อการ ประมวลผลเพื่อให้สามารถล่วงรู้บริบทบางชนิด เช่น ส่วนย่อยที่ล่วงรู้สถานะของปากกาไวท์บอร์ด กับส่วนย่อยที่ล่วงรู้สถานะของเก้าอี้ ซึ่งเมื่อนำบริบทส่วนย่อย ๆ มาประกอบกัน ก็จะสามารถได้ค่า ื่

บริบทที่ซับซ้อนขึ้น เช่น เมื่อนำบริบทสถานะของปากกาไวท์บอร์ดที่ถูกใช้งานอยู่ รวมกับ บริบท ี สถานะของเก้าอี้ที่ถูกนั่ง ก็จะสามารถระบุได้ว่าห้องประชุมกำลังถูกใช้งานอยู่

#### **2.2.2 งานวิจัยทเก ี่ ี่ ยวข้องทางด้านการสร้างแอปพลิเคชันแบบล่วงรู้บริบทสําหรับ อุปกรณ์เคล อนท ื่ ี่**

งานวิจัย [23] ของ Fahy และคณะ และ งานวิจัย [24] ของ Costa และคณะ นําเสนอการ สร้างแอปพลิเคชันแบบล่วงรู้บริบทสำหรับอุปกรณ์เคลื่อนที่ (Mobile Device) เช่น พีดีเอ โดยการ ื่ สร้างตัวกลางบนเครื่องบริการ (Ser<mark>ver) โดยในงานวิจัย</mark>ของ Fahy และคณะ นำเสนอตัวกลางใน รูปแบบของมิดเดิลแวร์ ในขณะที่งานวิจัยของ Costa และคณะ นำเสนอแพลตฟอร์มเซอร์วิซ โดย ทั้งสองแนวทางมีจุดประสงค์เพื่อให้ตัวกลางทำหน้าที่ประมวลผลบริบทที่ได้รับมาทั้งจากตัวรับรู้ ั้ ภายนอก และจากอุปกรณ์<mark>เคลื่อนที่ ทำให้อุปกรณ์เคลื่อนที่ดังกล่า</mark>วมีความสามารถในการประมวล ื่ ื่ บริบทที่ซับซ้อนยิ่งขึ้นได้ <mark>และ สามารถปรับเปลี่ยนขั้นตอน</mark>วิธี (Algorithm) การประมวลผลบริบทได้ ิ่ ง่ายขึ้นเนื่องจากไม่ยึดติดกับตัวโค้ดโปรแกรมบนอุป<mark>กรณ์เคลื่อนที</mark>่ ื่

#### **2.2.3 งานวิจัยทเก ี่ ี่ ยวข้องกับระบบคอมพวเิ ตอร์แบบพบได้ทั่วไปและ** โทรศัพท์เคลื่อนที่ประเภทสมาร์ทโฟน **ื่**

งานวิจัย [5] ของ Abowd และคณะ งานวิจัย [6] ของ Ballagas และคณะ และงานวิจัย [7] ของ Raento และคณะ ได้กล่าวว่าโทรศัพท์เคลื่อนที่ประเภทสมาร์ทโฟนถือว่าเป็นแพลตฟอร์ม แรกสำหรับระบบคอมพิวเตอร์แบบพบได้ทั่วไปที่ถูกนำมาใช้งานจริงในชีวิตประจำวัน ซึ่งถือเป็น ก้าวสำคัญของการมาถึงของยุคระบบคอมพิวเตอร์แบบพบได้ทั่วไป โดยโทรศัพท์เคลื่อนที่ประเภท สมาร์ทโฟนถือมีลักษณะเด่นคือมักจะมีข้อมูลที่เกี่ยวข้องกับผู้ใช้ และ มีการนำบริบทต่าง ๆ ไป คำนวณแบบล่วงรู้บริบท

งานวิจัยของ Ballagas และคณะ [6] ได้วิเคราะห์ถึงการใช้งานโทรศัพท์เคลื่อนที่ประเภท ี สมาร์ทโฟนเป็นอุปกรณ์รับเข้า (Input Device) ในสภาพแวดล้อมระบบคอมพิวเตอร์แบบพบได้ ทั่วไป ในแง่มุมของคำสั่งย่อยทางด้านกราฟฟิก ได้แก่ การเปลี่ยนตำแหน่ง (Position) การกำหนด ทิศทาง (Orient) การเลือก (Select) การกําหนดเส้นทาง (Path) การกําหนดจํานวน (Quantify) การพิมพ์ข้อความ (Text) เพื่อเป็นแนวทางสำหรับการออกแบบการปฏิสัมพันธ์ของแอปพลิเคชันใน โทรศัพท์เคลื่อนที่ประเภทสมาร์ทโฟน ื่

งานวิจัยของ Raento และคณะ [7] ได้นําเสนอ ContextPhone ซึ่งเป็นแพลตฟอร์มของ ซอฟต์แวร์บนโทรศัพท์เคลื่อนที่ประเภทสมาร์ทโฟนบนแพลตฟอร์มซิมเบียน ประกอบด้วย 4 มอดูล ื่ ได้แก่ มอดูลตัวรับรู้ มอดูลการสื่อสาร มอดูลเซอร์วิซของระบบ และมอดูลแอปพลิเคชันที่ปรับแต่ง ได้ เพื่อเป็นแนวทางให้สามารถพัฒนาแอปพลิเคชันแบบล่วงรู้บริบทบนอุปกรณ์ดังกล่าวได้ง่ายและ รวดเร็วขึ้น และได้แสดงต้นแบบแอปพลิเคชันแบบล่วงรู้บริบทที่ได้ใช้ ContextPhone เพื่ออำนวย ความสะดวกในการพฒนา ั

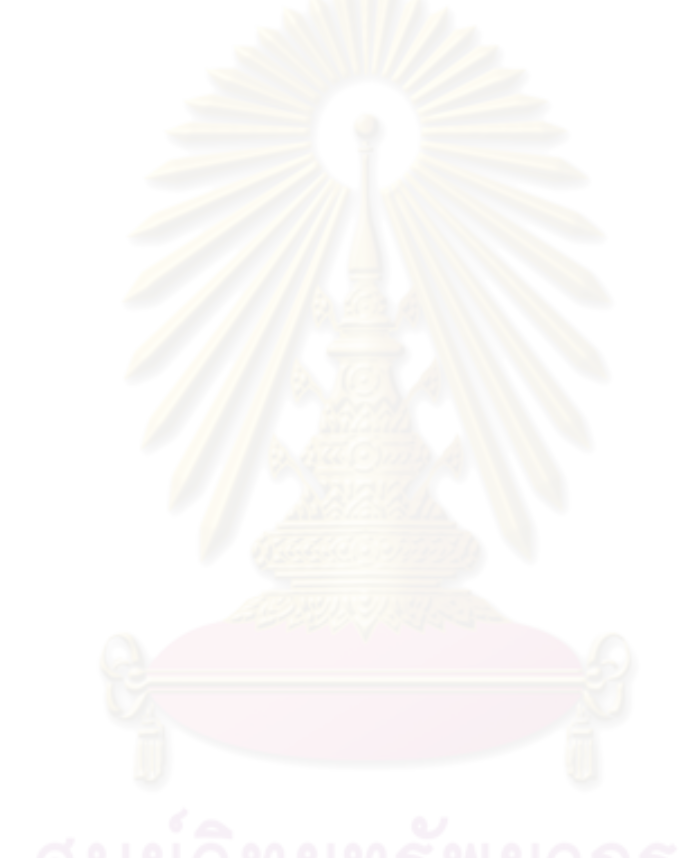

# **บทที่ 3**

#### **การออกแบบ**

จากการที่งานวิจัยที่เกี่ยวข้องต่าง ๆ นำเสนอการสร้างแบบจำลองสำหรับบริบทประกอบ ี่  $\mathcal{L}^{\mathcal{L}}(\mathcal{L}^{\mathcal{L}})$  and  $\mathcal{L}^{\mathcal{L}}(\mathcal{L}^{\mathcal{L}})$  and  $\mathcal{L}^{\mathcal{L}}(\mathcal{L}^{\mathcal{L}})$ และ แอปพลิเคชันแบบล่วงรู้บริบทโดยการเพิ่มส่วนขยายหรือโปรไฟล์สำหรับแบบจำลองของคลาส แต่ยังไม่มีงานใดกล่าวถึงการสร้างแบบจําลองสําหรับบริบทประกอบในรูปแบบเชิงกระบวนการ กล่าวคือบริบทประกอบสามารถสร้างขึ้นโดยการนำบริบทอื่น ๆ มาประกอบกันเข้าและเชื่อมโยง การประมวลผลค่าบริบทในลักษณะเชิงกระบวนการ

ึงานวิจัยนี้จึงได้นำเสนอแนวทางในการสร้างแบบจำลองบริบทประกอบในรูปแบบของ ้ บริบทเชิงกระบวนการโดยการสร้างได้อิงตามแนวคิดเอ็มดีเอด้วยการสร้างแบบจำลองบริบท ประกอบตามระดับต่าง ๆ <mark>ขอ</mark>งเอ็มดีเอซึ่งสามารถนำไปใช้ในการพัฒนาบริบทประกอบในรูปแบบ ของบริบทเชิงกระบวนการได้ใน<mark>หลายแพลตฟอร์ม โดยในงาน</mark>วิจัยนี้ได้แสดงตัวอย่างการสร้าง แบบจำลองบริบทบนอุปก<mark>รณ์ประเภทโทรศัพท์เคลื่อนที่ 2 แพ</mark>ลตฟอร์ม ได้แก่ โทรศัพท์เคลื่อนที่ ื่ ประเภทวินโดวส์โมบายล์ แล<mark>ะโทรศัพท์เคลื่อนที่ประเภทแอนดร</mark>อยด์ การสร้างแบบจำลองบริบท ี ประกอบในรูปแบบของบริบทเชิงกระบวนการอิงตามแนวคิดเอ็มดีเอ สามารถแบ่งแบบจำลองได้ เป็น 3 ระดับ ดังรูปที่ 3.1

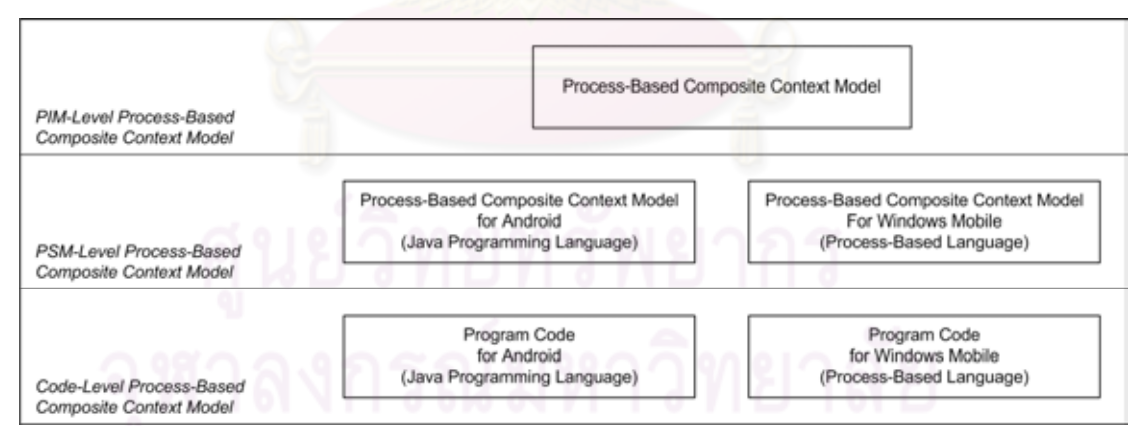

รูปที่ 3.1 โครงสร้างแบบจำลองบริบทประกอบเชิงกระบวนการตามแนวคิดเอ็มดีเอ

นอกจากนั้นยังได้นำเสนอแนวทางในการสร้างแบบจำลองเมตา และกฎการแปลง สำหรับ แพลตฟอร์มตัวอย่างทั้ง 2 แพลตฟอร์ม เพ ื่อใช้ในการสร้าง และแปลงแบบจําลองระหว่าง ้ แบบจำลองแต่ละระดับ จากแบบจำลองระดับพี่ไอเอ็ม ไปยังแบบจำลองระดับพี่เอสเอ็ม และไปยัง แบบจำลองระดับโค้ด ตามลำดับ โดยที่ความสัมพันธ์ระหว่างแบบจำลองทั้งสามระดับ แบบจำลอง

่ เมตาของแบบจำลองระดับต่างๆ และกฎการแปลงสามารถแสดงได้ ดังรูปที่ 3.2 โดยมีรายละเอียด ของแบบจำลองเมตา และกฎการแปลงดังนี้

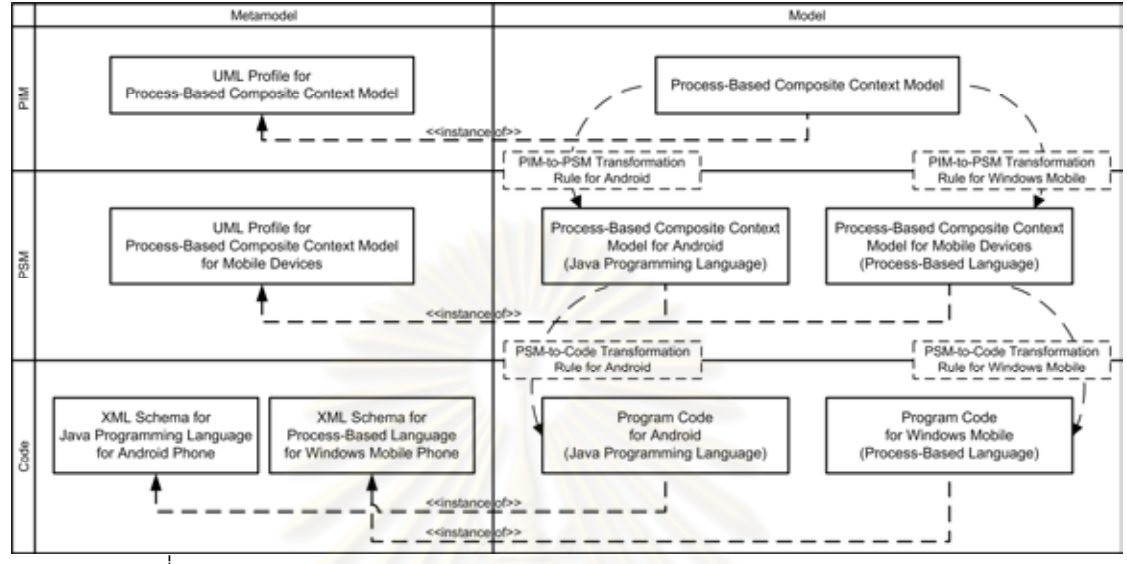

<u>ิรุปที่ 3.2 ความสัมพันธ์ระหว่างแบบจำลอง แบบจำลองเมตา และกฎการแปลง</u>

#### **3.1 แบบจาลองเมตา ํ**

แบบจำลองเมตาเป็นข้อกำหนดในการเขียนแบบจำลองที่อธิบายถึงโครงสร้างและ รายละเอียดของการสร้างแบบจ<mark>ำลองหนึ่งๆขึ้นมา เปรียบเสมือนไวยากรณ์ของแบบจำลอง</mark> ึ้ แบบจำล<sub>องเมตาในงานวิจัยนี้ประกอบด้วย</sub>

- 1) แบบจำลองเมตาสำหรับแบบจำลองระดับพี่ไอเอ็ม (Metamodel for PIM)
- 2) แบบจำลองเมตาสำหรับแบบจำลองระดับพีเอสเอ็ม (Metamodel for PSM)
- 3) แบบจำลองเมตาสำหรับแบบจำลองระดับโค้ด (Metamodel for Code) โดยแบ่งเป็น
	- แบบจำลองเมตาสำหรับแบบจำลองระดับโค้ดสำหรับโทรศัพท์เคลื่อนที่ประเภท วินโดวส์โมบายล์
	- แบบจำลองเมตาสำหรับแบบจำลองระดับโค้ดสำหรับโทรศัพท์เคลื่อนที่ประเภท แอนดรอยด์

#### **3.1.1 แบบจาลองเมตาส ํ าหร ํ ับแบบจาลองระด ํ บพั ีไอเอ็ม**

แบบจำลองเมตาสำหรับแบบจำลองระดับพี่ไอเอ็มในงานวิจัยนี้นำเสนอในรูปแบบของ ยูเอ็มแอลโปรไฟล์ (UML Profile) โดยเป็นส่วนขยายของแผนภาพกิจกรรม (Activity Diagram) ของยูเอ็มแอลที่มีรายละเอียดที่เกี่ยวข้องกับการเขียนแบบจำลองบริบทประกอบในรูปแบบของ

บริบทเชิงกระบวนการเพิ่มเติมในรูปแบบของ Stereotype ต่าง ๆ โดยได้ถือเอาภาษาดับเบิลยูเอส-บีเพล [9] เป็นแนวทางในการออกแบบ ซึ่งสามารถเขียนเป็นยูเอ็มแอลโปรไฟล์สําหรับบริบท ประกอบเชิงกระบวนการ (UML Profile for Process-Based Composite Context) ได้ดังรูปที่ 3.3

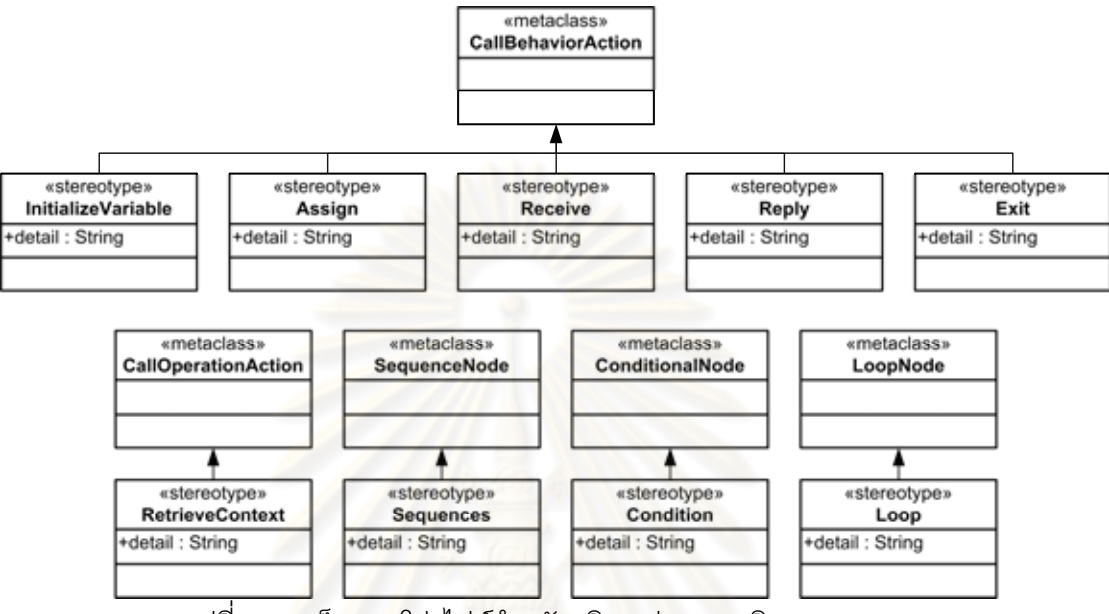

ิ รูปที่ 3.3 ยูเอ็มแอลโปรไฟล์สำหรับบริบทประกอบเชิงกระบวนการ

Stereotype ของแบบจ<mark>ำลองเมตาสำหรับแบบจำลองระดับพี่ไอเอ็ม สามารถแบ่งได้เป็น 2</mark> ึกลุ่ม ได้แก่ กลุ่มการทำงาน และ กลุ่มโครงสร้าง

*Stereotype กลุ่มการทำงาน* เป็นส่วนที่ใช้ระบุการทำงานของบริบทประกอบ เช่น การ กำหนดค่าตัวแปร การเรียกค่าบริบทที่เป็นส่วนประกอบ เป็นต้น โดย Stereotype ในกลุ่มนี้เป็น ส่วนขยายของคลาส CallBehaviorAction และ CallOperationAction ดังแสดงในรูปที่ 3.3 โดยมี รายละเอียดของ Stereotype ต่างๆ ดังน  $\overline{a}$ 

- InitializeVariable ใช้้สำหรับกำหนดค่าตัวแปรก่อนเริ่มต้นการทำงาน ิ่
	- Assign **Assign อั**นชีพลับกำหนดค่าตัวแปรระหว่างการทำงาน
- Receive ใช้สำหรับรับค่าข้อมูลเข้าสู่กระบวนการทำงาน
- Reply Reply ใช้สำหรับคืนค่าข้อมูลออกจากกระบวนการทำงาน ซึ่งในที่นี้คือ
	- บริบทประกอบในรูปแบบของบริบทเชิงกระบวนการ
- Exit ใช้สำหรับหยุดการทำงานทันที
- RetrieveContext ใช้สำหรับเรียกค่าบริบทที่เป็นส่วนประกอบ

*Stereotype กลมโครงสร ุ่ ้าง* เป็นสวนท ่ ี่ใช้ระบโครงสร ุ ้างการทํางานภายในแบบตาง่ ๆ ของ บริบทประกอบ เช่น การทํางานเป็นลําดับ การทํางานแบบมีเง ื่อนไข เป็นต้น โดย Stereotype ใน กลมนุ่ ี ้เป็นสวนขยายของคลาส ่ SequenceNode, ConditionalNode, LoopNode ดังแสดงในรูปที่ 3.3 โดยมีรายละเอียดของ Stereotype ต่างๆ ดังน  $\ddot{\phantom{a}}$ 

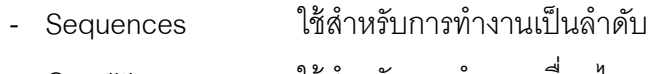

- Condition ใช้สำหรับการกำหนดเงื่อนไข
- Loop ใช้สำหรับการวนซ้ำ

ในการเขียนแท็ก (Tag) "detail" ของ Stereotype ในระดับพี่ไอเอ็มนี้มีการกำหนด ข้อบังคับ (Constraint) ด้านไวยากรณ์ของข้อความในแท็กในรูปแบบของ EBNF-like ตามที่แสดง ในตารางที่ 3.1 เพื่อที่จะท<mark>ำให้การแปลงจากแบบจำลองระดับ</mark>พีไอเอ็มไปยังแบบจำลองระดับพีเอส ื่ ี่ เอ็มเป็นไปได้โดยง่าย

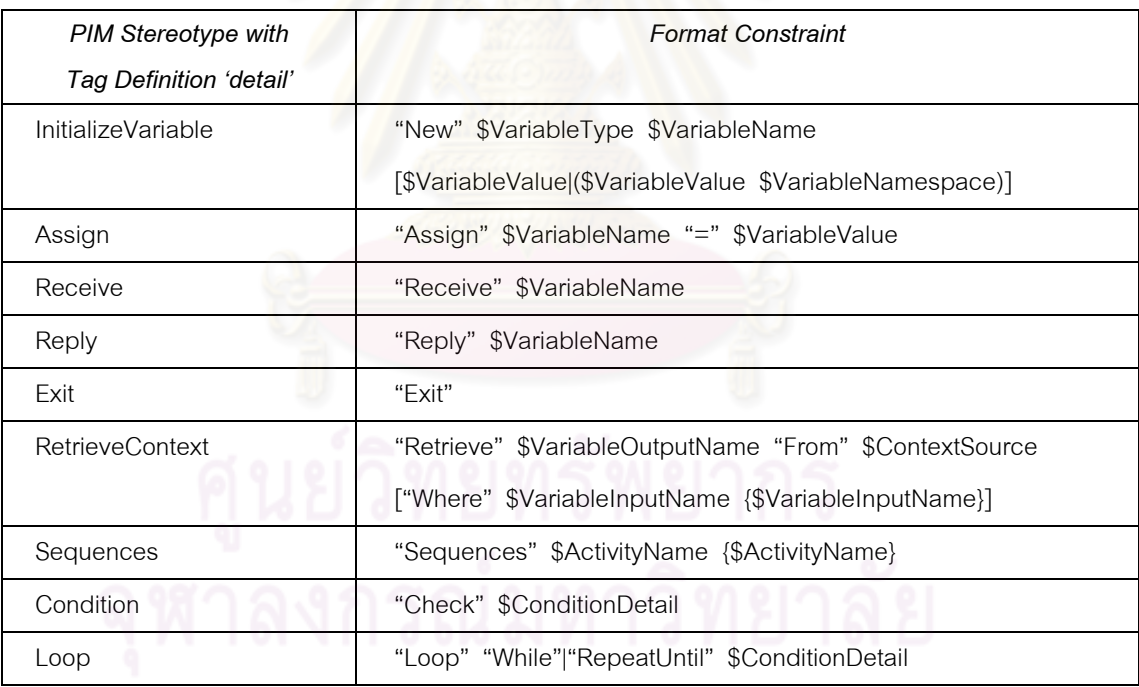

ตารางที่ 3.1 ไวยากรณ์ข<mark>องข้อความในแท็ก detail ของ Stereoty</mark>pe ระดับพีไอเอ็ม

จากตารางที่ 3.1 เครื่องหมาย […] หมายถึง ส่วนของข้อความภายในเครื่องหมายนี้จะมี ื่ ี ้ หรือไม่มีก็ได้ เครื่องหมาย (...) หมายถึง ส่วนของข้อความภายในเครื่องหมายนี้อยู่เป็นชุดเดียวกัน ื่ ี ้ เครื่องหมาย {...} หมายถึง ส่วนของข้อความภายในเครื่องหมายนี้มีซ้ำได้ตั้งแต่ 0 ถึง ไม่จำกัด ื่ เคร องหมาย "…" หมายถึง ส่วนของข้อความภายในเครื่องหมายนี ้ต้องเขียนตามข้อความที่กําหนด ื่ ไว้ภายในเครื่องหมาย เครื่องหมาย | หมายถึง ให้เลือกส่วนของข้อความที่มาก่อนหน้าหรือ ื่

ตามหลังเครื่องหมายนี้อันใดอันหนึ่ง ในขณะที่ข้อความที่นำหน้าด้วยเครื่องหมาย \$ หมายถึง ื่ ข้อมูลต่าง ๆ ดังนี้  $\ddot{\phantom{a}}$ 

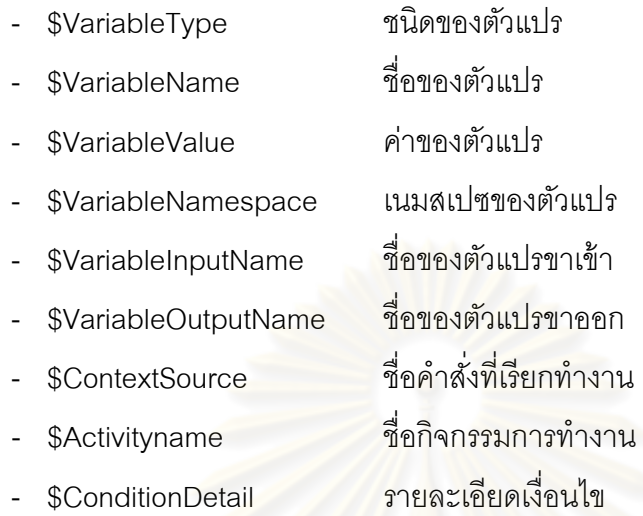

## **3.1.2 แบบจาลองเมตาส ํ าหร ํ ับแบบจาลองระด ํ บพั ีเอสเอ็ม**

แบบจำลองเมตาส<mark>ำหรับแบบ</mark>จำล<mark>องระดับพีเอสเอ็มในง</mark>านวิจัยนี้จะนำเสนอในรูปแบบของ ี ้ ยูเอ็มแอลโปรไฟล์ (UML Profile) โดยเป็นส่วนขยายของแผนภาพกิจกรรมของยูเอ็มแอลเช่น เดียวกับระดับพี่ไอเอ็ม ซึ่งมีรา<mark>ย</mark>ละเอียดที่เกี่ยวข้องกับการเขียนแบบจำลองบริบทประกอบเชิง กระบวนการสำหรับอุปกรณ์ประเภทโทรศัพท์เคลื่อนที่เพิ่มเติมในรูปแบบของ Stereotype ต่าง ๆ ื่ โดยสามารถเขียนเป็นยูเอ็มแอลโปรไฟล์สําหรับบริบทประกอบเชิงกระบวนการสําหรับอุปกรณ์ ประเภทโทรศัพท์เคลื่อนที่ (UML Profile for Process-Based Composite Context for Mobile ื่ Devices) ได้โดยมีรายละเอียดดังรูปที่ 3.4

Stereotype ในระดับพีเอสเอ็มนี้มีโครงสร้างใกล้เคียงกับ Stereotype ในระดับพีไอเอ็ม ใน แต่ละ Stereotype มีแท็กเพิ่มขึ้นเพื่อระบุรายละเอียดแต่ละส่วนโดยชัดเจน และมี Stereotype ึ้ ื่ ้ บางส่วนเปลี่ยนแปลงเพื่อให้ระบุรายละเอียดได้ชัดเจนขึ้น ดังนี้ ี ้

- RetrieveContext ในระดับพี่ไอเอ็ม สามารถแยกออกได้เป็น InvokeAPI และ InvokeService ในระดับพีเคสเค็ม
- Condition ในระดับพี่ไอเอ็ม เปลี่ยนเป็น If ในระดับพีเอสเอ็ม
- Loop ในระดบพั ีไอเอ็ม สามารถแยกออกได้เป็น While และ RepeatUntil

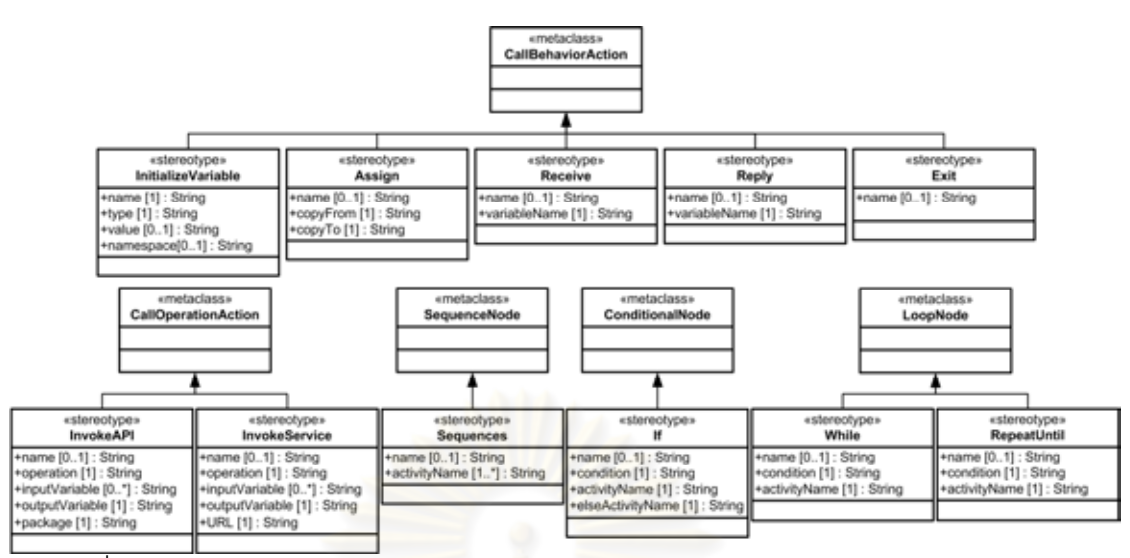

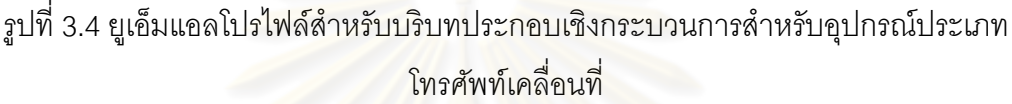

Stereotype ของแบบจำล<mark>องเมตาสำหรับแบบจำลองระดับพีเ</mark>อสเอ็มมีรายละเอียดดังนี้

- InitializeVariable ใช้ส<mark>ำหรับกำหนดค่าตัวแปรก่อนเ</mark>ริ่มต้นการทำงาน ิ่
- Assign **เจ้ากำหนดค่าตัวแปรระหว่างการทำงาน**
- Receive **2- เจ้าก**ารับรับค่าข้อมูลเข้าสู่กระบวนการทำงาน
- Reply 2010 ใช้สำหรับคืนค่าข้อมูลออกจากกระบวนการทำงาน ซึ่งในที่นี้คือ บริบทประกอบในรูปแบบของบริบทเชิงกระบวนการ
	- Exit ใช้สำหรับหยุดการทำงานทันที
- InvokeAPI ใช้สําหรับเรียกค่าบริบทท ี่เป็นส่วนประกอบ จากเอพีไอที่ให้ค่า บริบทภายในอปกรณ ุ ์
- InvokeService ใช้สําหรับเรียกค่าบริบทท ี่เป็นส่วนประกอบ จากผู้ให้บริการ ภายนอกท ี่ให้ค่าบริบท
	- Sequences ใช้สําหรับการทํางานเป็นลําดับ
- If ใช้สำหรับการกำหนดเงื่อนไข
- 
- While ใช้สําหรับการวนซ า โดยการตรวจสอบเงื่อนไขจะทําก่อนการ ํ ้ ทำงานแต่ละรคบ
- RepeatUntil ใช้สำหรับการวนซ้ำ โดยการตรวจสอบเงื่อนไขจะทำหลังการ ทำงานแต่ละรคบ

#### **3.1.3 แบบจาลองเมตาส ํ าหร ํ ับแบบจาลองระด ํ บโค ั ้ด**

แบบจำลองเมตาสำหรับแบบจำลองระดับโค้ดในงานวิจัยนี้อยู่ในรูปแบบของเอ็กซ์เอ็มแอล ี ้ สกีมา (XML Schema) โดยเป็นแบบจำลองที่มีรายละเอียดเหมือนกับโค้ด แตกต่างกันแค่เพียง รูปแบบการแสดงผลเท่านั้น การพัฒนาแบบจำลองเมตาในระดับโค้ดจะแยกกันระหว่างแต่ละ แพลตฟอร์ ม ประกอบไปด้วย *แบบจําลองเมตาสําหรับแบบจําลองระดับโค้ดสําหรับ โทรศพทั ์เคล อนท ี ่ประเภทวินโดวส์โมบายล์*และ *แบบจําลองเมตาสําหรับแบบจําลองระดบโค ั ้ด ื ่ สําหรบโทรศ ั พทั ์เคล อนท ี ่ประเภทแอนดรอยด์ ื ่*

# *3.1.3.1 แบบจาลองเมตาส ํ ําหรับแบบจาลองระด ํ ับโค้ดสําหรับโทรศัพท์เคลื่ อนที่ ประเภทวินโดวส์โมบายล์*

เป็นแบบจำลองเมตาเพื่อใช้เขี<mark>ยนแบบจำลองของ ภาษาสำหรับบ</mark>ริบทเชิงกระบวนการ (Process-Based Context Language) [10] ซึ่งผู้วิจัยได้พัฒนาขึ้นมา โดยภาษาดังกล่าวเป็น ึ้ ภาษาสําหรับประมวลผลกระแสงานมีโครงสร้างของภาษาในรูปแบบของเอ็กซ์เอ็มแอล (XML) ประมวลผลโดยการใช้ส่วนแปลภาษาและเครื่องประมวลผลที่ผู้วิจัยได้พัฒนาขึ้น สกีมาของ แบบจำลองเมตาสำหรับแบ<mark>บ</mark>จำ<mark>ล</mark>องระดับโค้ดสำหรับโทรศัพท์เคลื่อนที่ประเภทวินโดวส์โมบายล์ ื่ สามารถเขียนเป็นรูปได้ดังรูปที่ 3.5

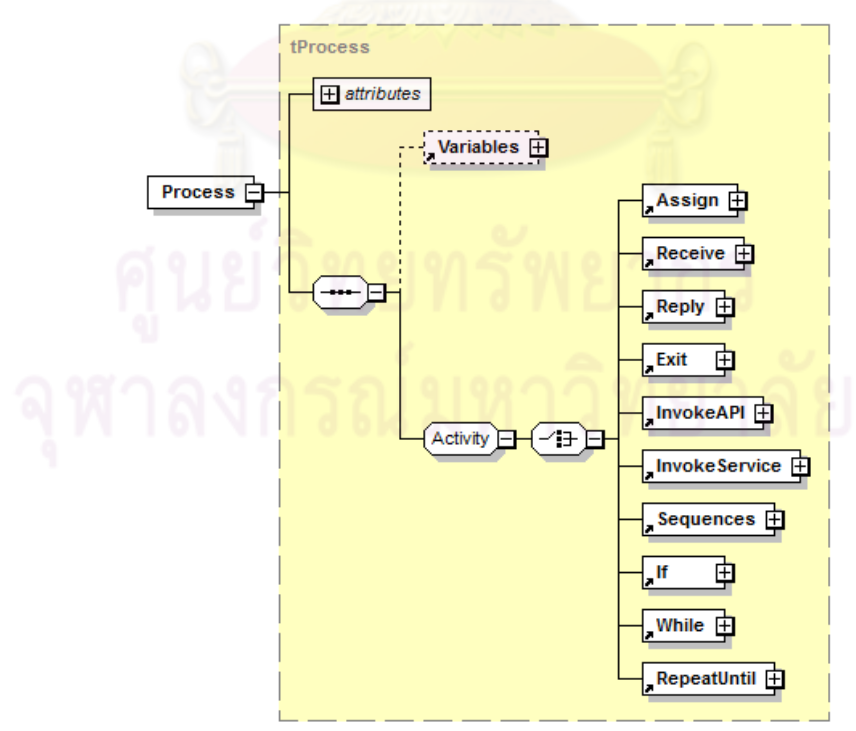

รูปที่ 3.5 สกีมาของแบบจำลองเมตาสำหรับแบบจำลองระดับโค้ดสำหรับโทรศัพท์เคลื่อนที่ประเภท ื่ วินโดวส์โมบายล์

จากรูปที่ 3.5 สกีมามีรากคือ element "Process" ประกอบด้วย attribute และ element ซึ่ง element ประกอบด้วย element "Variables" ใช้สำหรับประกาศตัวแปรก่อนเริ่มต้นการทำงาน ิ่ และ element กลุ่ม Activity โดยใน element กลุ่ม Activity มีรายละเอียดดังนี้

![](_page_35_Picture_287.jpeg)

- Receive **2- ห้**าหรับรับค่าข้อมูลเข้าสู่กระบวนการทำงาน
- Reply ใช้สําหรับคืนค่าข้อมลออกจากก ู ระบวนการทํางาน ซึ่งในที่นี ้คือ บริบทประกอบในรูปแบบของบริบทเชิงกระบวนการ
- Exit ใช้สำหรับหยุดการทำงานทันที
- InvokeAPI ใช้สำหรับเรียกค่าบริบทที่เป็นส่วนประกอบ จากเอพีไอที่ให้ค่า บริบทภายในอุปกรณ์
- InvokeService ใช้สำหรับเรียกค่าบริบทที่เป็นส่วนประกอบ จากผู้ให้บริการ <mark>ภายนอกที่ให้ค่าบ</mark>ริบท
- Sequences ใช้สำหรับการทำงานเป็นลำดับ
- If **เพิ่ม** ใช้สำหรับการกำหนดเงื่<mark>อนไข</mark>
- While <mark>ใช้สำหรับการวนซ้ำ โดยก</mark>ารตรวจสอบเงื่อนไขจะทำก่อนการ ํ ้ ทํางานแตละรอบ ่
	- RepeatUntil ใช้สำหรับการวนซ้ำ โดยการตรวจสอบเงื่อนไขจะทำหลังการ ทำงานแต่ละรอบ

# *3.1.3.2 แบบจาลองเมตาส ํ ําหรับแบบจาลองระด ํ ับโค้ดสําหรับโทรศัพท์เคลื่ อนที่ ประเภทแอนดรอยด์*

เป็นแบบจำลองเมตาเพื่อใช้เขียนแบบจำลองของภาษาจาวาซึ่งเป็นภาษาหลักในการ พัฒนาแอปพลิเคชันบนแพลตฟอร์มแอนดรอยด์ โดยโครงสร้างของแบบจำลองเมตานี้อ้างอิง ไวยากรณ์ของภาษาจาวา [25] แต่นํามาเฉพาะส่วนที่จําเป็นสําหรับงานวิจัยน เท่านั้น สกีมาของ ี ้ แบบจําลองเมตาสําหรับแบบจําลองระดับโค้ดสําหรับโทรศัพท์เคล อนท ี่ประเภทแอนดรอยด์ สามารถเขียนเป็นรูปได้ดังรูปที่ 3.6

ิ จากรูปที่ 3.6 สกีมามีรากคือ element "Class" โดยมีส่วนรายละเอียดสำคัญอยู่ใน element "Blockstatement" ซึ่งประกอบด้วย element "LocalVariableDeclaration" ใช้สําหรับ ประกาศตัวแปรก่อนเริ่มต้นการทำงาน และ element กลุ่ม Statement ซึ่งประกอบไปด้วย ิ่

- Statement\_if ใช้สำหรับการกำหนดเงื่อนไข
- Statement while ใช้สำหรับการวนซ้ำ โดยการตรวจสอบเงื่อนไขจะทำก่อนการ ทำงานแต่ละรคบ
- Statement\_dowhile ใช้สำหรับการวนซ้ำ โดยการตรวจสอบเงื่อนไขจะทำหลังการ ทำงานแต่ละรคบ
- Statement\_for ใช้สําหรับการวนซ าแบบรู้จํานวนรอบ ํ ้
- Expression ใช้สําหรับการทํางานต่าง ๆ โดยการทํางานแต่ละแบบจะต้อง กำหนดค่า attribute "type" ที่ต่างกัน ดังนี้  $\ddot{\phantom{a}}$ 
	- parameter-to-method สำหรับรับค่าเข้าเมท็อด
	- return-from-method สำหรับคืนค่าออกจากเมท็อด
	- method-invocation สําหรับเรียกการทํางานของเมท็อดอื่น
	- webservice-invocation สำหรับเรียกการทำงานของเว็บเซอร์วิซ
	- value-assignment สำหรับกำหนดค่าตัวแปร
	- <mark>-</mark> exit สำหรับจบการทำงานทันที

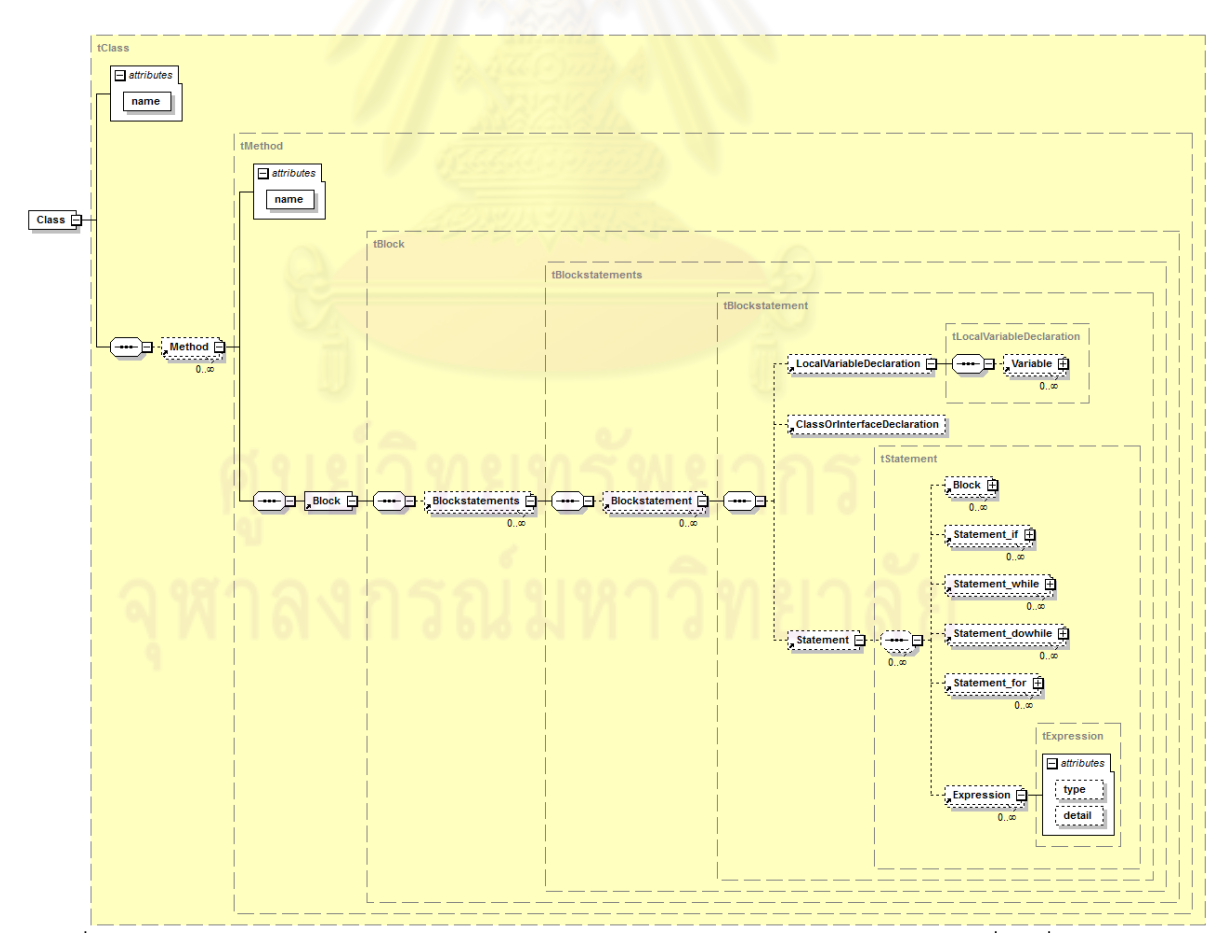

รูปที่ 3.6 สกีมาของแบบจำลองเมตาสำหรับแบบจำลองระดับโค้ดสำหรับโทรศัพท์เคลื่อนที่ประเภท ื่ แอนดรอยด์

การแปลงระหว่างแบบจำลองแต่ละระดับตามโครงสร้างที่ได้นำเสนอในรูปที่ 3.2 นั้นจะ ือาศัยกฎการแปลง (Transformation Rule) โดยในงานวิจัยนี้นำเสนอกฎการแปลงดังนี้

## **3.2.1 กฎการแปลงสาหร ํ ับแปลง แบบจาลองบร ํ ิบทประกอบเชิงกระบวนการระดับ พีไอเอ็ม ไปยัง แบบจาลองบร ํ ิบทประกอบเชิงกระบวนการระดบพั ีเอสเอ็ม**

กฎการแปลงสําหรับแปลงแบบจําลองบริบทประกอบเชิงกระบวนการระดบพั ีไอเอ็ม ไปยัง แบบจำลองบริบทประกอบเชิงกระบวนการระดับพีเอสเอ็ม มีดังนี้ ี ้

- 1) Stereotype ของระดับพี่ไอเอ็ม 1 คลาส แปลงไปยัง Stereotype ของระดับพีเอสเอ็ม ได้ 1 คลาส ตามความสัมพันธ์ในตารางที่ 3.2 โดยที่ Stereotype "RetrieveContext" และ "Loop" มีรายละเอียดเพิ่มเติมดังนี้
	- RetrieveContext จะถูกแปลงไปยัง InvokeAPI ที่ใช้เรียกเอพีไอในระบบ หรือ InvokeService ที่ใช้เรียกเซอร์วิซแบบ SOAP ขึ้นอยู่กับว่าใน แพลตฟอร์มนั้น ๆ มีเอพีไอที่ถูกระบุไว้ในแท็ก detail ใน Stereotype ระดับพี่ไอเอ็มหรือไม่
		- ถ้ามีจะให้แปลงไปยัง InvokeAPI
		- ถ้าไม่มีจะให้แปลงไปยัง InvokeService
	- Loop จะถกแปลงไปย ู ัง While หรือ RepeatUntil ขึ้นอยู่กับการระบุ ่ ในแท็ก detail ตามไวยากรณ์ที่ระบุในตารางที่ 3.1
- 2) การแปลงส่วนของแท็กของ Stereotype ระดับพีเอสเอ็ม ให้อ้างอิงจากไวยากรณ์ของ ข้อความในแท็ก detail ของ Stereotype ระดับพี่ไอเอ็มที่ระบุในตารางที่ 3.1 โดยการ ตัดคำด้วยช่องว่าง แล้วนำส่วนของข้อความที่ได้ไปใส่ให้แก่แท็กต่าง ๆ ของ Stereotype ระดับพีเอสเอ็มโดยมีรายละเอียดดังตารางที่ 3.3

ในงานวิจัยนี้กฏการแปลงในระดับนี้สำหรับแต่ละแพลตฟอร์มมีรายละเอียดการทำงาน เหมือนกัน เนื่องจากใช้แปลงจากแบบจำลองระดับพี่ไอเอ็มไปยังแบบจำลองระดับพีเอสเอ็มที่มี แบบจําลองเมตาร่วมกัน โดยกฎการแปลงมีส่วนท แตกต่างกันหลัก ๆ คือ ส่วนท ี่ใช้แปลง RetrieveContext ในระดับพี่ไอเอ็ม ไปเป็น InvokeAPI หรือ InvokeService ในระดับพี่เอสเอ็ม เนื่องจากมีการระบุถึงที่อยู่ของเอพีไอที่ขึ้นกับแพลตฟอร์มนั้น ๆ หรือระบุตำแหน่งของข้อมูลบริบท ื่ ี่ ภายนอกแล้วแต่กรณี

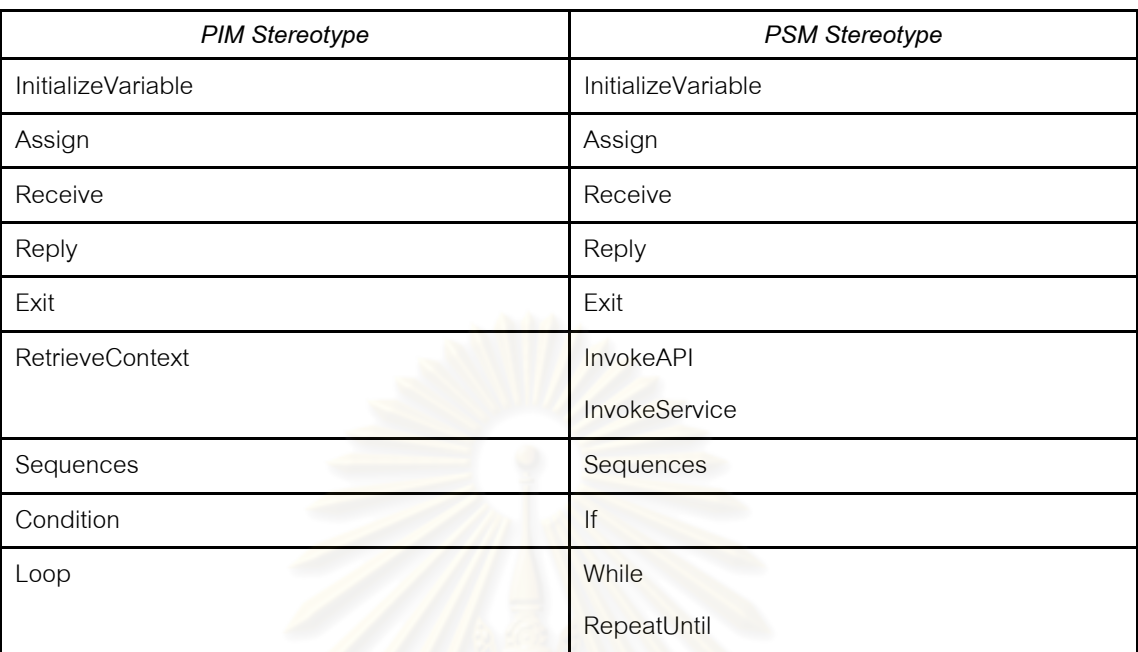

ตารางที่ 3.2 ความสัมพันธ์ระหว่าง Stereotype ระดับพีไอเอ็ม และระดับพีเอสเอ็ม

ตารางที่ 3.3 ความสัมพันธ์ระหว่างส่วนของข้อ<mark>ค</mark>วามของแท็ก detail ของ Stereotype ระดับพีไอ เอ็ม และแท็กของ Stereotype ระดับพีเอสเอ็ม

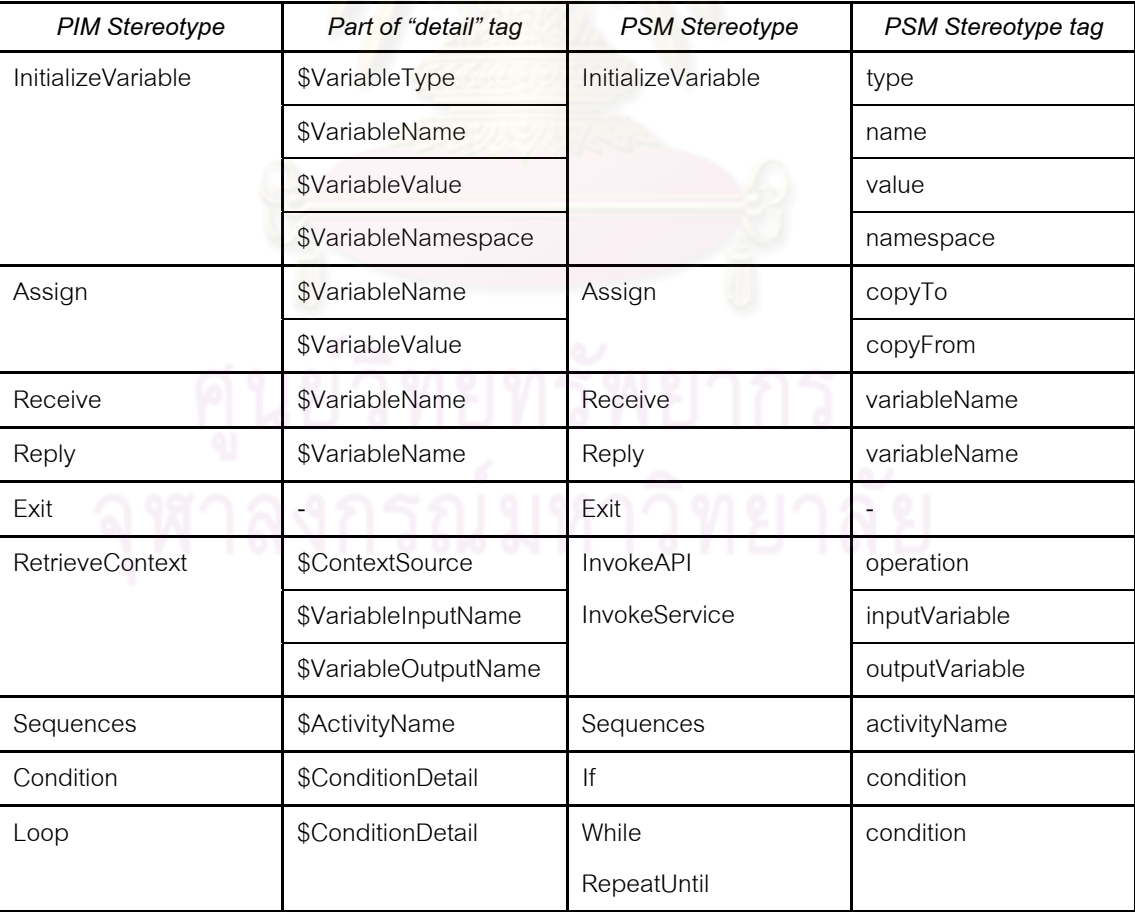

 $26$ 

## **3.2.2 กฎการแปลงสาหร ํ ับแปลง แบบจาลองบร ํ ิบทประกอบเชิงกระบวนการระดบพั ี เอสเอ็ม ไปยัง บริบทประกอบเชิงกระบวนการระดบโค ั ้ด**

กฎการแปลงในระดับนี้เป็นกฎการแปลงที่มีการทำงานเฉพาะเจาะจงสำหรับแต่ละ แพลตฟอร์มเน ื่องจากใช้แปลงแบบจําลองระดับพีเอสเอ็มไปยังแบบจําลองระดับโค้ดที่มี ้ แบบจำล<sub>องเมตาต่างกัน สามารถแบ่งได้เป็น</sub> *ื ่ อนท ี ่ประเภท วินโดวส์โมบายล์*และ*กฎการแปลงสําหรบโทรศ ั พทั ์เคล อนท ี ่ประเภทแอนดรอยด์ ื ่*

## *3.2.2.1 กฎการแปลงสําหรับแปลง แบบจาลองบร ํ ิบทประกอบเชิงกระบวนการ ระดับพีเอสเอ็ม ไปยัง แบบจาลองระด ํ ับโค้ดสําหรับโทรศัพท์เคลื่ อนที่ ประเภทวินโดวส์โมบายล์*

ึกฎการแปลงสำหรับแปลง แบบจำลองบริบทประกอบเชิงกระบวนการระดับพีเอสเอ็ม ไป ยัง แบบจำลองระดับโค้ด<mark>สำหรับโทรศัพท์เคลื่อนที่ประเภทวินโดวส์โม</mark>บายล์ มีดังนี้ ื่  $\frac{1}{2}$ 

- 1) Stereotype ของระดับพีเอสเอ็ม 1 คลาสแปลงไปยัง element ของสกีมาระดับโค้ด 1 element โดยม<mark>ีความสัมพันธ์ตามที่แสดงในตารางที่</mark> 3.4
- 2) แท็กของ Stereotype ของระดับพีเอสเอ็ม แปลงไปยัง attribute ของสกีมาระดับโค้ด โดยมีความสัมพัน<u>ธ์</u>ตามที่แสดงในตารางที่ 3.5

ตารางที่ 3.4 ความสัมพันธ์ระหว่าง Stereotype ระดับพีเอสเอ็ม และ element ระดับโค้ดสำหรับ โทรศัพท์เคลื่อนที่ประเภทวินโดวส์โมบายล์ ื่

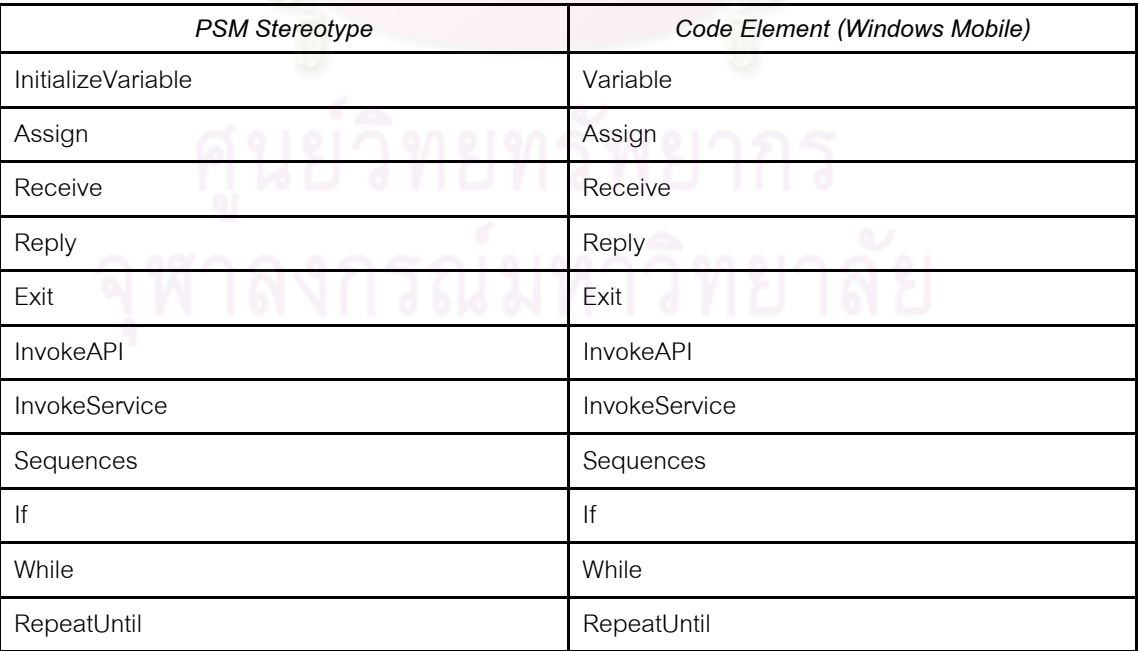

ตารางที่ 3.5 ความสัมพันธ์ระหว่างแท็กของ Stereotype ระดับพีเอสเอ็ม และ attribute ของ Stereotype ระดับโค้ดสำหรับโทรศัพท์เคลื่อนที่ประเภทวินโดวส์โมบายล์

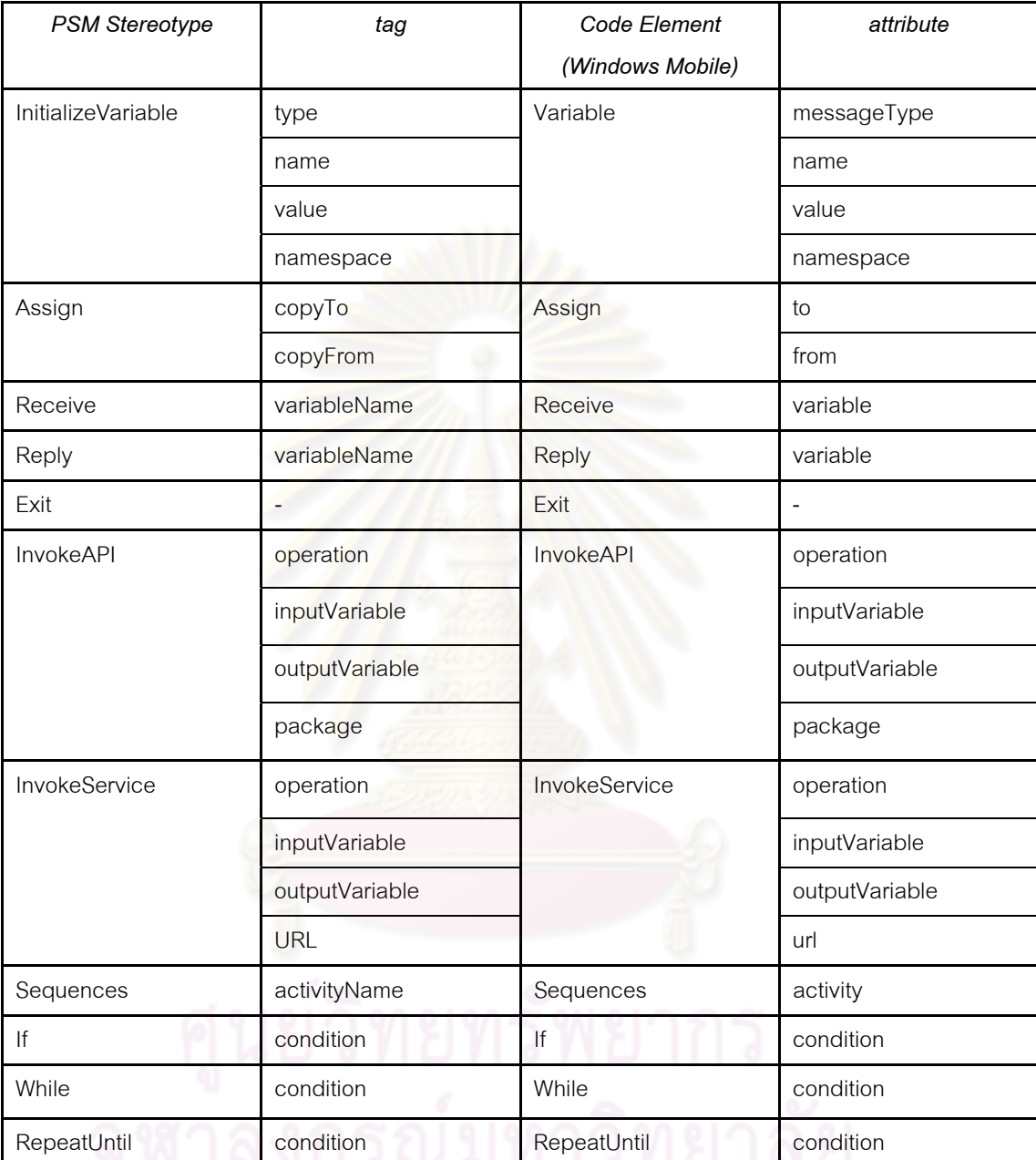

## *3.2.2.2 กฎการแปลงสําหรับแปลง แบบจาลองบร ํ ิบทประกอบเชิงกระบวนการ ระดับพีเอสเอ็ม ไปยัง แบบจาลองระด ํ ับโค้ดสําหรับโทรศัพท์เคลื่ อนที่ ประเภทแอนดรอยด์*

ึกฎการแปลงสำหรับแปลง แบบจำลองบริบทประกอบเชิงกระบวนการระดับพีเอสเอ็ม ไป ยัง แบบจำลองระดับโค้ดสำหรับโทรศัพท์เคลื่อนที่ประเภทวินโดวส์โมบายล์ มีดังนี่ ื่  $\overline{a}$ 

- 1) Stereotype ของระดับพีเอสเอ็ม 1 คลาสแปลงไปยัง element ของสกีมาระดับโค้ด 1 element โดยมีความส้มพันธ์ตามที่แสดงในตารางที่ 3.6
- 2) แท็กของ Stereotype ของระดับพีเอสเอ็ม แปลงไปยัง attribute ของสกีมาระดับโค้ด โดยมีความสัมพันธ์ตามที่แสดงในตารางที่ 3.7 โดยที่ Stereotype "Assign", "Receive", "Reply", "Exit", "InvokeAPI", "InvokeService" จะแปลงไปยัง element "expression" เหมือนกันแต่แตกต่างกันที่รายละเอียดของ attribute "type" ซึ่งใช้ระบุ ชนิดของการทำงาน และรายละเอียดของ attribute "detail" ซึ่งใช้ระบุรายละเอียด การทํางาน โดยมีรายละเอียดดงแสดงในตารางท ั ี่ 3.7 เช่นเดียวกัน

ตารางที่ 3.6 ความสัมพัน<u>ธ์ระหว่าง Stereot</u>ype ระดับพีเอสเอ็ม และ element ระดับโค้ดสำหรับ โทรศัพท์เคลื่อนที่ประเภทแ<mark>อนดรอย</mark>ด์ ื่

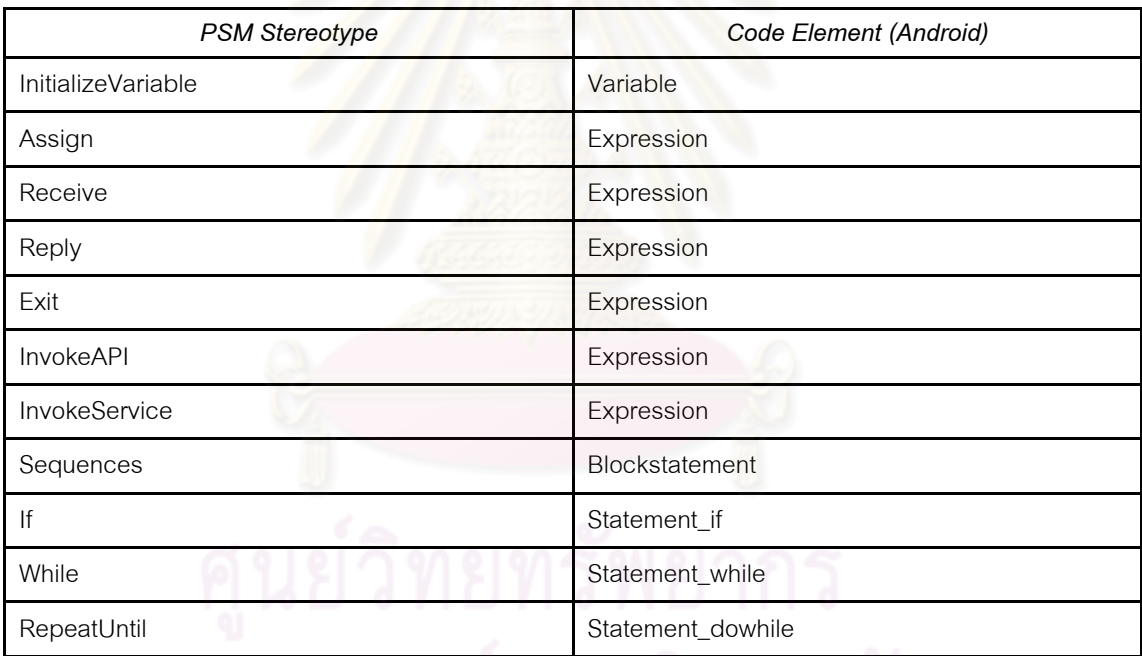

้ ผลลัพธ์ที่ได้ในการแปลงในระดับโค้ดอยู่ในรูปของแบบจำลองของโค้ดที่มีหน้าตาและ รายละเอียดใกล้เคียงกับโค้ดของแต่ละแพลตฟอร์มมาก การนำไปใช้เพียงแค่นำแบบจำลองนี้ไป จัดรูปแบบใหม่แปลงเป็นโค้ด ที่สามารถใช้งานได้กับแพลตฟอร์มนั้น ๆ โดยกระบวนการนี้อาจ ทำโดยสร้างเครื่องมืออัตโนมัติหรือทำด้วยมือก็ได้ ื่

ตารางที่ 3.7 ความสัมพันธ์ระหว่างแท็กของ Stereotype ระดับพีเอสเอ็ม และ attribute ของ Stereotype ระดับโค้ดลำหรับโทรศัพท์เคลื่อนที่ประเภทแอนดรอยด์

| PSM Stereotype            | tag            | Code Element      | attribute                                                           |
|---------------------------|----------------|-------------------|---------------------------------------------------------------------|
|                           |                | (Android)         |                                                                     |
| <b>InitializeVariable</b> | type           | Variable          | type                                                                |
|                           | name           |                   | name                                                                |
|                           | value          |                   | value                                                               |
|                           | namespace      |                   | namespace                                                           |
| Assign                    | copyTo         | Expression        | $type = "value-assignment"$                                         |
|                           | copyFrom       |                   | $delta = "copyTo = copyFrom"$                                       |
| Receive                   | variableName   | Expression        | type = "parameter-to-method"                                        |
|                           |                |                   | detail = "parameter variableName"                                   |
| Reply                     | variableName   | Expression        | $type = "return-from-method"$                                       |
|                           |                |                   | detail = "return variableName"                                      |
| Exit                      | $\overline{a}$ | Expression        | $type = "exit"$                                                     |
|                           |                |                   | $delta = "exit"$                                                    |
| InvokeAPI                 | operation      | Expression        | $type = "method-invocation"$                                        |
|                           | inputVariable  |                   | $delta = "outputVariable = package.$                                |
|                           | outputVariable |                   | operation(inputVariable, )"                                         |
|                           | package        |                   |                                                                     |
| InvokeService             | operation      | Expression        | $type = "webservice-invocation"$                                    |
|                           | inputVariable  |                   | $\text{detail} = \text{``outputVariable} = \text{call}(\text{URL},$ |
|                           | outputVariable |                   | operation, { inputVariable, })"                                     |
|                           | <b>URL</b>     |                   |                                                                     |
| Sequences                 | activityName   | Blockstatement    | $\frac{1}{2}$                                                       |
| lf                        | condition      | Statement_if      | condition                                                           |
| While                     | condition      | Statement_while   | condition                                                           |
| RepeatUntil               | condition      | Statement_dowhile | condition                                                           |

ในบทนี้ได้แสดงการออกแบบส่วนประกอบสำคัญ 2 ส่วนซึ่งใช้ในการพัฒนาบริบท ประกอบเชิงกระบวนการโดยอิงสถาปัตยกรรมอิงแบบจําลอง ได้แก่ (1) แบบจําลองเมตา ที่ใช้เป็น ข้อกําหนดในการเขียนแบบจําลอง และ (2) กฎการแปลง ที่ใช้ในการแปลงระหว่างแบบจําลองแต่ ละระดับ โดยแสดงตัวอย่างบนโทรศัพท์เคลื่อนที่ 2 แพลตฟอร์ม ได้แก่ โทรศัพท์เคลื่อนที่ประเภท ื่ วินโดวส์โมบายล์ และโทรศัพท์เคลื่อนที่ประเภทแอนดรอยด์ การออกแบบแบบจำลองระดับพีไอ ื่ เอ็ม และพีเอสเอ็มนำเสนอในรูปแบบของยููเอ็มแอลโปรไฟล์ ในขณะที่แบบจำลองระดับโค้ด นําเสนอในรูปแบบของสกีมาของแต่ละภาษา และได้กําหนดไวยากรณ์สําหรับเขียนคําอธิบายใน ระดับพีไอเอ็มเพื่อให้สามารถแป<mark>ลงไปยังแบบจำลองระดับอื่น ๆ ไ</mark>ด้โดยง่าย ส่วนกฎการแปลงถูก ื ออกแบบไว้ในรูปแบบของข้อ<mark>ความ โดยระบุขั้นตอนการแปลงระ</mark>หว่างแบบจำลองระดับพี่ไอเอ็ม ไป ี ยังแบบจำลองระดับพีเอสเอ็ม และไปยังแบบจำลองระดับโค้ดตามลำดับ รวมถึงความสัมพันธ์ ระหว่างแบบจำลองเมตาแต่ละระดับ ซึ่งทั้งแบบจำลองเมต<mark>า แล</mark>ะกฎการแปลง จะถูกนำไปใช้ใน การพฒนาเอพ ั ีไอสําหรับบริบทประกอบเชิงกระบวนการโดยอิงสถาปัตยกรรมอิงแบบจําลองตอไป ่

# **บทที่ 4**

#### **การทดสอบ**

การทดสอบทําโดยทดสอบการใช้งานแบบจําลองเมตา และกฎการแปลงที่ได้ออกแบบ โดยอิงสถาปัตยกรรมอิงแบบจำลองดังแสดงไว้ในบทที่ 3 มาทำการสร้างเอพีไอต้นแบบเพื่อให้ค่า บริบทประกอบเชิงกระบวนการสําหรับโทรศัพท์เคล อนท ี่ 2 ประเภท ได้แก่ โทรศัพท์เคล อนท ประเภทวินโดวส์โมบายล์ และโทรศัพท์เคลื่อ<mark>น</mark>ที่ประเภทแอนดรอยด์ โดยประเมินผลว่าเอพีไอที่ ื่ สร้างได้สามารถทำงานได้ถูกต้องตามความต้องการเชิงหน้าที่ (Functional Requirement) ที่ได้ ออกแบบไว้หรือไม่ กล่าวคือ เอพีไอต้นแบบต้องสามารถให้ค่าบริบทประกอบเชิงกระบวนการได้ เมื่อถูกเรียกใช้งาน ื่

ในการทดสอบนี้ได้สร้างเ<mark>อพีไอ</mark>ต้นแ<mark>บบเพื่อให้ค่าบริบ</mark>ทประกอบเชิงกระบวนการที่ชื่อว่า "Recommended Nearby Cinema" ซึ่งเป็นบริบทสถานที่ที่ให้ค่าโรงภาพยนตร์ที่น่าสนใจซึ่งมี ภาพยนตร์ประเภทที่ผู้ใช้ชื่นชอบและอยู่บริเวณใกล้เคียงผู้ใช้ โดยบริบทนี้เป็นบริบทประกอบซึ่ง ประกอบด้วยบริบทย่อยได้แก่ พิกัดแผนที่ของตำแหน่งผู้ใช้ พิกัดแผนที่ของตำแหน่งโรงภาพยนตร์ ี่ ต่าง ๆ รายชื่อภาพยนตร์ที่โรงภ<mark>า</mark>พยนตร์นั้น ๆ ฉายอยู่ วันเวลา และความพึงใจของผู้ใช้ ซึ่งในที่นี้ กำหนดให้ความพึงใจของผู้ใช้ประกอบไปด้วยประเภทของภาพยนตร์ที่ชื่นชอบและระยะทางที่ ี่ สามารถยอมรับได้ รายละเอียดกระบวนการทำงานของบริบทประกอบนี้อยู่ในหัวข้อที่ 4.1

บริบทย่อยที่นำมาใช้ในการทดสอบในงานวิจัยนี้สามารถจัดกลุ่มตามการได้มา [1] ดังนี้ ์<br>เ  $\frac{1}{2}$ 

- 1) บริบทที่สามารถวัดค่าได้โดยตรง ได้แก่ พิกัดแผนที่ของตำแหน่งผู้ใช้  $\mathcal{L}^{\mathcal{L}}(\mathcal{L}^{\mathcal{L}})$  and  $\mathcal{L}^{\mathcal{L}}(\mathcal{L}^{\mathcal{L}})$  and  $\mathcal{L}^{\mathcal{L}}(\mathcal{L}^{\mathcal{L}})$
- 2) บริบทที่ได้รับมา ได้แก่ พิกัดแผนที่ของตำแหน่งโรงภาพยนตร์ต่าง ๆ วันเวลา และ  $\mathcal{L}^{\text{max}}_{\text{max}}$ รายช อของภาพยนตร์ที่โรงภาพยนตร์นั้น ๆ ฉายอยู่ ซึ่งได้มาจากเว็บเซอร์วิซท ผ้วิจัยพัฒนาขึ้น
- 3) บริบทที่ได้จากการระบุค่าโดยตรงโดยผู้ใช้งาน ได้แก่ ความพึ่งใจของผู้ใช้ โดยในส่วน นี้ผู้วิจัยได้พัฒนาไลบรารีเพื่อใช้ในการสร้าง จัดเก็บ ปรับปรุง และเรียกค่าบริบท ดังกล่าวสำหรับแต่ละแพลตฟอร์มไว้แล้ว

นอกจากนั้นบริบทย่อยที่นำมาใช้ในการทดสอบนี้ยังสามารถจัดกลุ่มตามแหล่งกำเนิดได้ ั้

ดังนี้

1) บริบทที่เป็นค่าพื้นฐานทางกายภาพ (Native Physical Context) คือ บริบทที่เป็นค่าที่ วัดได้จากฮาร์ดแวร์ของเครื่อง ในกรณีนี้ได้แก่ พิกัดแผนที่ของตำแหน่งผู้ใช้ ื่ ี่

2) บริบทที่เป็นค่านามธรรม (Abstract Context) คือ บริบทที่เป็นค่ากำหนดเพิ่มเติมจาก ค่าพื้นฐานที่สามารถวัดได้จากฮาร์ดแวร์ โดยอยู่ในรูปแบบของซอฟต์แวร์ที่ทำหน้าที่ให้ ้ ค่าบริบทในลักษณะเดียวกับฮาร์ดแวร์ ในกรณีนี้ได้แก่ พิกัดแผนที่ของตำแหน่งโรง ี่ ภาพยนตร์ต่าง ๆ รายช อภาพยนตร์ที่โรงภาพยนตร์นั้น ๆ ฉายอยู่วันเวลา และ ความ ื่ พึ่งใจของผู้ใช้ ในงานวิจัยนี้ผู้วิจัยได้จัดทำไลบรารีและเว็บเซอร์วิซ ซึ่งประกอบด้วย เอ พีไอเพื่อใช้เรียกค่าบริบทที่เป็นค่านามธรรมสำหรับแต่ละแพลตฟอร์มไว้ด้วย

บริบทต้นแบบที่สร้างขึ้นอยู่ในรูปแบบขอ<mark>งเอ</mark>พีไอสำหรับให้นักพัฒนาแอปพลิเคชันเรียกใช้ ี่ งานเพื่อใช้สร้างแอปพลิเคชันแ<mark>บบล่วง</mark>รู้บริบทต่อไป โดยในงานวิจัยนี้ได้สร้างแอปพลิเคชันต้นแบบ ที่มีการเรียกค่าจากบริบทประกอบ Recommended Nearby Cinema ที่ได้ไปใช้งานด้วย .ภาพรวมการทดสอบสามารถสรุปได้ด*ั*งรูปที่ 4.1 โดยมีขั้นตอนที่ต้องพัฒนาดังนี้

- 1) พัฒนาแบบจ<mark>ำลอ</mark>งบริบทต้นแบบระดับพี่ไอเอ็มของบริบท "Recommended Nearby Cinema" โดยใช้ แบบจำลองเมตาสำหรับแบบจำลองระดับพีไอเอ็ม ที่ได้ออกแบบไว้ ในห้วข้อที่ 3.1.<mark>1 เป็นแบบ</mark>จำล<mark>องเมตาในการพัฒน</mark>าแบบจำลอง
- 2) พัฒนาแบบจ<mark>ำลองเมตาตามที่ได้ออกแบบ</mark>ไว้ในหัวข้อที่ 3.1 ทั้งระดับพีไอเอ็ม พีเอส ้เอ็ม และโค้ด รวมทั้งหมด 4 แบบจำลองเมตา
- 3) พัฒนากฎการแปลงตามที่ได้ออกแบบไว้ในหัวข้อที่ 3.2 รวมทั้งหมด 4 กฎ
- 4) พัฒนาแอปพลิเคชันต้นแบบเพื่อทดลองเรียกใช้งานเอพีไอ

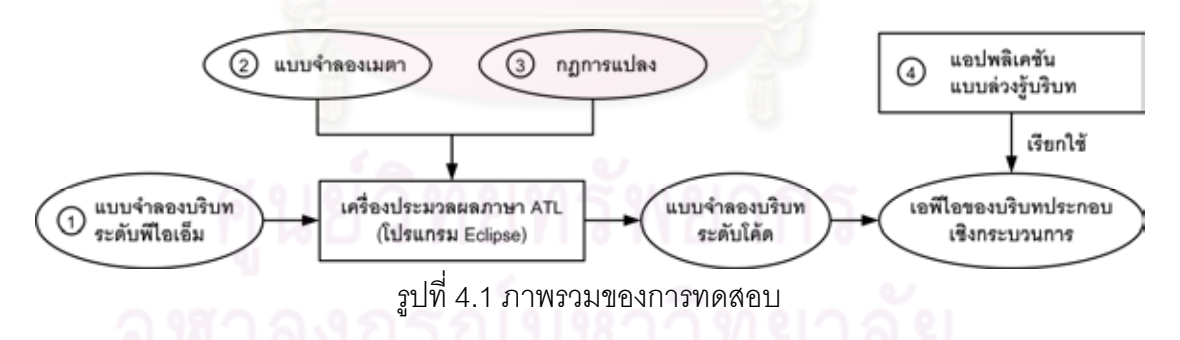

## **4.1 การพัฒนาแบบจาลองบร ํ ิบทต้นแบบระดบพั ีไอเอ็ม**

การพฒนาแบบจ ั ําลองบริบทต้นแบบระดบพั ีไอเอ็ม (PIM-Level Context Model Development) เป็นการสร้างแบบจําลองของบริบทประกอบที่ชื่อว่า Recommended Nearby Cinema ซึ่งเป็นบริบทสถานที่ที่ให้ค่าโรงภาพยนตร์ที่น่าสนใจ มีภาพยนตร์ประเภทที่ผู้ใช้ชื่นชอบ และอยู่บริเวณใกล้เคียงผู้ใช้ ในงานวิจัยนี้บริบทที่เป็นส่วนประกอบของบริบทนี้ สามารถจัดกลุ่ม  $\ddot{\phantom{a}}$ ตามความสัมพันธ์กับระบบซึ่งในที่นี่หมายถึงโทรศัพท์เคลื่อนที่ ได้ดังนี่ ื่  $\ddot{\phantom{a}}$ 

- 1) ค่าบริบทท ี่ได้จากภายในระบบ โดยในงานวิจัยน หมายถึงค่าบริบทท ี่ได้จากเอพีไอ ี ้ ภายในอุปกรณ์นั้นๆ ได้แก่
	- พิกัดแผนที่ของตำแหน่งผู้ใช้ ี่
	- ประเภทภาพยนตร์ที่ผู้ใช้ชื่นชอบ
	- ระยะห่างระหว่างตำแหน่งผู้ใช้กับตำแหน่งของโรงภาพยนตร์ที่ผู้ใช้รับได้
- 2) ค่าบริบทที่ได้จากภายนอกระบบ โดยในงานวิจัยนี้หมายถึงค่าบริบทที่ได้จากเว็บเซอร์ ี ้ วิซได้แก่
	- ข้อมูลเกี่ยวกับโรงภาพยนตร์ต่าง ๆ ซึ่งประกอบด้วยพิกัดแผนที่ของตำแหน่งโรง ภาพยนตร์ แล<mark>ะรายชื่อภาพยนตร์ที่โรงภาพย</mark>นตร์นั้น ๆ ฉายอยู่ในช่วงเวลาน*ั้*น

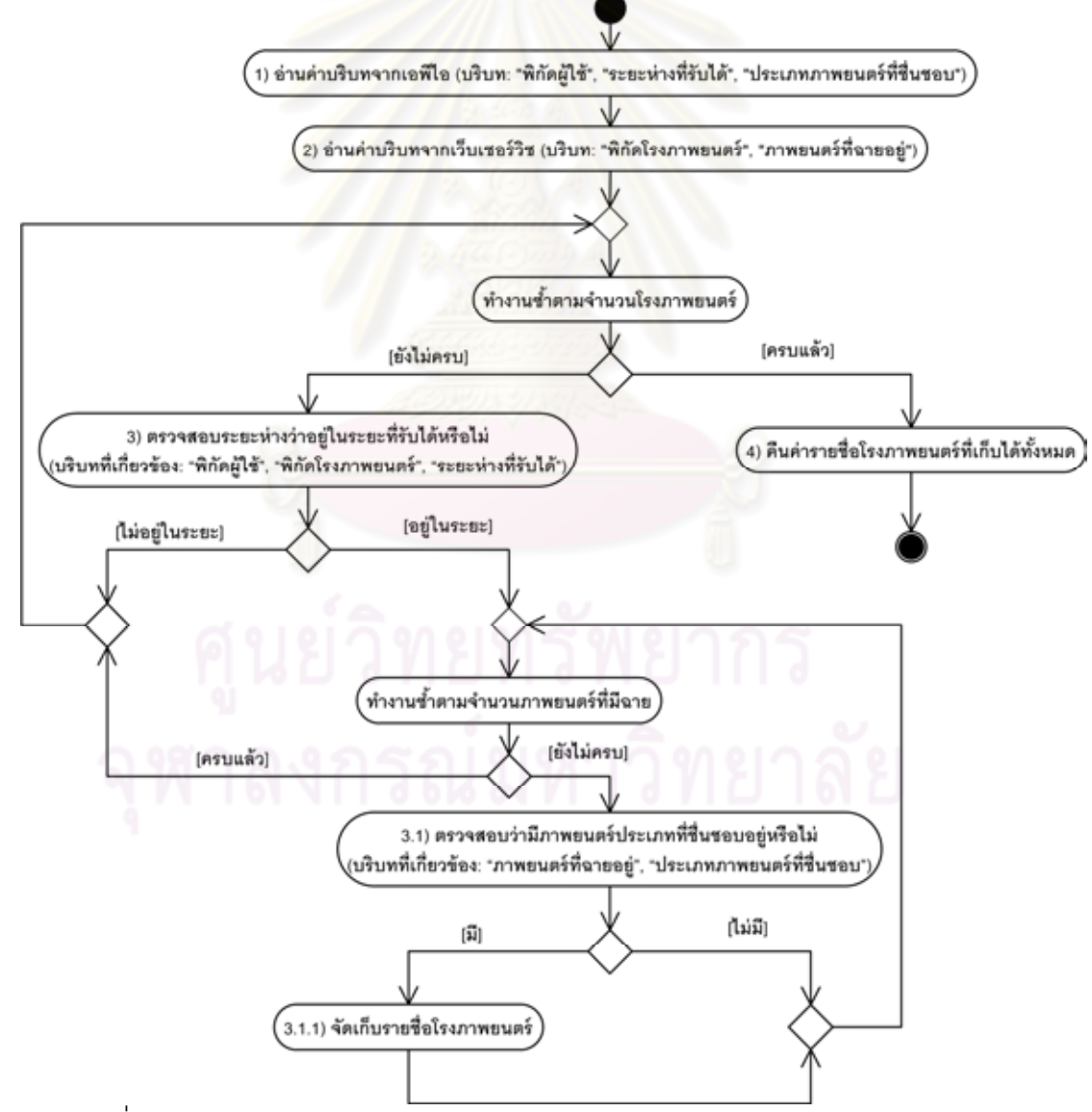

รูปที่ 4.2 กระบวนการทํางานภายในบริบทประกอบ Recommended Nearby Cinema

กระบวนการทํางานภายในบริบทประกอบ Recommended Nearby Cinema สามารถ แสดงเป็นแผนภาพกิจกรรมของยูเอ็มแอลได้ดังรูปที่ 4.2 โดยสรุปได้ดังนี้  $\ddot{\phantom{a}}$ 

- 1) อ่านค่าบริบทจากเอพีไอ ได้แก่ "พิกัดแผนที่ของตำแหน่งผู้ใช้" "ประเภทภาพยนตร์ที่ผู้ใช้  $\mathcal{L}^{\mathcal{L}}(\mathcal{L}^{\mathcal{L}})$  and  $\mathcal{L}^{\mathcal{L}}(\mathcal{L}^{\mathcal{L}})$  and  $\mathcal{L}^{\mathcal{L}}(\mathcal{L}^{\mathcal{L}})$ ู้ ชื่นชอบ" "ระยะห่างระหว่างตำแหน่งผู้ใช้กับตำแหน่งของโรงภาพยนตร์ที่ผู้ใช้รับได้"
- 2) อ่านค่าบริบทจากเว็บเซอร์วิซ ได้แก่ "ข้อมูลเกี่ยวกับโรงภาพยนตร์ต่าง ๆ ซึ่ง ประกอบด้วยพิกัดแผนที่ของตำแหน่งโรงภาพยนตร์ และภาพยนตร์ที่กำลังฉายอยู่ใน ช่วงเวลานั้น"
- 3) ตรวจสอบว่าระยะห่างระหว่างตำแหน่งผู้ใช้กับตำแหน่งโรงภาพยนตร์หนึ่งๆ มี ึ่ ระยะห่างไม่เกิน<mark>ระยะ</mark>ห่างที่ผู้ใช้รับได้หรือไม่ โดยทำการวนซ้ำโดยมีจำนวนรอบการวน ์ ซ้ำเท่ากับจำนวนโรงภาพยนตร์ที่ได้รับมาจากเว็บเซอร์วิซ
	- 3.1) ถ้าระย<mark>ะห่างไม่เกินระยะห่างที่ผู้ใช้รับได้ ให้ตรวจสอบว่าโรงภาพยนตร์นั้น ๆ มี</mark> ภาพยนตร์ประเภทที่ผู้ใช้ชื่นชอบ<mark>ฉายอยู</mark>่หรือไม่
	- 3.1.1) ถ้ามีภาพยนตร์ประเภทที่ผู้ใช้ชื่นชอบฉายอยู่ ให้จัดเก็บรายชื่อโรง ภาพยนตร์นั้นไว้
- 4) คืนค่ารายชื่อโรงภาพยนตร์ทั้งหมดที่ตรงตามเงื่<mark>อ</mark>นไข

แผนภาพกิจกรรมของยูเอ็มแอลท ี่แสดงในรูปที่ 4.2 นั้น ใช้อธิบายกระบวนการทํางาน ภายในบริบทต้นแบบเท่านั้น การพัฒนาแบบจำลองบริบทต้นแบบระดับพี่ไอเอ็มจำเป็นต้องเขียน แผนภาพกิจกรรมโดยระบุ Stereotype ตามยูเอ็มแอลโปรไฟล์ที่ได้ออกแบบไว้ในหัวข้อที่ 3.1.1 รวมทั้งเขียนรายละเอียดในแท็ก detail ตามไวยากรณ์ที่ได้ออกแบบไว้ในตารางที่ 3.1 เครื่องมือที่ ื่ ใช้พัฒนาแบบจำลองระดับพีไอเอ็มในงานวิจัยนี้ ได้แก่ โปรแกรม MagicDraw UML เวอร์ชัน 16.6 [26] โดยมีขั้นตอนการพฒนาด ั งนั ี ้

- 1) พัฒนาแบบจำลองเมตาระดับพี่ไอเอ็มภายในโปรแกรมดังกล่าว ตามที่ได้ออกแบบไว้ ในหัวข้อที่ 3.1.1
- 2) พัฒนาแบบจำลองของบริบทต้นแบบ โดยมีกระบวนการทำงานภายในบริบทตามที่ได้ กล่าวไว้ข้างต้น

้ ผลลัพธ์ของการพัฒนาบริบทจากโปรแกรมดังกล่าวสามารถแสดงเป็นแผนภาพกิจกรรมได้ ดังรูปที่ 4.3 จากนั้นทำการบันทึกเป็นไฟล์เอ็กซ์เอ็มแอลออกมาในรูปแบบ EMF UML2 v2.x XMI ซึ่งแสดงข้อมูลแทนแผนภาพกิจกรรม สำหรับนำไปใช้ในการพัฒนาแอปพลิเคชันแบบล่วงรู้บริบท ด้วยกระบวนการแบบเอ็มดีเอในหัวข้อที่ 4.4 ต่อไป

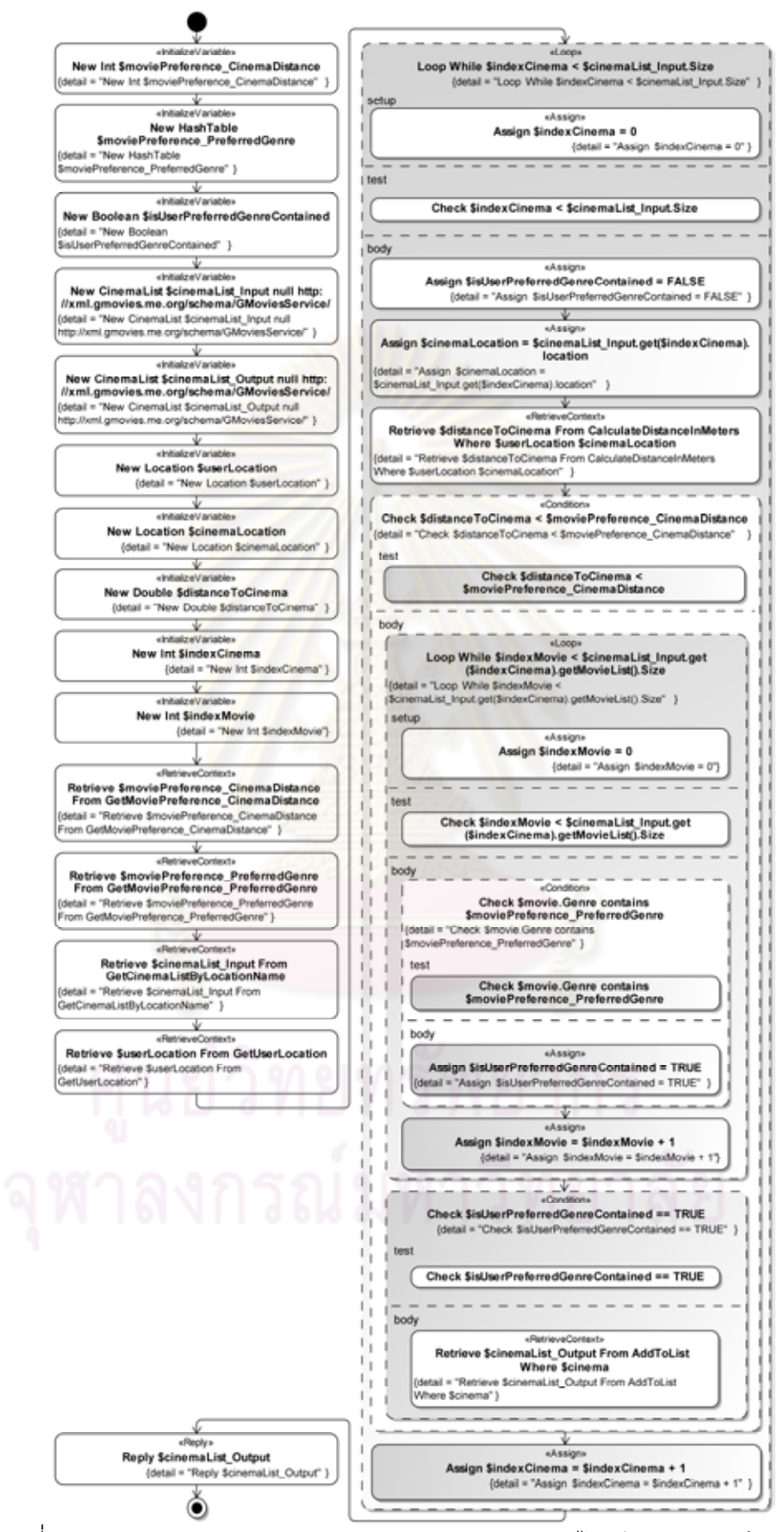

รูปที่ 4.3 แบบจําลองบริบทประกอบเชิงกระบวนการระดบพั ีไอเอ็มของบริบทต้นแบบ

#### **4.2 การพัฒนาแบบจาลองเมตา ํ**

การพัฒนาแบบจำลองเมตา (Metamodel ี ้ได้พัฒนา ี แบบจำลองเมตาในรูปแบบของไฟล์ ecore โดยได้ออกแบบให้แต่ละไฟล์เก็บข้อมูลแบบจำลองเม ้ตา 1 แบบ สำหรับแบบจำลองเมตาในระดับพี่ไอเอ็มและแบบจำลองเมตาในระดับพี่เอสเอ็มนั้นใน ไฟล์ ecore 1 ไฟล์จะประกอบด้วย

- ข้อมูลที่เกี่ยวกับยูเอ็มแอล โดยในที่นี้เรียกใช้เฉพาะคลาสที่เกี่ยวกับแผนภาพกิจกรรม ของยูเอ็มแอล
- ข้อมูลที่เกี่ยวกับยูเอ็มแอลโปรไฟล์ ซึ่งใช้เก็บข้อมูล Stereotype และ Tag ที่ได้ ออกแบบไว้
- ข้อมูลส่วนพื้นฐานอื่น ๆ ที่จำเป็น

้ สำหรับแบบจำล<mark>องเมตาในระดับโค้ดนั้น ไฟล์ ecore จะมีโครงสร้างคล้ายไฟล์ ecore ใน</mark> ระดับพี่ไอเอ็มและพี่เอสเอ็ม แต่เปลี่ยนส่ว<mark>นที่เ</mark>ป็นข้อมูลที่เกี่ยวกับยูเอ็มแอลโปรไฟล์ เป็นส่วนที่ เกี่ยวกับสกีมาแทน รายละเอียด<mark>การสร้างไฟล์ ecore เฉพาะส่วนที่เกี่ยวข้องกับแบบจำลองเมตาที่</mark> ี่ ี่ ได้ออกแบบไว้มีดังน ี ้

- 1) สร้าง EPackage สำหรับเก็บข้อมูลแบบจำลองเมตาที่ได้ออกแบบไว้
- 2) สร้าง EClass สำหรับแต่ละ Stereotype (ของยูเอ็มแอลโปรไฟล์) หรือ Element (ของ สกีมา)
- 3) สร้าง EAttribute สำหรับแต่ละ Tag (ของยูเอ็มแอลโปรไฟล์) หรือ Attribute (ของสกี มา)

ในรูปที่ 4.4 ถึงรูปที่ 4.7 เป็นตัวอย่างไฟล์ ecore สำหรับแบบจำลองเมตาทั้ง 4 แบบที่ สร้างขึ้นในงานวิจัยนี้ โดยแสดงให้เห็นเฉพาะรายละเอียดภายใน EPackage ในส่วนที่ออกแบบ เพิ่มตามหัวข้อที่ 3.1

เครื่องมือหลักที่ใช้ในการพัฒนาแบบจำลองเมตาคือ Eclipse เวอร์ชัน 3.6.x (Helios) รุ่น ื่ ู้แพ็คเกจ Eclipse Modeling Tools (Includes Incubating Components) [17] ซึ่งได้รวมชุดคอม โพเนนท์เสริมเกี่ยวกับการพัฒนาแบบจำลองจากโครงการ Eclipse Modeling Project [18] เข้าไว้ เรียบร้อยแล้ว

ผลลัพธ์ของการพัฒนาแบบจำลองเมตาในงานวิจัยนี้ได้ไฟล์ ecore ทั้งหมด 4 ไฟล์ ได้แก่

- 1) ไฟล์ ecore ของแบบจำลองเมตาระดับพีไอเอ็ม (รูปที่ 4.4)
- 2) ไฟล์ ecore ของแบบจำลองเมตาระดับพีเอสเอ็ม (รูปที่ 4.5)
- 3) ไฟล์ ecore ของแบบจำลองเมตาระดับโค้ดสำหรับโทรศัพท์เคลื่อนที่ประเภทวินโดวส์ ื่ โมบายล์ (รูปที่ 4.6)
- 4) ไฟล์ ecore ของแบบจำลองเมตาระดับโค้ดสำหรับโทรศัพท์เคลื่อนที่ประเภทแอน ดรอยด์ (รูปที่ 4.7)

้ไฟล์แบบจำลองเมตาข้างต้นจะถูกนำไปใช้ในการพัฒนาแอปพลิเคชันแบบล่วงรู้บริบท ด้วยกระบวนการแบบเอ็มดีเอในหัวข้อที่ 4.4 ต่อไป

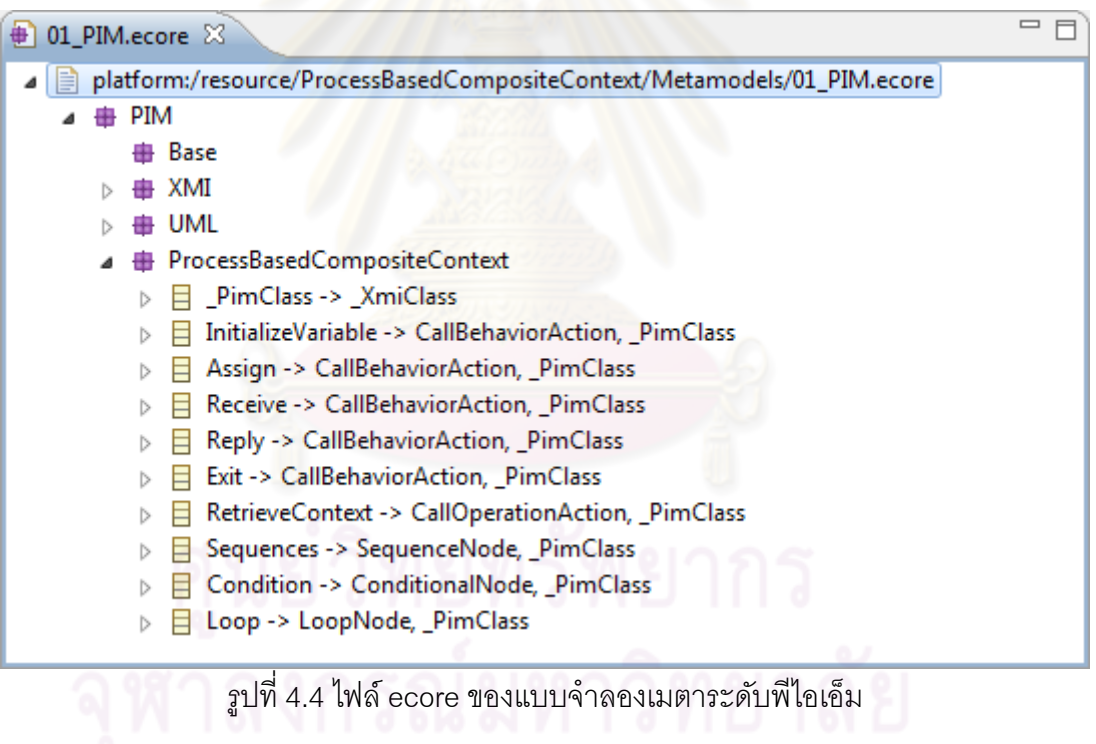

| $\bigoplus$ 02_PSM.ecore $\boxtimes$                                    |  |
|-------------------------------------------------------------------------|--|
| platform:/resource/ProcessBasedCompositeContext/Metamodels/02_PSM.ecore |  |
| PIM<br>53                                                               |  |
| Base<br>Æ.                                                              |  |
| XMI                                                                     |  |
| <b>由 UML</b>                                                            |  |
| <b>A</b> ProcessBasedCompositeContextforMobileDevices                   |  |
| 日 PsmClass -> XmiClass                                                  |  |
| InitializeVariable -> CallBehaviorAction, PsmClass                      |  |
| Assign -> CallBehaviorAction, PsmClass                                  |  |
| Receive -> CallBehaviorAction, PsmClass<br>ь                            |  |
| Reply -> CallBehaviorAction, PsmClass                                   |  |
| Exit -> CallBehaviorAction, PsmClass<br>ь                               |  |
| InvokeAPI -> CallOperationAction, PsmClass                              |  |
| InvokeService -> CallOperationAction, _PsmClass<br>ь                    |  |
| Sequences -> SequenceNode, PsmClass                                     |  |
| If -> ConditionalNode, PsmClass                                         |  |
| While -> LoopNode, _PsmClass                                            |  |
| RepeatUntil -> LoopNode, PsmClass<br>ь                                  |  |
|                                                                         |  |

รูปที่ 4.5 ไฟล์ ecore ของแบบจําลองเมตาระดบพั ีเอสเอ็ม

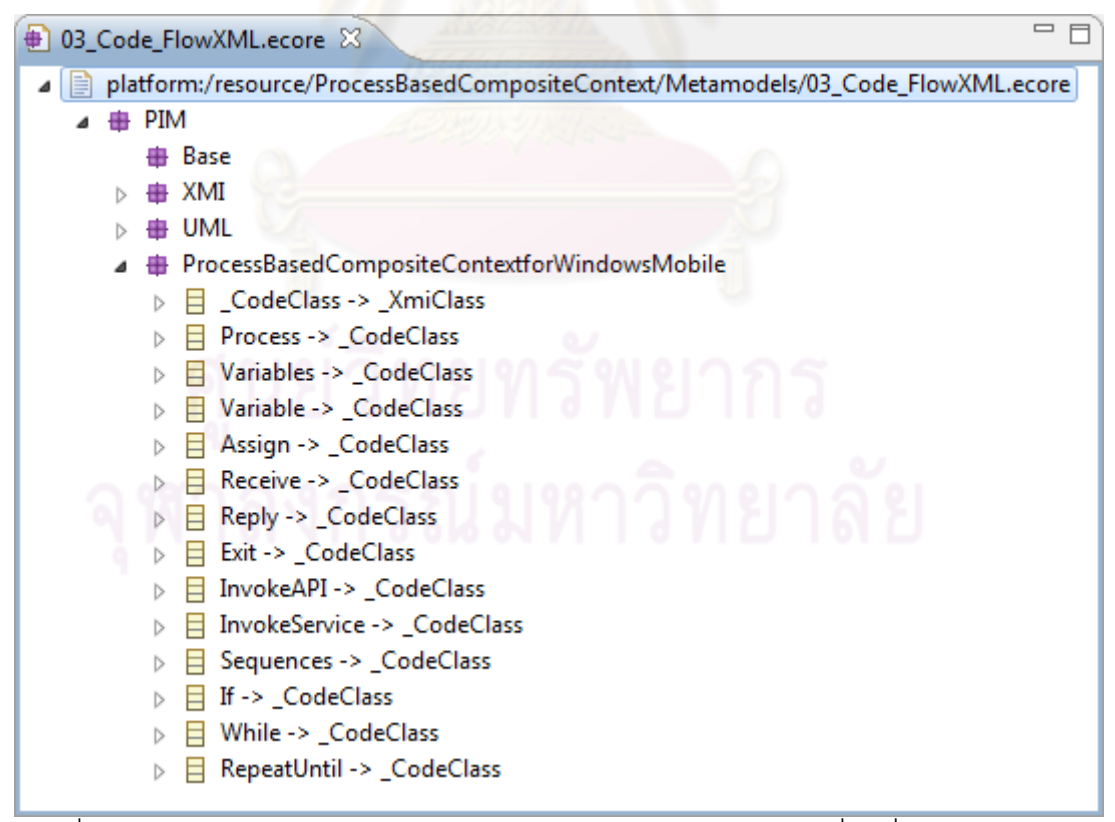

รูปที่ 4.6 ไฟล์ ecore ของแบบจำลองเมตาระดับโค้ดสำหรับโทรศัพท์เคลื่อนที่ประเภทวินโดวส์ ื่

| $\equiv$<br>03_Code_Java.ecore $\boxtimes$<br>曲 |   |                                                                               |  |
|-------------------------------------------------|---|-------------------------------------------------------------------------------|--|
|                                                 |   | platform:/resource/ProcessBasedCompositeContext/Metamodels/03_Code_Java.ecore |  |
|                                                 | 驆 | PIM                                                                           |  |
|                                                 |   | Base                                                                          |  |
|                                                 |   | XMI                                                                           |  |
|                                                 |   | UML                                                                           |  |
|                                                 |   | ProcessBasedCompositeContextforAndroid                                        |  |
|                                                 |   | _CodeClass -> _XmiClass                                                       |  |
|                                                 |   | Class -> _CodeClass                                                           |  |
|                                                 |   | Method -> _CodeClass                                                          |  |
|                                                 |   | Block -> _CodeClass                                                           |  |
|                                                 |   | Blockstatements -> _CodeClass                                                 |  |
|                                                 |   | Blockstatement -> _CodeClass                                                  |  |
|                                                 |   | LocalVariableDeclaration -> CodeClass                                         |  |
|                                                 |   | Variable -> CodeClass                                                         |  |
|                                                 |   | ClassOrInterfaceDeclaration -> _CodeClass                                     |  |
|                                                 |   | Statement -> _CodeClass                                                       |  |
|                                                 |   | Statement_if -> _CodeClass                                                    |  |
|                                                 |   | Statement while -> CodeClass                                                  |  |
|                                                 |   | Statement_dowhile -> _CodeClass                                               |  |
|                                                 |   | Statement_for -> _CodeClass                                                   |  |
|                                                 |   | Expression -> _CodeClass                                                      |  |
|                                                 |   | Condition -> _CodeClass                                                       |  |
|                                                 |   | Statement_true -> Block                                                       |  |
|                                                 |   | Statement_false -> Block                                                      |  |
|                                                 |   |                                                                               |  |

รูปที่ 4.7 ไฟล์ ecore ของแบบจำลองเมตาระดับโค้ดลำหรับโทรศัพท์เคลื่อนที่ประเภทแอนดรอยด์ ื่

#### **4.3 การพัฒนากฎการแปลง**

การพัฒนากฏการแปลง (Transformation Rule Development) ในงานวิจัยนี้อยู่ใน ี ้ รูปแบบของภาษา ATL (ATLAS Transformation Language) [19] ซึ่งเป็นภาษาสําหรับการแปลง รูปแบบหนึ่ง โดยภาษานี ้ได้ยึดถือเอา Query/View/Tranformation (QVT) ที่กําหนดโดย OMG เป็นหลัก

กฏการแปลงที่พัฒนาขึ้นนี้จัดเก็บในรูปแบบของไฟล์ ATL โดยกำหนดให้ไฟล์ ATL แต่ละ ไฟล์ แทนกฏการแปลงระหว่างแบบจำลองเมตาหนึ่งคู่ เช่น ไฟล์ ATL สำหรับ "กฏการแปลงสำหรับ แปลง แบบจำลองบริบทประกอบเชิงกระบวนการระดับพี่ไอเอ็ม ไปยัง แบบจำลองบริบทประกอบ เชิงกระบวนการระดับพีเอสเอ็มสำหรับโทรศัพท์เคลื่อนที่ประเภทแอนดรอยด์" รายละเอียดการ เขียนกฎอ้างอิงตามที่ได้ออกแบบไว้ในหัวข้อที่ 3.2

เครื่องมือหลักที่ใช้พัฒนากฏการแปลงเป็นชุดเดียวกับที่ใช้พัฒนาแบบจำลองเมตาซึ่งก็คือ ื่ Eclipse เวอร์ชัน 3.6.x (Helios) รุ่นแพ็คเกจ Eclipse Modeling Tools (Includes Incubating Components) [17] โดยลงส่วนเสริมที่เกี่ยวกับ ATL [19] เพิ่มเติม เพื่อใช้คุณสมบัติของการ ิ่ รองรับการเขียนและประมวลภาษา ATL

ผลลัพธ์ของการพัฒนากฏการแปลงในงานวิจัยนี้ได้ไฟล์ ATL ทั้งหมด 4 ไฟล์ ได้แก่

- 1) ไฟล์ ATL ของกฎการแปลงสําหรับแปลง แบบจําลองบริบทประกอบเชิงกระบวนการ ระดับพีไอเอ็ม ไปยัง แบบจําลองบริบทประกอบเชิงกระบวนการระดับพีเอสเอ็ม สำหรับโทรศัพท์เคลื่<mark>อนที่ประเภทวินโดวส์โมบา</mark>ยล์ ื่
- 2) ไฟล์ ATL ของกฎการแปลงสําหรับแปลง แบบจําลองบริบทประกอบเชิงกระบวนการ ระดับพีไอเอ็ม ไปยัง แบบจําลองบริบทประกอบเชิงกระบวนการระดับพีเอสเอ็ม สำหรับโทรศัพท์เคลื่อนที่ประเภทแอนดรอยด์ ื่
- 3) ไฟล์ ATL ของกฎการแปลงสําหรับแปลง แบบจําลองบริบทประกอบเชิงกระบวนการ ้ระดับพีเอสเอ็ม <mark>ไปยัง แบบจำลองบริบทประกอบเชิ</mark>งกระบวนการระดับโค้ด สำหรับ โทรศัพท์เคลื่<mark>อ</mark>นที่ประเภทวินโดวส์โมบายล์ ื่
- 4) ไฟล์ ATL ของกฎการแปลงสําหรับแปลง แบบจําลองบริบทประกอบเชิงกระบวนการ ระดับพีเอสเอ็ม ไปยัง แบบจำลองบริบทประกอบเชิงกระบวนการระดับโค้ด สำหรับ โทรศัพท์เคลื่อนที่ประเภทแอนดร<mark>อย</mark>ด์ ื่

ูรูปที่ 4.8 เป็นตัวอย่างส่วนหนึ่งของไฟล์ ATL ของกฎการแปลงสำหรับแปลง แบบจำลอง บริบทประกอบเชิงกระบวนการระดับพี่ไอเอ็ม ไปยัง แบบจำลองบริบทประกอบเชิงกระบวนการ ระดับพีเอสเอ็ม สำหรับโทรศัพท์เคลื่อนที่ประเภทแอนดรอยด์ โดยในบรรทัดที่ 11 – 52 เป็นกฏที่ชื่อ ื่ ว่า tInvokeAPI ใช้สำหรับแปลงแอคทิวิตีระดับพี่ไอเอ็มที่มี Stereotype ระบุว่า RetrieveContext ไปเป็นแอคทิวิตีระดับพีเอสเอ็มที่มี Stereotype ระบุว่า InvokeAPI

หลักการทำงานของกฎ tInvokeAPI คือ ค้นหาแอคทิวิตีระดับพี่ไอเอ็มที่มี Stereotype ระบุว่า RetrieveContext ซึ่งมีส่วนของข้อความในแท็ก detail ระบุถึงเอพีไอที่ ระบบแอนดรอยด์ใน งานวิจัยนี้รู้จัก (บรรทัดที่ 12 - 19) แล้วทำการแปลงไปยังแอคทิวิตีระดับพีเอสเอ็มที่มี Stereotype ระบุว่า InvokeAPI (บรรทัดที่ 20 - 51) การตีความข้อความในแท็ก detail ของ Stereotype ใน ระดบพั ีไอเอ็ม ทําตามไวยากรณ์ที่ออกแบบไว้ในตารางที่ 3.1 โดยในส่วนของ operation และ package ตัวกฎจะมีข้อมูลอยู่ว่าควรระบุเป็นอย่างไร (บรรทัดที่ 35-50)

| 1 <sub>1</sub> | -- @path PIM=/ProcessBasedCompositeContext/Metamodels/01_PIM.ecore                     |  |  |
|----------------|----------------------------------------------------------------------------------------|--|--|
| 2              | -- @path PSM=/ProcessBasedCompositeContext/Metamodels/02 PSM.ecore                     |  |  |
| 3              |                                                                                        |  |  |
| 4              | module PIM2PSM;                                                                        |  |  |
| 5              | create OUT : PSM from IN : PIM;                                                        |  |  |
| $\cdots$       |                                                                                        |  |  |
| 11             | rule tInvokeAPI {                                                                      |  |  |
| 12             | from                                                                                   |  |  |
| 13             | input : PIM!RetrieveContext(                                                           |  |  |
| 14             | $input.detail.split(' ').at(4).toString() =$<br>'GetMoviePreference CinemaDistance' or |  |  |
| 15             | $input.detail.split('').at(4).toString() =$<br>'GetMoviePreference PreferredGenre' or  |  |  |
| 16             | $input.detail.split(' ').at(4).toString() = 'GetUserLocation' or$                      |  |  |
| 17             | $input.detail.split('').at(4).toString() = 'AddToList' or$                             |  |  |
| 18             | input.detail.split(' ').at(4).toString() = 'CalculateDistanceInMeters'                 |  |  |
| 19             | ℩                                                                                      |  |  |
| 20             | to                                                                                     |  |  |
| 21             | output : PSM! InvokeAPI (                                                              |  |  |
| 22             | xmiID <- input. xmiID , id <- input. xmiID , id <- input. id,                          |  |  |
| 23             | base CallOperationAction <- input.base CallOperationAction,                            |  |  |
| 24             | name <- input.name                                                                     |  |  |
| 25             | $\lambda$                                                                              |  |  |
| 26             | do{                                                                                    |  |  |
| 27             | output.outputVariable <- input.detail.split(' ').at(2).trim();                         |  |  |
| 28             | output.operation <- input.detail.split(' ').at(4).trim();                              |  |  |
| 29             | output.package $\leftarrow$ ";                                                         |  |  |
| 30             |                                                                                        |  |  |
| 31             | $if(input.detail.split(' ').size() > 5){$                                              |  |  |
| 32             | output.inputVariable <- input.detail.split(' Where ').at(2).trim();                    |  |  |
| 33             | $\mathcal{F}$                                                                          |  |  |
| 34             |                                                                                        |  |  |
| 35             | if(output.operation = 'GetMoviePreference_CinemaDistance'){                            |  |  |
| 36             | output.operation <- 'MoviePreferenceContext.getCinemaDistance';                        |  |  |
| 37             | output.package <- 'org.me.android.context.preference';                                 |  |  |
| 38             | } else if(output.operation = 'GetMoviePreference PreferredGenre'){                     |  |  |
| 39             | output.operation <- 'MoviePreferenceContext.getPreferredGenre';                        |  |  |
| 40             | output.package <- 'org.me.android.context.preference';                                 |  |  |
| 41             | } else if(output.operation = 'GetUserLocation'){                                       |  |  |
| 42             | output.operation <- 'LocationContext.getCurrentLocation';                              |  |  |
| 43             | output.package <- 'org.me.android.context';                                            |  |  |
| 44             | } else if(output.operation = 'AddToList'){                                             |  |  |
| 45             | output.operation <- 'List.addToList';                                                  |  |  |
| 46             | output.package <- 'org.me.android.common';                                             |  |  |
| 47             | } else if(output.operation = 'CalculateDistanceInMeters'){                             |  |  |
| 48             | output.operation <- 'LocationContext.calculateDistanceInMeters';                       |  |  |
| 49             | output.package <- 'org.me.android.context';                                            |  |  |
| 50             | }                                                                                      |  |  |
| 51             | ł                                                                                      |  |  |
| 52             | $\mathcal{E}$                                                                          |  |  |
|                |                                                                                        |  |  |
|                |                                                                                        |  |  |

รูปที่ 4.8 ตัวอย่างส่วนหนึ่งของไฟล์ ATL ของกฎการแปลงสำหรับแปลงแบบจำลองระดับพีไอเอ็ม

้ไปยังแบบจำลองระดับพีเอสเอ็มสำหรับแอนดรอยด์

ูรูปที่ 4.9 เป็นตัวอย่างส่วนหนึ่งของไฟล์ ATL ของกฎการแปลงสำหรับแปลง แบบจำลอง บริบทประกอบเชิงกระบวนการระดับพีเอสเอ็ม ไปยัง แบบจำลองบริบทประกอบเชิงกระบวนการ ระดับโค้ด สำหรับโทรศัพท์เคลื่อนที่ประเภทแอนดรอยด์ โดยในบรรทัดที่ 11 – 31 เป็นกฎที่ชื่อ ื่ tExpression\_InvokeAPI ใช้สำหรับแปลงแอคทิวิตีระดับพีเอสเอ็มที่มี Stereotype ระบุว่า InvokeAPI ไปเป็นสกีมาระดบโค ั ้ดที่มี Stereotype ระบุว่า Expression

หลักการทำงานของกฎ tExpression\_InvokeAPI คือ ค้นหาแอคทิวิตีระดับพีเอสเอ็มที่มี Stereotype ระบุว่า InvokeAPI ทุกแอคทิวิตี (บรรทัดที่ 12 - 13) แล้วทำการแปลงไปยังสกีมา ระดับโค้ดที่มี Stereotype ระบุว่า Expression (บรรทัดที่ 14 - 30) โดยการระบุรายละเอียดในแต่ ละ tag ของสกีมาระดับโค้ดทำตามตารางที่ 3.7

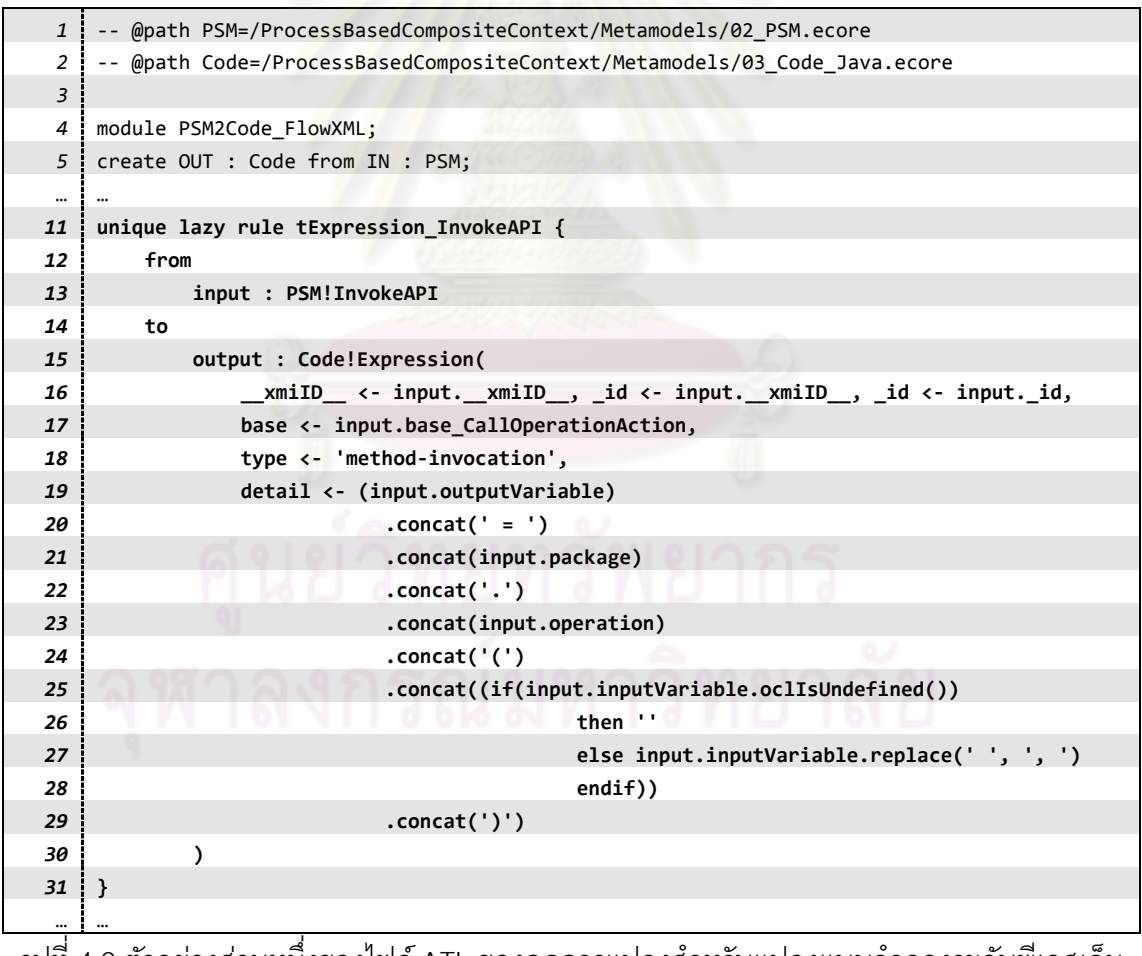

่ รูปที่ 4.9 ตัวอย่างส่วนหนึ่งของไฟล์ ATL ของกฎการแปลงสำหรับแปลงแบบจำลองระดับพีเอสเอ็ม

ไปยังแบบจำลองระดับโค้ดสำหรับแอนดรอยด์

โค้ดด้านล่างนี้เป็นส่วนหนึ่งของแบบจำลองบริบทระดับพีไอเอ็มที่แสดงในรูปที่ 4.3 โดย ึ่ เขียนในรูปแบบของไฟล์ XMI และนำมาเฉพาะตัวอย่างของแอคทิวิตีที่มี Stereotype ระบุว่า RetrieveContext เพ ื่อแสดงผลของการใช้งานกฎการแปลงในรูปที่ 4.8 และ รูปที่ 4.9

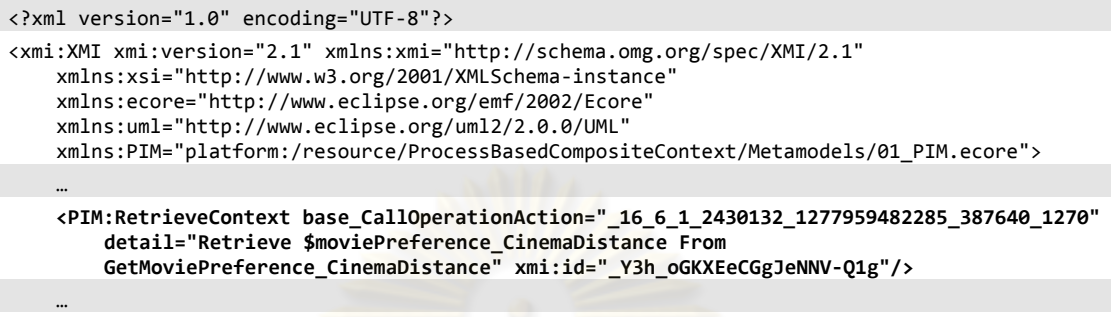

 $\langle x^{\text{min}}:X\text{MI}\rangle$ 

เมื่อนำแบบจำล<mark>องระดับพีไอเอ็มข้างต้นไปแปลงด้วย</mark>กฏในรูปที่ 4.8 จะได้แบบจำลอง ื่ ึ่ ระดับพีเอสเอ็ม ซึ่งมีแอคทิวิตีตัวอย่างเขียนในรูปแบบของไฟล์ XMI ได้ดังนี้  $\ddot{\phantom{a}}$ 

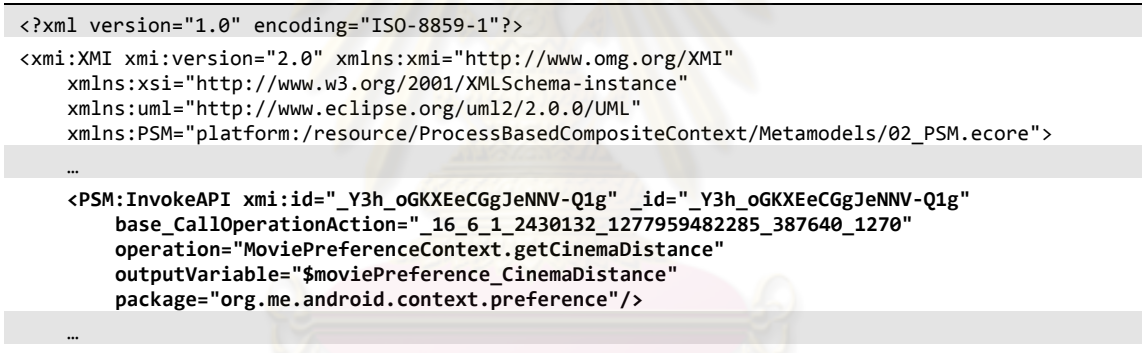

```
</xmi:XMI>
```
และเมื่อนำแบบจำลองระดับพีเอสเอ็มที่แปลงได้มานี้ไปแปลงด้วยกฎในรูปที่ 4.9 จะได้ ื่ ี แบบจำลองระดับโค้ด ซึ่งมีสกีมาตัวอย่างเขียนในรปแบบของไฟล์ XMI ดังนี้ ี ้

```
<?xml version="1.0" encoding="ISO-8859-1"?> 
<xmi:XMI xmi:version="2.0" xmlns:xmi="http://www.omg.org/XMI" 
    xmlns:xsi="http://www.w3.org/2001/XMLSchema-instance" 
    xmlns:uml="http://www.eclipse.org/uml2/2.0.0/UML" 
    xmlns:Code="platform:/resource/ProcessBasedCompositeContext/Metamodels/03_Code_Java.ecore">
 ...
     <Code:Class …> 
        … 
         <Expression _id="_Y3h_oGKXEeCGgJeNNV-Q1g" 
            base="_16_6_1_2430132_1277959482285_387640_1270" type="method-invocation" 
            detail="$moviePreference_CinemaDistance = 
            org.me.android.context.preference.MoviePreferenceContext.getCinemaDistance()"/> 
        … 
     </Code:Class> 
 ...
</xmi:XMI>
```
ไฟล์กฏการแปลงทั้ง 4 ไฟล์ข้างต้นที่พัฒนาขึ้นในขั้นตอนนี้จะถูกนำไปใช้ในการพัฒนา แอปพลิเคชันแบบล่วงรู้บริบทด้วยกระบวนการแบบเอ็มดีเอในหัวข้อที่ 4.4 ต่อไป

### **4.4 การพัฒนาแอปพลิเคชันต้นแบบ**

การพัฒนาแอปพลิเคชันต้นแบบ (Application Development) ได้ทำการพัฒนาแอป พลิเคชันแบบล่วงรู้บริบทโดยการเรียกใช้เอพีไอของบริบทประกอบที่ได้สร้างขึ้น โดยเอพีไอของ บริบทประกอบเป็นผลลัพธ์ของการประมวลผลแบบจำลองบริบทที่ได้พัฒนาขึ้นในหัวข้อที่ 4.1 ด้วยกฎการแปลงที่พัฒนาขึ้นในหัวข้อที่ 4.3 โดยใช้แบบจำลองเมตาที่พัฒนาขึ้นในหัวข้อที่ 4.2 ด้วยเครื่องประมวลผลภาษา ATL ตาม<mark>ภ</mark>าพรวมของการทดสอบที่แสดงไว้ในรูปที่ 4.1

ในงานวิจัยนี้การใช้งานเครื่<mark>อ</mark>งประมวลผล ATL จำเป็นต้องมีการเตรียมไฟล์แบบจำลอง ระดับพี่ไอเอ็มให้อยู่ในรูปแ<mark>บบ</mark>ที่เหมาะสม โดยลบข้อมูลส่วนที่ไม่ลำคัญที่ไม่ได้ระบุในแบบจำลอง เมตาออก และแก้ไขค่าเนมสเปซของยู<sub>่</sub>เอ็มโปรไฟล์สำหรับแบบจำลองระดับพี่ไอเอ็มให้ตรงกับที่อยู่ ของไฟล์แบบจำลองเม<mark>ตาที่เครื่องประมวลมองเห็น นอกจากนั้นหลังจากทำการแปลงด้วย</mark> ื่ ั้ เครื่องประมวลผล ATL แล้วผ<mark>ลลัพธ์ที่ได้ยังอยู่ในรูปแบบของไฟ</mark>ล์ XMI ซึ่งยังไม่สามารถใช้งานได้ ์ โดยตรง ต้องจัดรูปแบบใหม่เ<mark>สียก่อ</mark>น ในงานวิจัยนี้จึงได้พัฒนาแอปพลิเคชัน "MDA Development Assistant Tool" ขึ้น เพื่ออำนวยความสะดวกสำหรับ 2 ขั้นตอนดังกล่าว ทั้งสำหรับจัดรูปแบบไฟล์ ื่ ก่อนเข้าเครื่องประมวลผล และจัดรู<mark>ปแบบของไฟล์แบบ</mark>จำลองระดับโค้ดที่ได้จากเครื่องประมวลผล ให้เป็นโค้ดที่ใช้งานได้อีกที โค้ดที่ได้นี้อาจยังไม่สมบูรณ์นัก อาจต้องมีการแก้ไขเพิ่มเติมอีกเล็กน้อย เช่น ในส่วนของการ import เป็นต้น ภาพรวมของการทดสอบเมื่อใช้แอปพลิเคชันดังกล่าวช่วยใน การจัดการไฟล์แสดงได้ดังรูปที่ 4.10 แอปพลิเคชันที่พัฒนาขึ้นมีหน้าตาดังรูปที่ 4.11 - รูปที่ 4.12

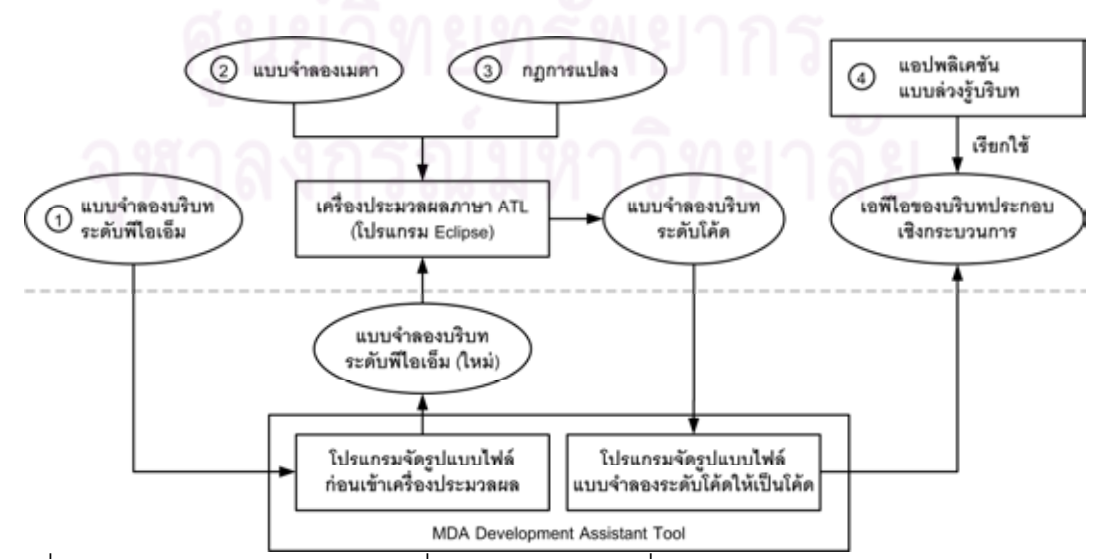

รูปที่ 4.10 ภาพรวมของการทดสอบเมื่อใช้แอปพลิเคชันเพื่ออำนวยความสะดวกช่วยในการจัดการไฟล์

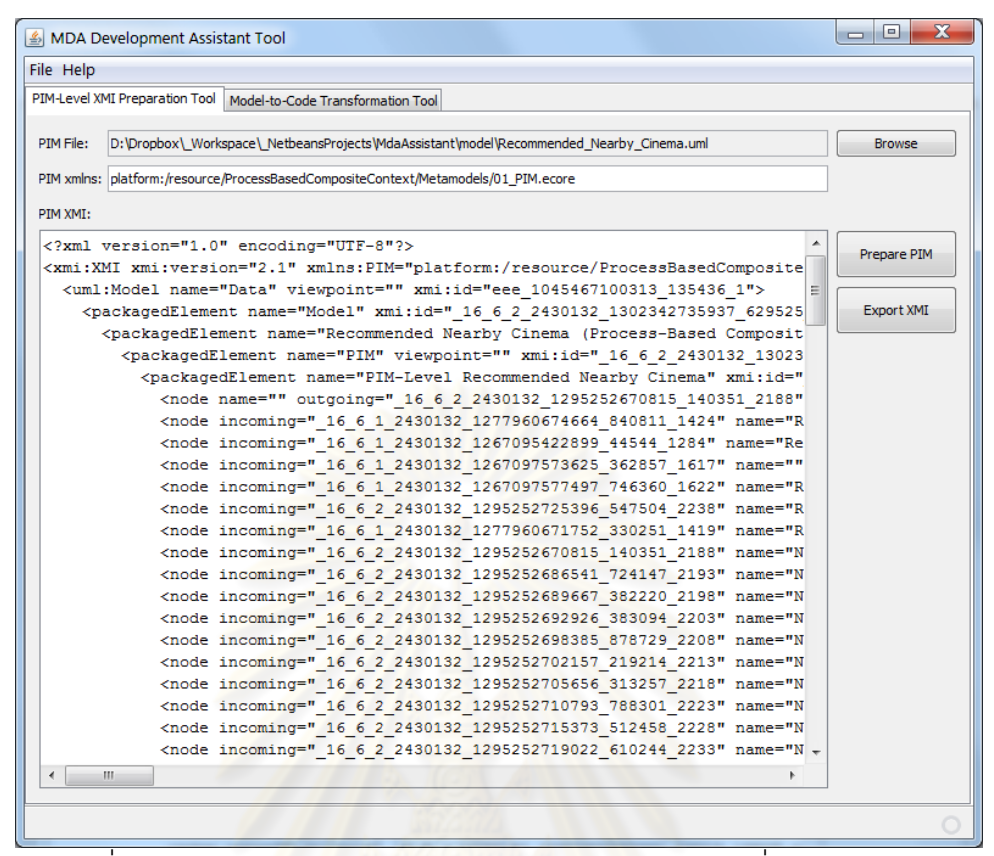

ู รูปที่ 4.11 หน้าจอ<mark>แอปพลิเค</mark>ชันส่วนจัดรูปแบบไฟล์ก่อนเข้าเครื่องประมวลผล

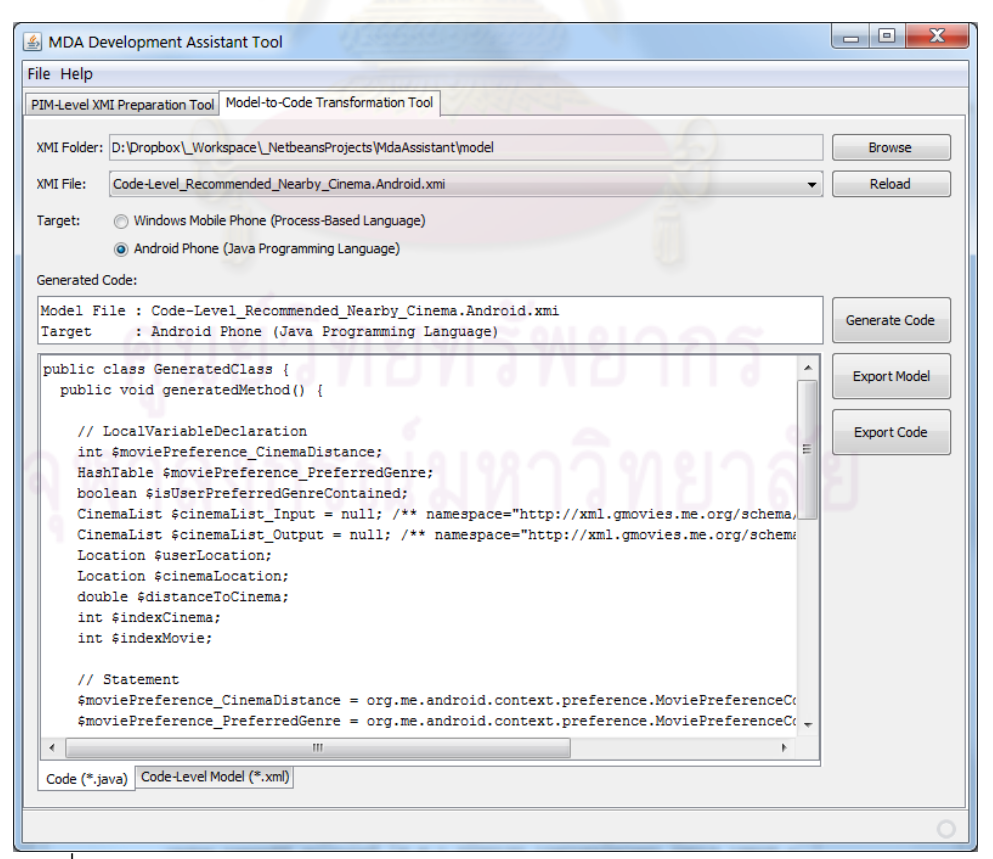

์ รูปที่ 4.12 หน้าจอแอปพลิเคชันส่วนจัดรูปแบบไฟล์แบบจำลองระดับโค้ดให้เป็นโค้ด

การทำงานของแอปพลิเคชันส่วนจัดรูปแบบไฟล์ก่อนเข้าเครื่องประมวลผล ทำโดยค้นหา แท็กของเอ็กซ์เอ็มแอลที่เก็บข้อมูลแบบจำลองไว้ทั้งในส่วนของโครงสร้าง (บรรทัดที่ 103 – 297 ใน รูปที่ 4.13) และส่วนของโปรไฟล์ (บรรทัดที่ 301 – 319 ในรูปที่ 4.13) จากนั้นทำการลบข้อมูลส่วน อื่น ๆ ออก และแก้ไขค่าเนมสเปซของยูเอ็มโปรไฟล์ตามท ี่ได้ระบุไว้ในแอปพลิเคชันดังกล่าว (บรรทัดที่ 2 ในรูปที่ 4.13) ตัวอย่างของโครงสร้างไฟล์ที่ถูกจัดรูปแล้วแสดงได้ดังรูปที่ 4.13 โดยส่วน ของโค้ดที่ถูกขีดเส้นทับคือโค้ดส่วนที่ถูกลบออกจากไฟล์

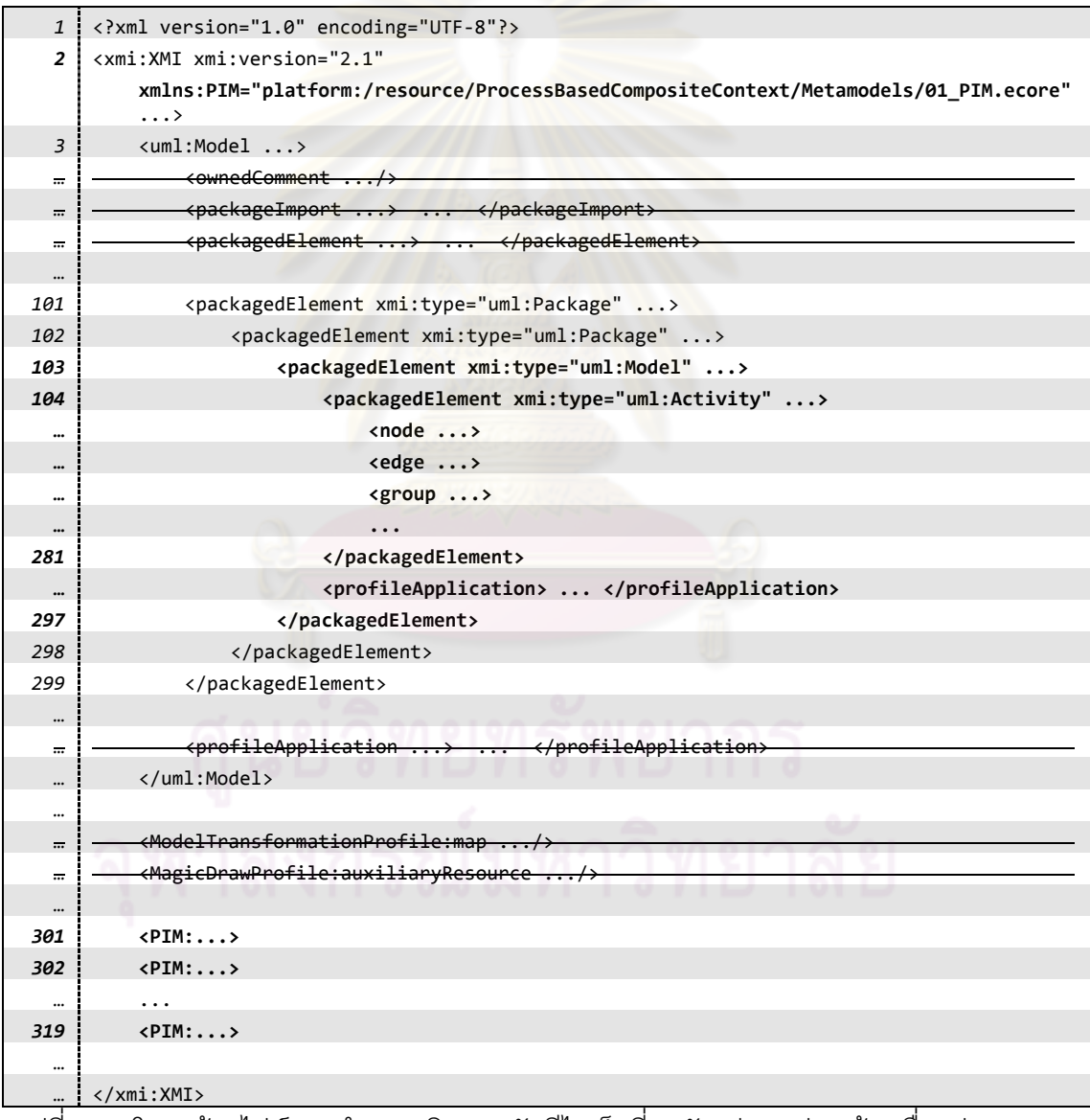

รูปที่ 4.13 โครงสร้างไฟล์แบบจำลองบริบทระดับพีไอเอ็มที่ถูกจัดรูปแบบก่อนเข้าเครื่องประมวลผล

เมื่อนำไฟล์แบบจำลองบริบทระดับพีไอเอ็มที่ถูกจัดรูปแบบแล้ว ไปเข้าเครื่องประมวลผล ื่ เพื่อทำการแปลงแบบจำลองจากระดับพีไอเอ็ม ไปเป็นแบบจำลองระดับพีเอสเอ็ม และแบบจำลอง ื่ ระดับโค้ดตามลำดับ แบบจำลองระดับโค้ดที่ได้เป็นผลลัพธ์ออกมายังคงอยู่ในรูปของไฟล์ XMI ที่ ยังใช้งานโดยตรงไม่ได้ ต้องนำมาจัดรูปแบบใหม่ก่อนโดยในงานวิจัยนี้ใช้แอปพลิเคชันส่วน จัดรูปแบบไฟล์แบบจำลองระดับโค้ดให้เป็นโค้ดที่ได้พัฒนาขึ้นเป็นเครื่องมือช่วยในการจัดรูปแบบ ื่ โค้ด โดยโค้ดในภาษาสำหรับบริบทเชิงกระบวนการสำหรับโทรศัพท์เคลื่อนที่ประเภทวินโดวส์ โมบายล์ที่ได้จากการจัดรูปแบบด้วยแอป<mark>พลิเคชันนี้สามารถนำไปใช้งานได้โดยตรง แ</mark>ต่โค้ดใน ี ้ ภาษาจาวาสำหรับโทรศัพท์เคลื่อนที่<mark>ประเภทแอนดรอ</mark>ยด์ที่ได้จากการจัดรูปแบบด้วยแอปพลิเคชัน ื่ นี้อาจต้องได้รับการปรับแก้เพิ่มเติมอีกเล็กน้อย

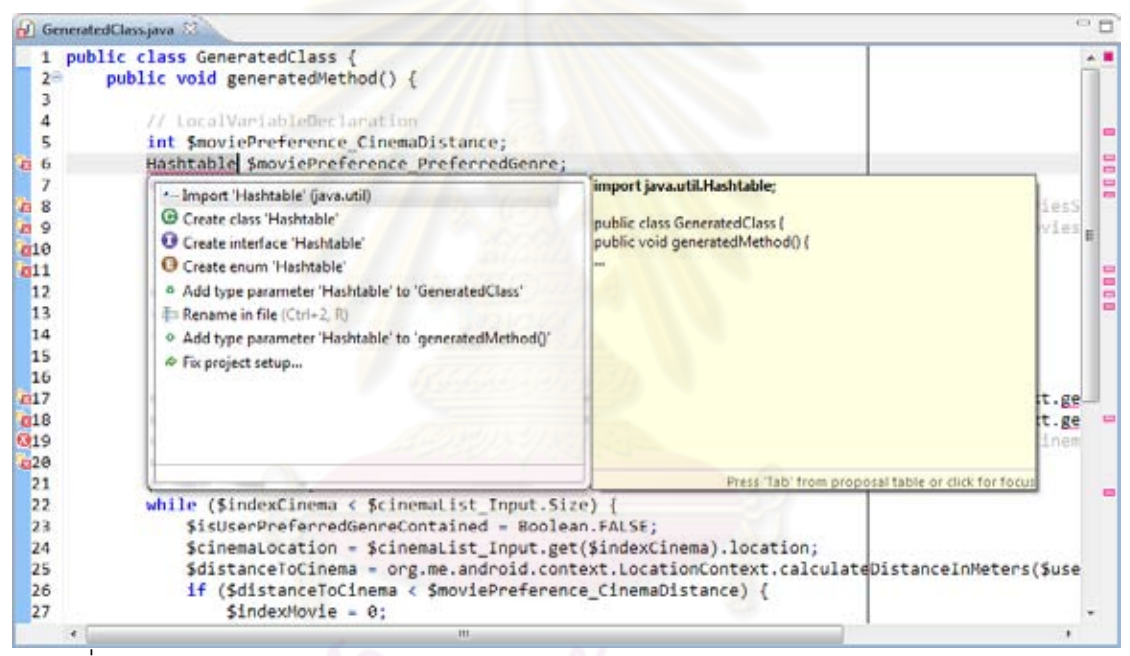

้ รูปที่ 4.14 ตัวอย่างการปรับแก้โค้ดส่วน import ของโค้ดในภาษาจาวาด้วยโปรแกรม Eclipse

ส่วนที่ต้องปรับแก้เพิ่มเติมสำหรับโค้ดในภาษาจาวาที่ได้จากการจัดรูปแบบด้วยแอปพลิเค ิ่ ์ ชันดังกล่าวมี 2 ส่วนหลัก ส่วนแรกคือส่วนของการประกาศ import สำหรับตัวแปรที่ไม่ใช่ตัวแปร พื้นฐานของภาษาจาวา ซึ่งได้แก่ตัวแปรประเภท Object ต่าง ๆ ซึ่งการปรับแก้ในส่วนนี้สามารถใช้ โปรแกรม Eclipse ช่วยได้โดยโปรแกรม Eclipse สามารถแสดงคําแนะนําส่วนของโค้ดท จำเป็นต้องเพิ่มได้ดังตัวอย่างในรูปที่ 4.14 ส่วนที่สองคือโค้ดส่วนที่เรียกใช้เว็บเซอร์วิซ ซึ่งแอปพลิเค  $\mathcal{L}^{\mathcal{L}}(\mathcal{L}^{\mathcal{L}})$  and  $\mathcal{L}^{\mathcal{L}}(\mathcal{L}^{\mathcal{L}})$  and  $\mathcal{L}^{\mathcal{L}}(\mathcal{L}^{\mathcal{L}})$ ชันนี้แปลงออกมาเป็นคำสั่งง่าย ๆ ที่ยังใช้งานไม่ได้จริง ต้องเขียนโค้ดเพิ่มเติมโดยใส่รายละเอียด ของเว็บเซอร์วิซซึ่งดไดู ้จาก WSDL ของเว็บเซอร์วิซนั้น ๆ

โค้ดด้านล่างนี้เป็นส่วนของโค้ดในภาษาจาวาที่ได้จากการจัดรูปแบบด้วยแอปพลิเคชัน ช่วยจัดรูปแบบไฟล์ที่ได้กล่าวไปข้างต้น โดยแสดงเฉพาะคำสั่งที่มีการเรียกเว็บเซอร์วิซ

```
$cinemaList_Input = call(http://Por-ISEL.myvnc.com:80/GMoviesService/GMoviesService, 
    GetCinemaListByLocationName, {});
```
คำสั่งข้างต้นนั้นยังไม่สามารถใช้งานได้จริง ต้องทำการเขียนโค้ดเพิ่มเติมโดยใส่ ั่ ั้ ้ รายละเอียดต่าง ๆ ของการเรียกใช้งานเว็บเซอร์วิซ ซึ่งสามารถเขียนโค้ดได้ดังโค้ดด้านล่างนี้

```
 String wsUrl = "http://Por-ISEL.myvnc.com:80/GMoviesService/GMoviesService"; 
 String wsNamespace = "http://xml.gmovies.me.org/schema/GMoviesService/"; 
 String wsObjectRequest "GetCinemaListByLocationNameRequest";, 
 String wsObjectResponse "GetCinemaListByLocationNameResponse"; 
 String wsSoapAction = "GetCinemaListByLocationName"; 
SoapObject request = null;SoapObject response = null;
 SoapSerializationEnvelope envelope = null; 
AndroidHttpTransform androidHttpTransform = null; try { 
     request = new SoapObject(wsNamespace, wsObjectRequest); 
     request.addProperty("LocationName", "Thailand");
```

```
 request.addProperty("Language", "English");
```
…

…

…

}

 … …  envelope = new SoapSerializationEnvelope(SoapEnvelope.VER11); envelope.setOutputSoapObject(request);

```
androidHttpTransport = new AndroidHttpTransport(wsUrl);
 androidHttpTransport.call(wsSoapAction, envelope);
```

```
 response = new SoapObject(wsNamespace, wsObjectResponse); 
 response = (SoapObject) envelope.getResponse();
```
 // do soap object extraction to get data **\$cinemaList\_Input =** MovieContext.extractCinemaListFromSoapObject(response);

```
 catch (final SoapFault e) { throw new SoapFault(); } 
 catch (final IOException e) { throw new IOException(); } 
 catch (final XmlPullParserException e) { throw new XmlPullParserException(""); }
```
อย่างไรก็ตามส่วนที่ต้องปรับแก้ทั้งสองส่วนที่ได้กล่าวไปแล้วนี้เป็นเพียงข้อจำกัดของแอป พลิเคชันเพื่อช่วยจัดรูปแบบที่ได้พัฒนาขึ้นในงานวิจัยนี้เท่านั้น ี ้

การออกแบบแอปพลิเคชันแบบล่วงรู้บริบทต้นแบบเพ อทดสอบการเรียกใช้งานเอพีไอ ต้นแบบสำหรับให้ค่าบริบทประกอบเชิงกระบวนการที่ได้พัฒนาขึ้นโดยกระบวนการแบบเอ็มดีเอ กําหนดให้แอปพลเคช ิ นมั ีความต้องการเชิงหน้าที่ดังน  $\ddot{\phantom{a}}$ 

- 1) มีการเรียกใช้งานเอพีไอของบริบทประกอบเชิงกระบวนการ Recommended Nearby Cinema
- 2) มีส่วนแสดงผลค่าบริบทประกอบเชิงกระบวนการท ี่ได้จากการเรียกใช้งานเอพีไอ ต้นแบบ ซึ่งคือ รายชื่อโรงภาพยนตร์ ให้ผู้ใช้งาน
- 3) มีส่วนแสดงผลข้อมู<mark>ลของแต่ละโรงภาพยนตร์ พร้อมทั้งรายการภาพยนตร์ที่</mark>ฉายอยู่
- 4) มีส่วนสำหรับระบุความพึ่งใจของผู้ใช้ ประกอบด้วย ประเภทของภาพยนตร์ที่ชื่นชอบ และ ระยะทางท สามารถยอมรับได้ ี่

จากความต้องการเชิงหน้าที่ที่ได้กําหนดไว้ผู้วิจัยจึงได้ออกแบบหน้าตาของแอปพลิเคชัน ไว้ดังรูปที่ 4.15 - รูปที่ 4.18

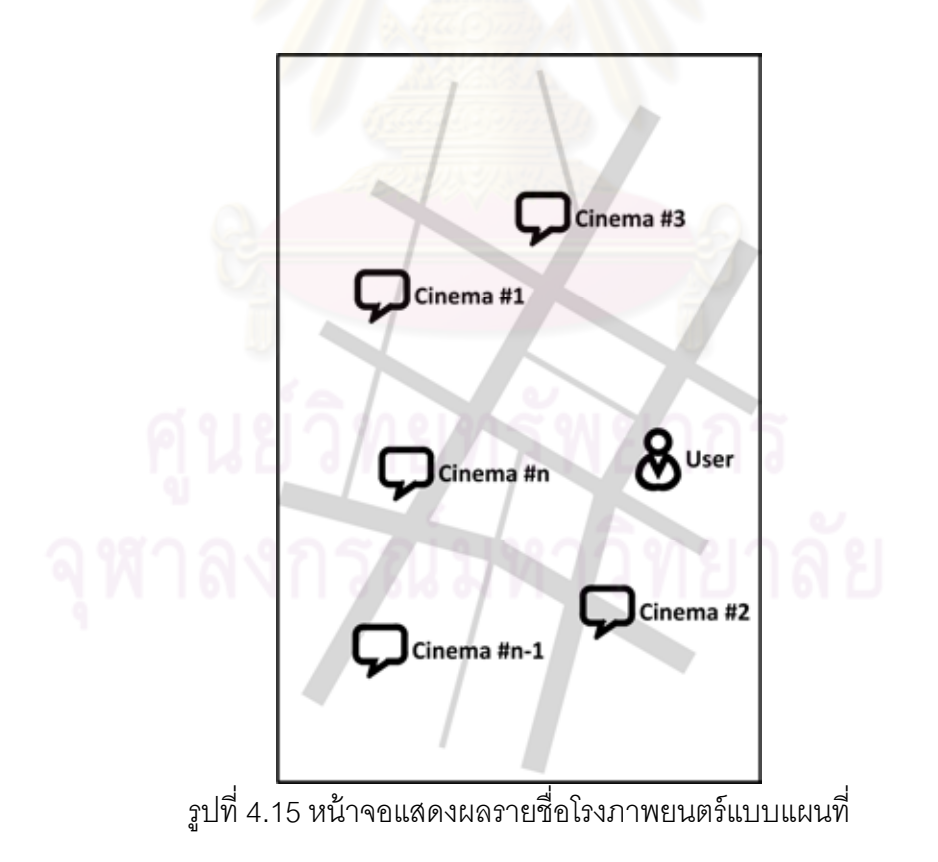

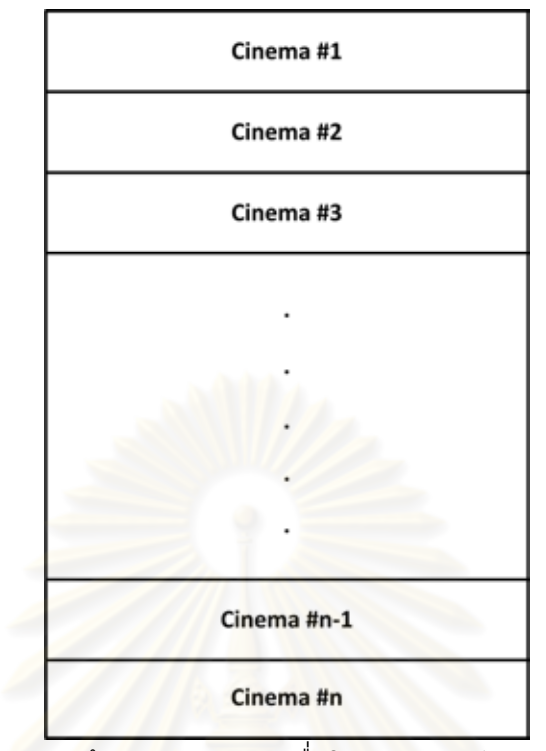

รูปที่ 4.16 หน้าจอแสดงผลรายช ื่อโรงภาพยนตร์แบบรายการ

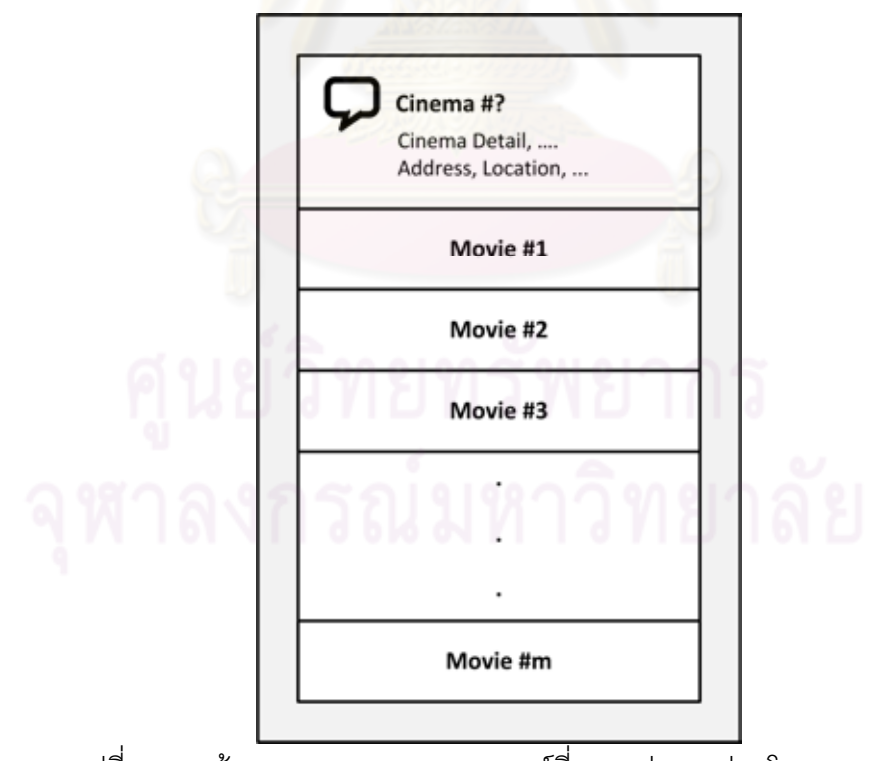

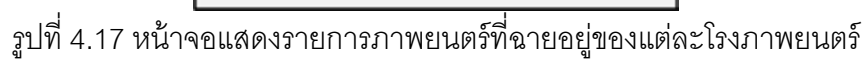

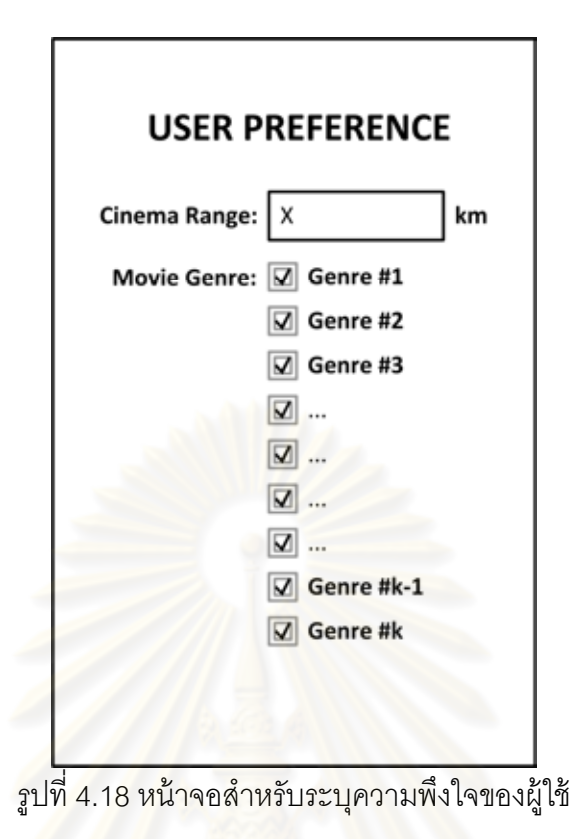

รายละเอียดการพัฒนาส่<mark>ว</mark>นเอพีไอและแอปพลิเคชันสำหรับโทรศัพท์เคลื่อนที่แต่ละ ประเภทอยู่ในหัวข้อที่ 4.4.1 - 4.4.2 โดยที่งานวิจัยนี้ได้พัฒนาแอปพลิเคชันเพื่อทดสอบบน โทรศัพท์เคลื่อนที่ 2 ประเภท รายละเอียดของอุปกรณ์ที่ใช้ทดสอบและชุดเครื่องมือที่ใช้ในการ ื่ พัฒนาปีดังบี้คือ

- 1) โทรศัพท์เคลื่อนที่ประเภทวินโดวส์โมบายล์ ื่
	- อุปกรณ์ที่ใช้ทดสอบคือ Asus P525 ซึ่งติดตั้งระบบปฏิบัติการวินโดวส์โมบายล์ เวอร์ชัน 5 พร้อมด้วยอปกรณ ุ ์เสริม RoyalTek RBT-2110 Bluetooth GPS
- 2) โทรศัพท์เคลื่อนที่ประเภทแอนดรอยด์ ื่
	- อุปกรณ์ที่ใช้ทดสอบคือ Google Nexus One ซึ่งติดตั้งระบบปฏิบัติการแอน ดรอยด์เวอร์ชัน 2.3.3 (Ginger Bread)

ในส่วนของเซอร์วิซให้บริการข้อมูลรายช ื่อโรงภาพยนตร์พร้อมท งรายละเอียด ผู้วิจัยได้ ั้ พัฒนาเว็บเซอร์วิซสำหรับให้บริการข้อมูลดังกล่าวขึ้น เนื่องจากไม่สามารถหาตัวอย่างของเซอร์วิซ ที่ให้บริการข้อมูลดังกล่าวสำหรับประเทศไทยได้ เว็บเซอร์วิซที่ได้พัฒนาขึ้นนี้ใช้ข้อมูลที่ได้จากการ ดึงข้อมูลจากหน้าเว็บ Google Movies (http://www.google.com/movies) โดยมีตัวอย่างของ

หน้าเว็บดังรูปที่ 4.19 โดยการใช้งานหน้าเว็บ Google Movies การระบุคำค้นสถานที่ไม่สามารถ ระบุเป็นชื่อประเทศ เช่น "Thailand" ได้ ต้องระบุเป็นเมืองหรือเขตย่อย ๆ ลงมา เช่น "Bangkok" เป็นต้น งานวิจัยนี้จึงใช้คำค้นข้อมูลเพื่อเป็นตัวแทนสำหรับสถานที่กระจายทั่วทุกภูมิภาคใน ั่ ประเทศไทย 7 แห่งได้แก่ "Bangkok", "Chon Buri", "Chiang Mai", "Hua Hin", "Nakhon Ratchasima", "Phuket", "Ubon Ratchathani"

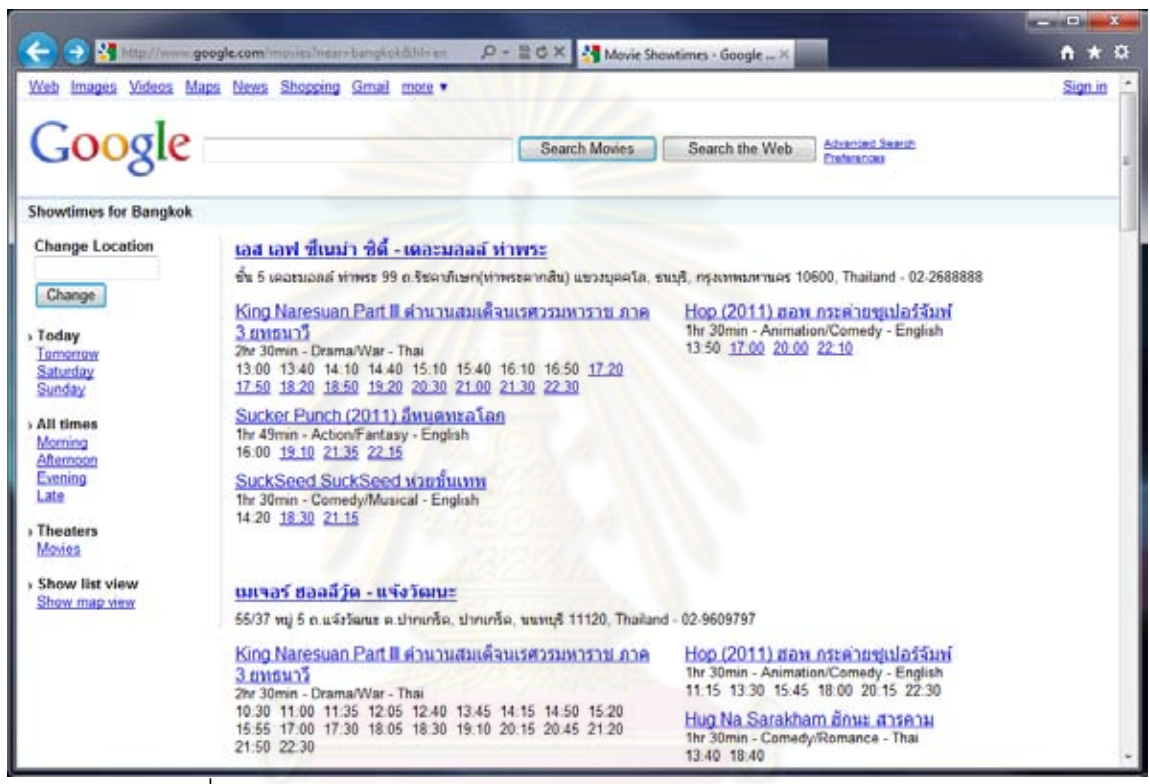

้ รูปที่ 4.19 ตัวอย่างหน้าเว็บ Google Movies โดยใช้คำค้น "Bangkok"

ระบบเว็บเซอร์วิซที่พัฒนาขึ้นให้ชื่อว่า "G! Movies Webservice" ประกอบด้วยส่วนต่าง ๆ ซึ่งแสดงแผนภาพสรุปส่วนประกอบของระบบเว็บเซอร์วิซโดยสังเขปได้ดังรูปที่ 4.20 โดยมี รายละเอียดดงนั ี ้

1) เว็บเซอร์วิซถกพัฒนาขึ้นโดยใช้ภาษา Java EE ทำงานอย่บน Glassfish Server 2.2.1 มีชุดเครื่องมือที่ใช้ในการพัฒนาคือ NetBeans IDE 6.7.1 และ Java EE SDK ื่ ให้บริการในรูปแบบของเว็บเซอร์วิซแบบ SOAP โดยมีตัวอย่างของ Request Object และ Response Object อย่ในรปที่ 4.21 และ รูปที่ 4.22 ตามลำดับ ซึ่งข้อมลที่ต้อง ระบุในส่วนของ Request Object ประกอบด้วยชื่อสถานที่ และภาษาที่ต้องการ ์<br>.<br>. (บรรทัดที่ 7 - 8 ในรูปที่ 4.21) โดยสถานที่ในที่นี้หมายถึงรายละเอียดที่มีปรากฏใน ส่วนของที่อยู่ เช่น ในรูปตัวอย่างใส่ว่า "Thailand" หมายความว่าให้เว็บเซอร์วิซคืนค่า ี่

รายการโรงภาพยนตร์ที่มีข้อมูลที่อยู่ระบุว่า "Thailand" ส่วนข้อมูลใน Response Object ที่ได้รับจากเว็บเซอร์วิซ ประกอบด้วยรายช ื่อโรงภาพยนตร์ต่าง ๆซึ่งในแตละ่ รายการของโรงภาพยนตร์ประกอบด้วยรายละเอียดของโรงภาพยนตร์ทั้งชื่อ ที่อยู่ ้ ละติจูด ลองจิจูด (บรรทัดที่ 6 - 9 ในรูปที่ 4.22) และรายการภาพยนตร์ที่ฉายอยู่ในวัน ้นั้น ๆ (บรรทัดที่ 10 - 39 ในรูปที่ 4.22) โดยมีรายละเอียดสำหรับการเรียกใช้งานดังนี้

- URL: *http://Por-ISEL.myvnc.com/GMoviesService/GMoviesService*
- WSDL: *http://Por-ISEL.myvnc.com/GMoviesService/GMoviesService?wsdl*
- SOAP Action: *GetCinemaListByLocationName*

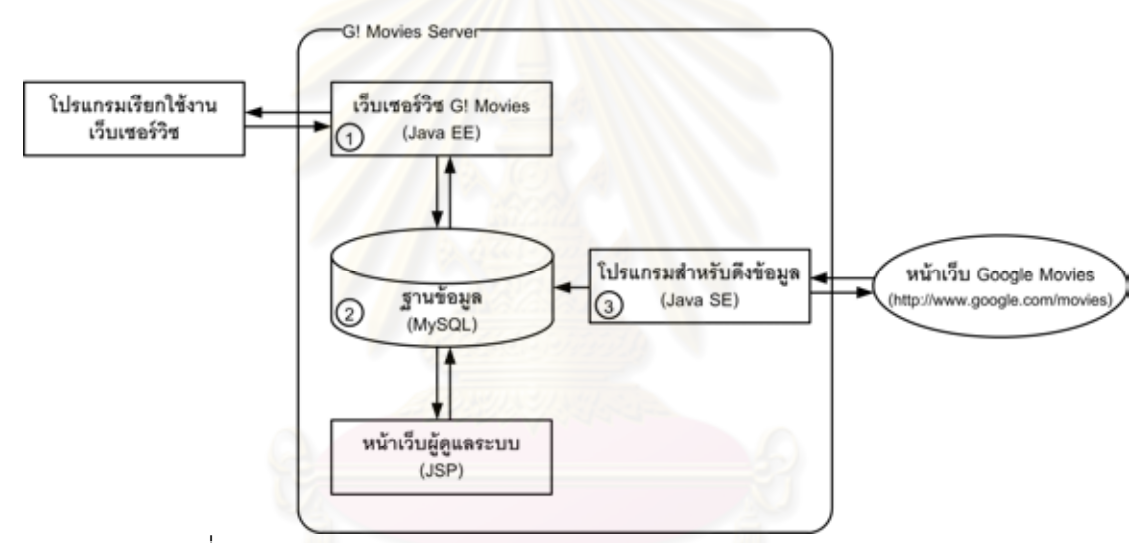

รูปที่ 4.20 ส่วนประกอบของระบบเว็บเซอร์วิซ "G! Movies Webservice"

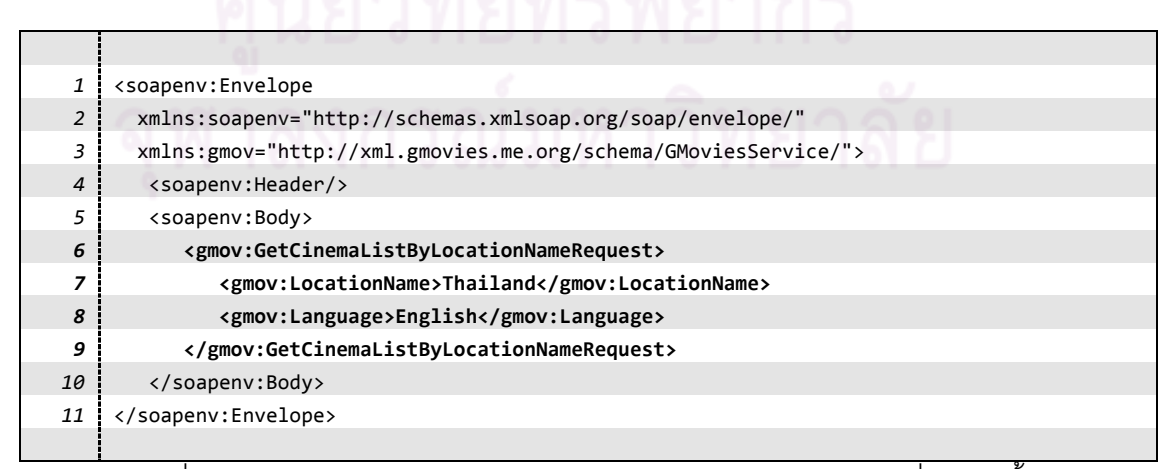

ิ รูปที่ 4.21 ตัวอย่างของ Request Object สำหรับใช้เรียกเว็บเซอร์วิซที่พัฒนาขึ้น

| $\mathbf{1}$   | <s:envelope xmlns:s="http://schemas.xmlsoap.org/soap/envelope/"></s:envelope>       |
|----------------|-------------------------------------------------------------------------------------|
| $\overline{2}$ | <s:body></s:body>                                                                   |
| 3              | <getcinemalistbylocationnameresponse< th=""></getcinemalistbylocationnameresponse<> |
|                | xmlns="http://xml.gmovies.me.org/schema/GMoviesService/">                           |
| 4              | <cinemalist></cinemalist>                                                           |
| 5              | <cinema></cinema>                                                                   |
| 6              | <name>SF Cinema City - The Mall Thaphra</name>                                      |
| 7              | <address>The Mall Thaphra (5th Floor), 99 Ratchadapisek Road (Thaphra</address>     |
|                | Taksin), Bukkhalo, Thonburi, Bangkok, 10600, Thailand                               |
| 8              | <latitude>13.713619</latitude>                                                      |
| 9              | <longitude>100.480273</longitude>                                                   |
| 10             | <movielist></movielist>                                                             |
| 11             | <movie></movie>                                                                     |
| 12             | <name>SuckSeed</name>                                                               |
| 13             | <runtime>1hr 30min</runtime>                                                        |
| 14             | <genre>Comedy/Musical</genre>                                                       |
| 15             | <language>English</language>                                                        |
| 16             | $\langle$ Showtimes>11:10 - 14:20 - 18:30 - 21:15                                   |
| 17             |                                                                                     |
| 18             | <movie></movie>                                                                     |
| 19             | <name>Sucker Punch (2011)</name>                                                    |
| 20             | <runtime>1hr 30min</runtime>                                                        |
| 21             | <genre>Action/Fantasy</genre>                                                       |
| 22             | <language>English</language>                                                        |
| 23             | <showtimes>11:50 - 16:00 - 19:10 - 21:35 - 22:15</showtimes>                        |
| 24             |                                                                                     |
| 25             | <movie></movie>                                                                     |
| 26             | <name>King Naresuan Part III</name>                                                 |
| 27<br>28       | <runtime>2hr 30min</runtime>                                                        |
| 29             | <genre>Drama/War</genre>                                                            |
| 30             | <language>Thai</language><br><showtimes>11:15 - 14:10 - 17:20 - 20:30</showtimes>   |
| 31             |                                                                                     |
| 32             | <movie></movie>                                                                     |
| 33             | <name>Hop (2011)</name>                                                             |
| 34             | <runtime>1hr 30min</runtime>                                                        |
| 35             | <genre>Animation/Comedy</genre>                                                     |
| 36             | <language>English</language>                                                        |
| 37             | <showtimes>11:30 - 13:50 - 17:00 - 20:00 - 22:10</showtimes>                        |
| 38             |                                                                                     |
| 39             |                                                                                     |
| 40             |                                                                                     |
|                | .                                                                                   |
|                | .                                                                                   |
|                | .                                                                                   |
| 797            |                                                                                     |
| 798            |                                                                                     |
| 799            |                                                                                     |
| 800            |                                                                                     |
|                |                                                                                     |

ูรูปที่ 4.22 ตัวอย่างของ Response Object ที่ได้จากเว็บเซอร์วิซที่พัฒนาขึ้น

- 2) ฐานข้อมูลของระบบเว็บเซอร์วิซ "G! Movies Webservice" พัฒนาโดยใช้ MySQL 5.1 โดยออกแบบให้มี 4 ตาราง มีแผนภาพอีอาร์ตามรูปที่ 4.23 ประกอบด้วย
	- cinema ใช้สำหรับเก็บข้อมูลเกี่ยวกับโรงภาพยนตร์
	- movie ใช้สำหรับเก็บข้อมูลภาพยนตร์
	- cinema\_movie ใช้สำหรับเก็บข้อมูลความสัมพันธ์ระหว่างโรงภาพยนตร์และ ภาพยนตร์
	- showtimes ใช้สำหรับเก็บข้อมูลตารางการฉายภาพยนตร์

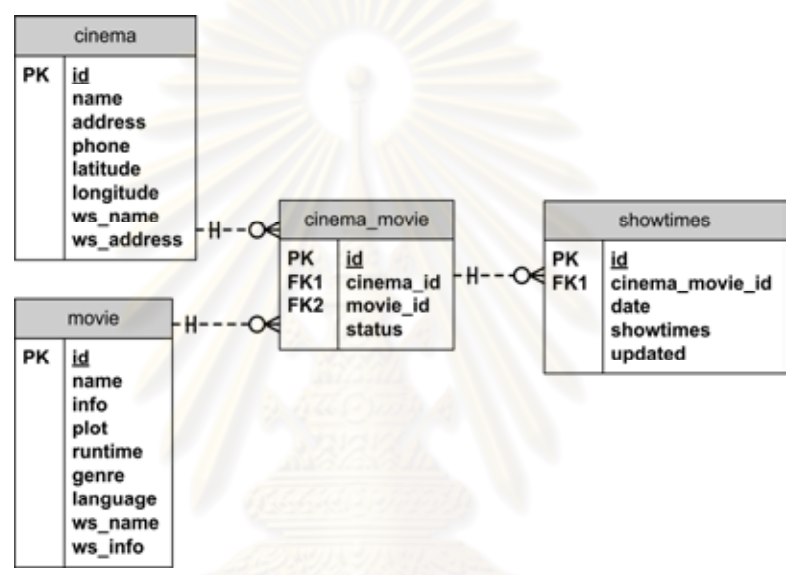

รูปที่ 4.23 แผนภาพอีอาร์ของฐานข้อมลของระบบเว ู ็บเซอร์วิซ "G! Movies Webservice"

3) แอปพลิเคชันสำหรับดึงข้อมูลมาเก็บไว้ในฐานข้อมูล หรือ "G! Movies Updater" พัฒนาโดยใช้ภาษา Java SE มีชุดเครื่องมือที่ใช้ในการพัฒนาคือ NetBeans IDE ื่ 6.7.1 และ Java SE SDK โดยมีหน้าที่ดึงข้อมูลจากหน้าเว็บ Google Movies มาเก็บ ี่ไว้ในฐานข้อมูลเพื่อให้เว็บเซอร์วิซ "G! Movies Webservice" เรียกไปใช้งานอีกที แอปพลิเคชันมีหน้าตาดังรูปที่ 4.24 - รูปที่ 4.25 การทำงานภายในของแอปพลิเคชันนี้ เริ่มจากส่งคำร้องขอค้นหาข้อมูลไปยังเว็บ Google Movies โดยใช้คำค้นสถานที่ ิ่ ตามที่ได้ระบุไว้ในแอปพลิเคชันนี้ ข้อมูลที่ได้รับตอบกลับมานั้นอยู่ในรูปแบบของไฟล์ ั้ HTML จากนั้นทำการสกัดข้อมูลที่ต้องการออกมา และนำข้อมูลที่ได้ไปบันทึกใส่ไว้ใน ฐานข้อมูล ถ้าผลจากการค้นหามีมากกว่าหนึ่งหน้าจะทำการวนซ้ำจนครบจำนวนหน้า ทั้งหมด

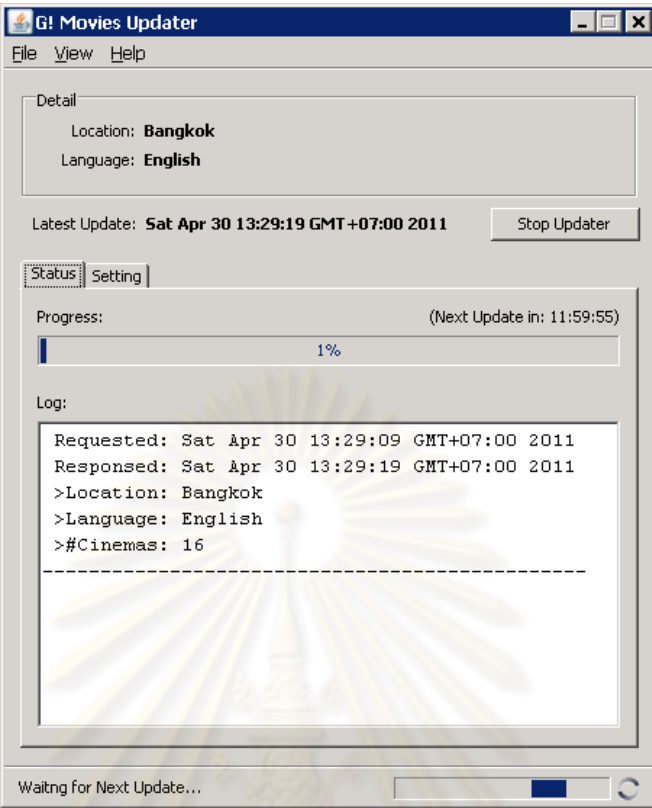

ิ รูปที่ 4.24 หน้าจอระหว่างก<mark>ารทำงานของแอปพลิเคชันสำหรับดึงข้อมู</mark>ลมาเก็บไว้ในฐานข้อมูล

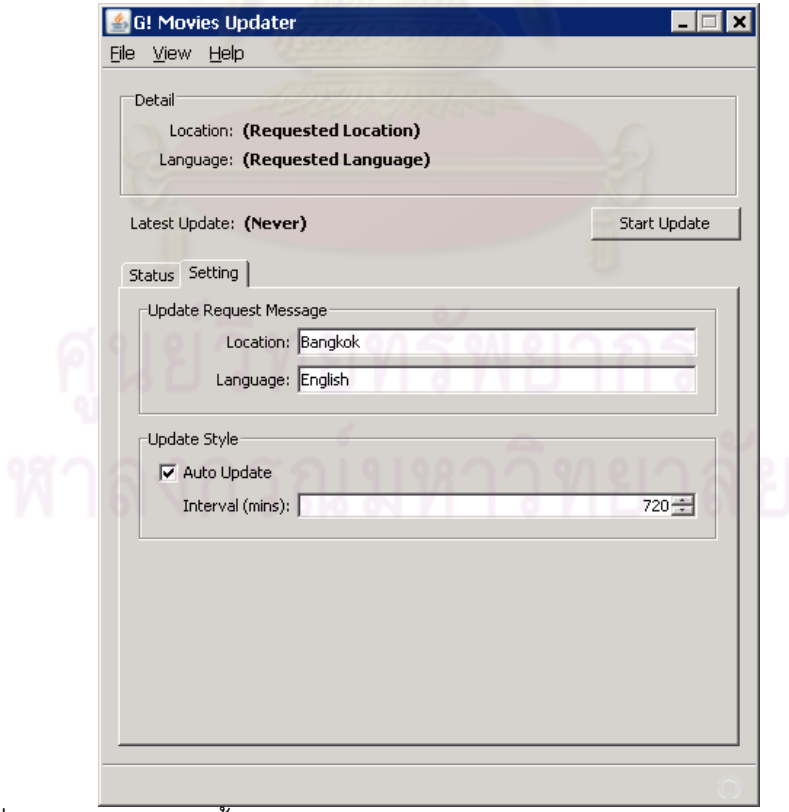

รูปที่ 4.25 หน้าจอการตั้งค่าของแอปพลิเคชันสำหรับดึงข้อมูลมาเก็บไว้ในฐานข้อมูล

#### **4.4.1 การพัฒนาแอปพลิเคชันต้นแบบสาหร ํ ับโทรศัพท์เคล อนทประเภทว ี่ ินโดวส์ ื่ โมบายล์**

การพัฒนาแอปพลิเคชันสำหรับโทรศัพท์เคลื่อนที่ประเภทวินโดวส์โมบายล์ในงานวิจัยนี้ใช้ ื่ ภาษา C# บน .NET Compact Framework 3.5 เป็นหลัก เครื่องมือที่ใช้ในการพัฒนาแอปพลิเค ื่ ชันประกอบด้วย โปรแกรม Visual Studio 2008 และ Windows Mobile 5.0 SDK พร้อมทั้ง ชุดไลบรารีเสริม Smart Device Framework [27] สําหรับช่วยในการแสดงผลแบบรายการ ชุดไลบรารีเสริม GMap.NET [28] สำหรับช่วยใน<mark>การแสดงผลแบบแผนที่ และชุด API สำหรับเรีย</mark>ก ข้อมูลบริบทบนโทรศัพท์เคลื่อนที่ประเภทวินโดวส์โมบ<mark>ายล์จากงานวิจัยของ Hongpisuttikul แล</mark>ะ ื่ Sukapirom [29] โดยที่การพัฒนาในส่วนขอ<mark>งเ</mark>อพีไอต้นแบบใช้ภาษาสำหรับบริบทเชิงกระบวนการ (Process-Based Context Language) ที่ผู้วิจัยได้ออกแบบไว้ในงานวิจัยก่อนหน้า [10] ภาษา สำหรับบริบทเชิงกระบวนการเป็นภาษาที่อยู่ในรูปของข้อกำหนดเอ็กซ์เอ็มแอล โดยมีสกีมาดังรูปที่ ี่ 3.5 โดยผู้วิจัยได้พัฒนาเครื่องประมวลผลภาษาสำหรับบริบทเชิงกระบวนการ (Process-Based Context Execution <mark>Engine) เพื่อใช้สำหรับโทรศัพท์เคลื่อนที</mark>่ประเภทวินโดวส์โมบายล์ไว้ใน งานวิจัยดังกล่าวด้วย โดยมีรา<mark>ยละเอียดเครื่องประมวลผลภาษ</mark>าสำหรับบริบทเชิงกระบวนการดัง รูปที่ 4.26 มีแผนภาพภายในเอพีไอดังรูปที่ 4.27 และตัวอย่างการเรียกใช้งานดังรูปที่ 4.28

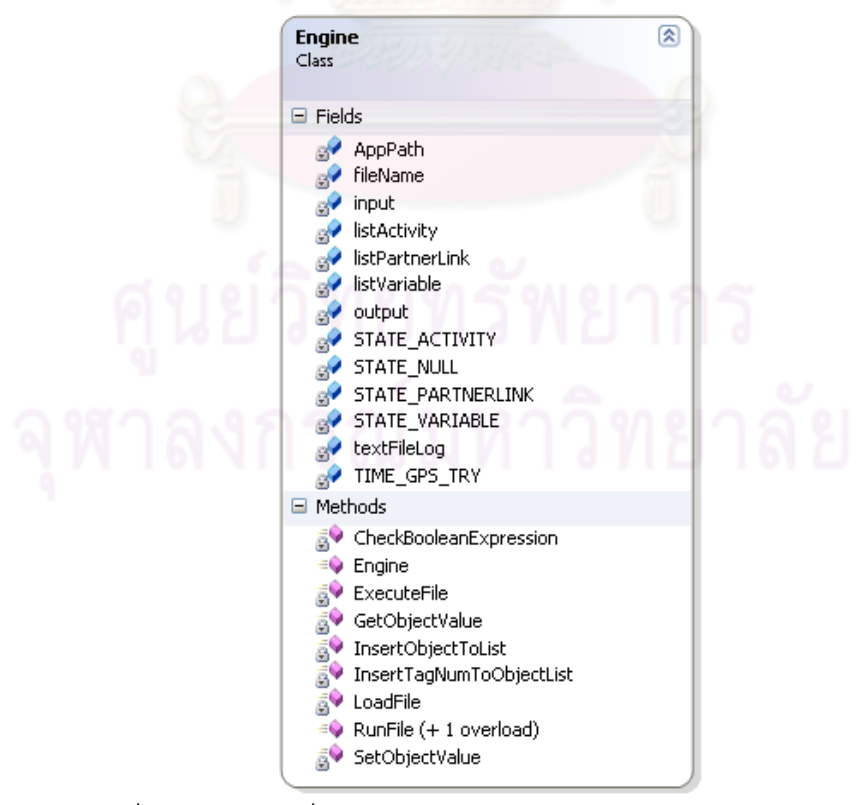

รูปที่ 4.26 คลาสเคร ื่องประมวลผลภาษาสําหรับบริบทเชิงกระบวนการ

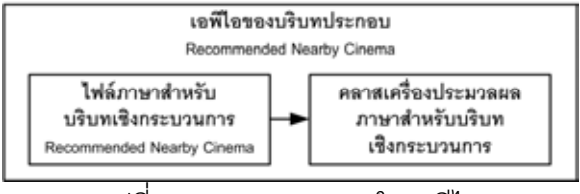

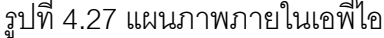

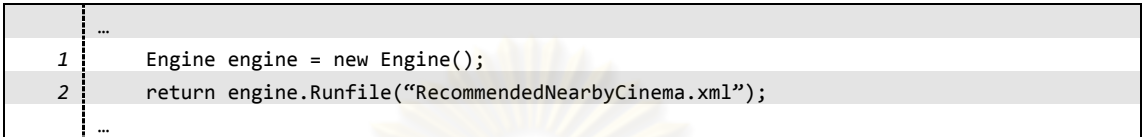

รูปที่ 4.28 ตัวอย่างโค้ดการเรียกใช้ง<mark>านคลาสเครื่องประมวลผล</mark>

การพัฒนาเอพีไ<mark>อท</mark>ำตามกระบวนการที่แสดงไว้ในรูปที่ 4.1 ผลลัพธ์จากการพัฒนาเอพีไอ โดยกระบวนการแบบเอ็มดีเออยู่ในรูปของแบบจำล<mark>องระดับโค้ด</mark> จากนั้นนำแบบจำลองระดับโค้ด ดังกล่าวไปจัดรูปแบบใหม่ให้อยู่ในรูปของไฟล์เอ็กซ์เอ็มแอลที่เขียนด้วยภาษากระแสบริบท ด้วย แอปพลิเคชัน "MDA Development Assistant Tool" ที่กล่าวไว้ในส่วนต้นของหัวข้อ 4.4 เพื่อให้ได้ โค้ดสำหรับนำไปใช้ร่วมกับคล<mark>าสเครื่องประมวลผลภาษาสำหรับบริบทเ</mark>ชิงกระบวนการ เพื่อสร้าง เป็นเอพีไอเพื่อให้ค่าบริบทประกอบเชิงกระบวนการ Recommended Nearby Cinema สำหรับให้ แอปพลิเคชันแบบล่วงรู้บริบทบนโทรศัพท์เคลื่อนที่ประเภทวินโดวส์โมบายล์มาเรียกใช้งาน ื่

แอปพลิเคชันแบบล่วงรู้บริบทต้นแบบที่พัฒนาได้สำหรับโทรศัพท์เคลื่อนที่ประเภทวินโดวส์ ื่ โมบายล์มีความสามารถตามที่ออกแบบไว้ในความต้องการเชิงหน้าที่ โดยเรียกใช้เอพีไอที่สร้างขึ้น โดยกระบวนการแบบเอ็มดีเอ และนำข้อมูลบริบทประกอบที่ได้มาแสดงผลได้อย่างถูกต้อง แอป พลิเคชันต้นแบบสำหรับวินโดวส์โมบายล์ประกอบด้วยหน้าจอ 4 หน้า รายละเอียดและตัวอย่าง หน้าจคดังนี้

- Map View หน้าจอสําหรับแสดงผลรายช ื่อโรงภาพยนตร์แบบแผนท ี่ (รูปที่ 4.29)
- List View หน้าจอสําหรับแสดงผลรายช ื่อโรงภาพยนตร์แบบรายการ (รูปที่ 4.30)
- Cinema Detail View หน้าจอสำหรับแสดงรายการภาพยนตร์ที่ฉายอยู่ของแต่ละโรง ภาพยนตร์ (รูปที่ 4.31)
- Preference Setting หน้าจอสําหรับปรับเปลี่ ยนความพึงใจของผู้ใช้ (User Preference) (รูปที่ 4.32)
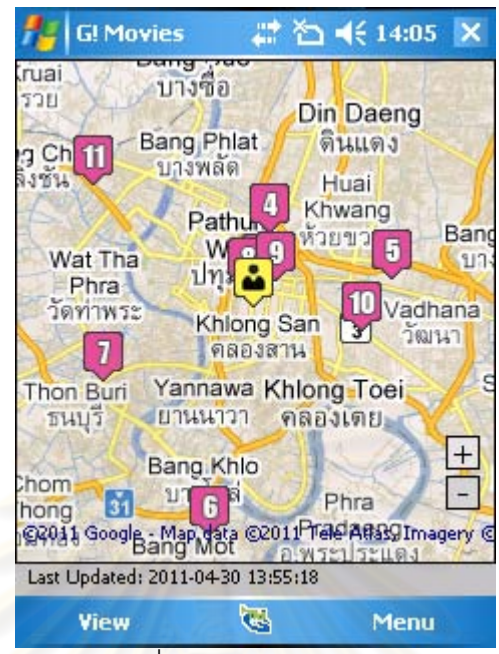

้ รูปที่ 4.29 หน้า<mark>จอแบบแผนที่ของแอปพลิเคชันต้นแบบบ</mark>นวินโดวส์โมบายล์

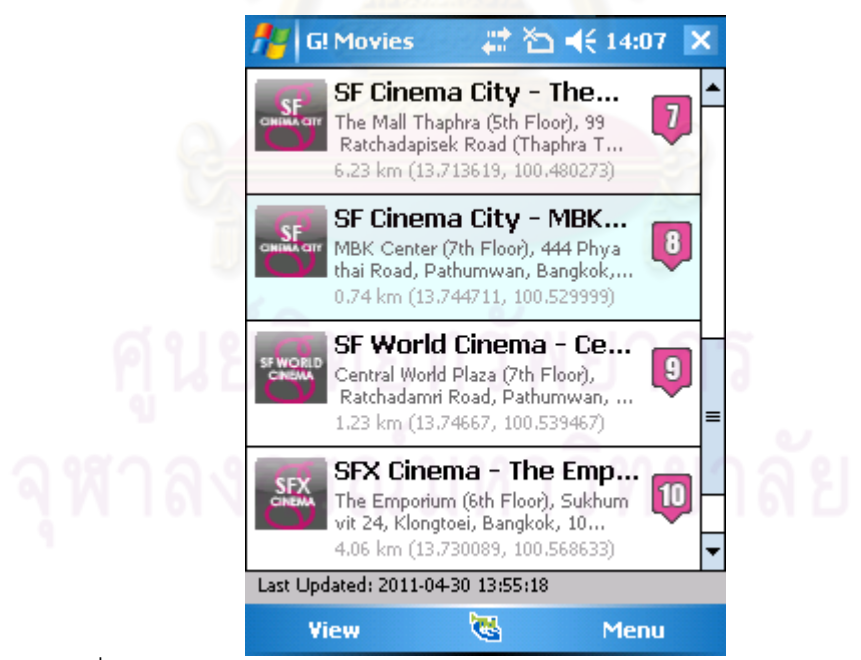

ิ รูปที่ 4.30 หน้าจอแบบรายการของแอปพลิเคชันต้นแบบบนวินโดวส์โมบายล์

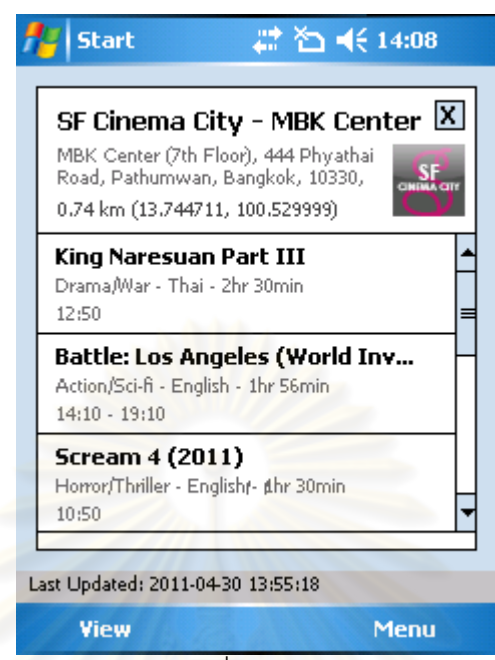

 $\,$ รูปที่ 4.31 หน้าจอแสดงรายการภาพยนตร์ที่ฉายอยู่ของแต่ละโรงภาพยนตร์ของแอปพลิเคชัน ต้นแบบบนวนโดวส ิ ์โมบายล์

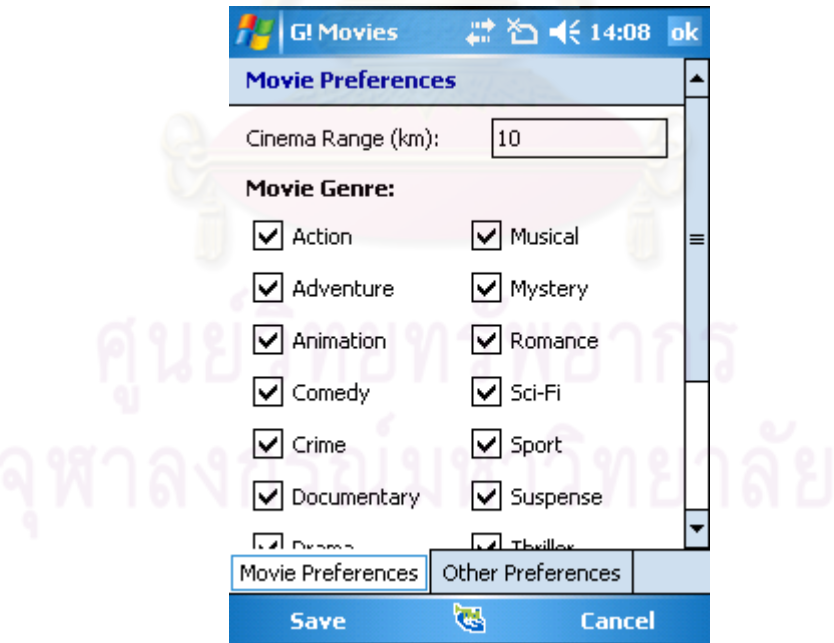

รูปที่ 4.32 หน้าจอตั้งค่าของแอปพลิเคชันต้นแบบบนวินโดวส์โมบายล์

#### **4.4.2 การพัฒนาแอปพลิเคชันต้นแบบสาหร ํ ับโทรศัพท์เคล อนทประเภทแอนดรอยด ี่ ์ ื่**

การพัฒนาแอปพลิเคชันสำหรับโทรศัพท์เคลื่อนที่ประเภทแอนดรอยด์ในงานวิจัยนี้ใช้ ื่ ภาษา Java เป็นหลัก เครื่องมือที่ใช้ในการพัฒนาแอปพลิเคชันประกอบด้วย โปรแกรม Eclipse ื่ 3.6 (Helios) และ Android SDK พร้อมทั้งไลบรารีเสริม ksoap2-android [30] สำหรับช่วยในการ เรียกใช้งานเว็บเซอร์วิซแบบ SOAP บนโทรศัพท์เคลื่อนที่ประเภทแอนดรอยด์ ซึ่งเป็นไลบรารีที่ ได้รับการปรับปรุงมาจาก kSOAP2 [31] อีกทีหนึ่ง

การพัฒนาเอพีไอทำตามกระบวนการที่แสดงไว้ในรูปที่ 4.1 ผลลัพธ์จากการพัฒนาเอพีไอ โดยกระบวนการแบบเอ็มดีเออยู่ในรูปของแบบจำลองระดับโค้ด จากนั้นนำแบบจำลองดังกล่าว ไปจัดรูปแบบใหม่ให้อยู่ในรูปของเมท็อดของคลาสด้วยแอปพลิเคชัน "MDA Development Assistant Tool" ที่กล่าวไว้ในส่วนต้นของหัวข้อ 4.4 เพื่อให้ได้โค้ด เพื่อสร้างเป็นเอพีไอเพื่อให้ค่า บริบทประกอบเชิงกระบวนการ Recommended Nearby Cinema สําหรับให้แอปพลิเคชนแบบ ั ล่วงรู้บริบทบนโทรศัพท์เคลื่<mark>อนที่ประเภทแอนดรอยด์มาเรียกใช้ง</mark>าน ื่

แอปพลิเคชันแบบล่วงรู้บริบทต้นแบบที่พัฒนาได้สำหรับโทรศัพท์เคลื่อนที่ประเภทแอน ดรอยด์มีความสามารถตามที่อ<mark>อ</mark>กแบบไว้ในความต้องก<mark>ารเชิง</mark>หน้าที่ โดยเรียกใช้เอพีไอที่สร้างขึ้น โดยกระบวนการแบบเอ็มดีเอ <mark>และนำข้อมูลบริบทประกอบที่ได้มาแสดงผลได้อย่างถูกต้อง แอป</mark> พลิเคชันต้นแบบสำหรับโทรศัพท์เ<mark>คลื่อนที่ประเภทแอนดรอยด์ประกอบด้วยหน้าจอ 4 หน้าตามที่</mark> ้ ออกแบบไว้เช่นกัน รายละเอียดและตัวอย่างหน้าจอดังนี้

- Map View หน้าจอสําหรับแสดงผลรายช ื่อโรงภาพยนตร์แบบแผนท ี่ (รูปที่ 4.33)
- List View หน้าจอสําหรับแสดงผลรายช ื่อโรงภาพยนตร์แบบรายการ (รูปที่ 4.34)
- Cinema Detail View หน้าจอสำหรับแสดงรายการภาพยนตร์ที่ฉายอยู่ของแต่ละโรง ภาพยนตร์ (รูปที่ 4.35)
- Preference Setting หน้าจอสำหรับปรับเปลี่ยนความพึงใจของผู้ใช้ (User Preference) (รูปที่ 4.36)

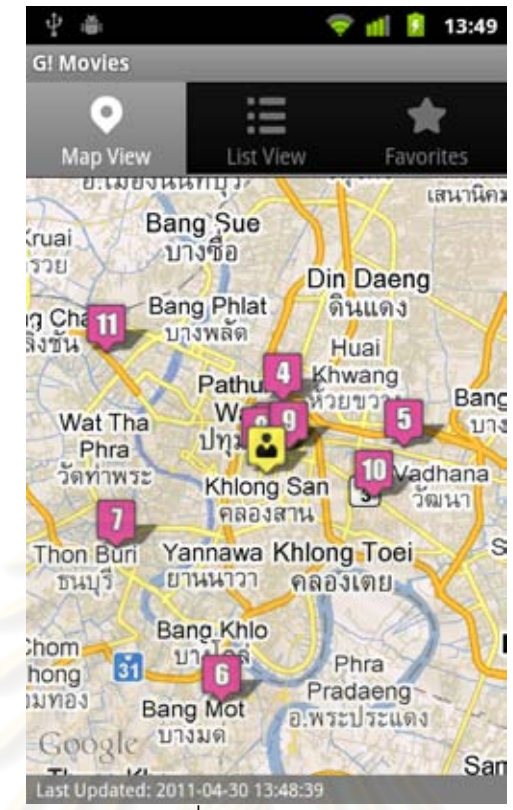

รูปที่ 4.33 หน้าจอแบบแผนที่ของแอปพลิเคชนตั ้นแบบบนแอนดรอยด์

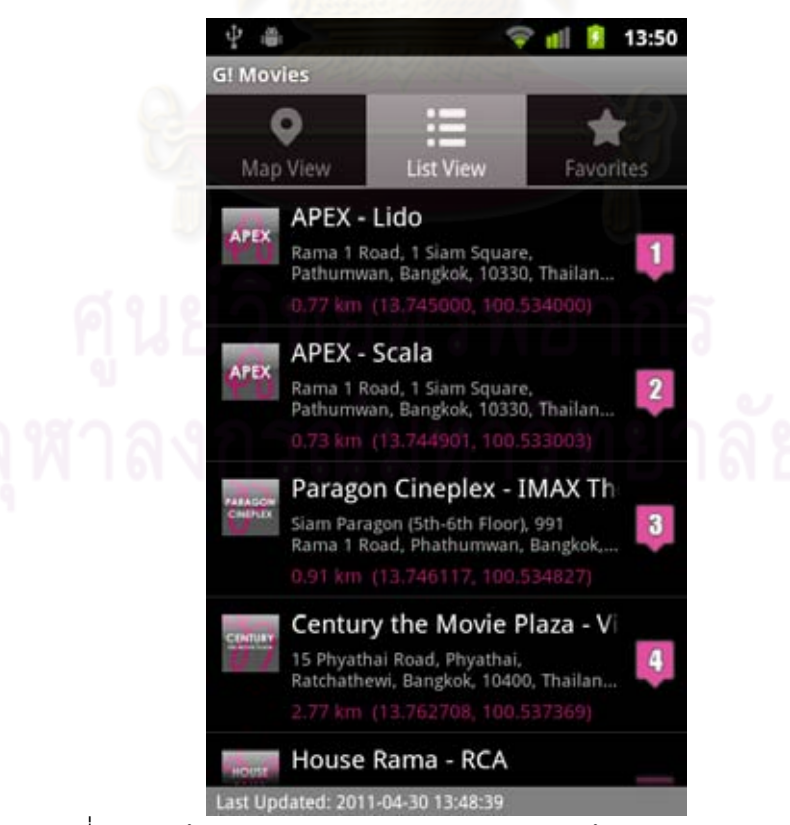

รูปที่ 4.34 หน้าจอแบบรายการของแอปพลเคช ิ นตั ้นแบบบนแอนดรอยด์

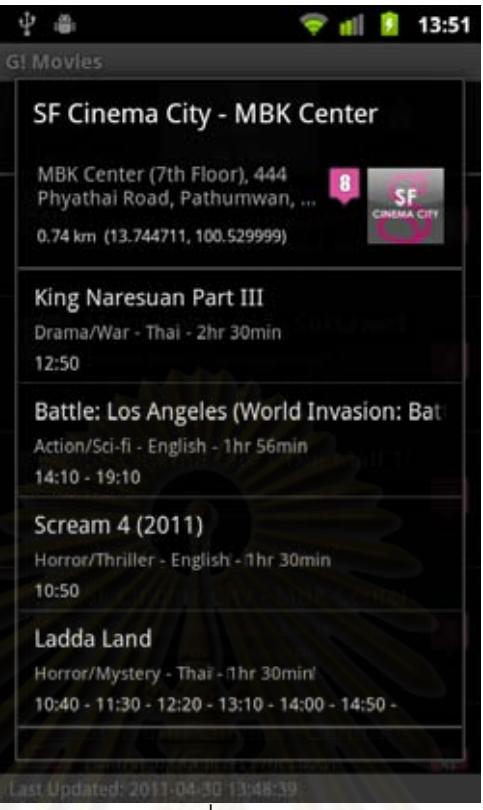

ิ รูปที่ 4.35 หน้าจอแสดงรายการภาพยนตร์ที่ฉายอยู่ของแต่ละโรงภาพยนตร์ของแอปพลิเคชัน

ต้นแบบบนแอนดร<mark>อยด์</mark>

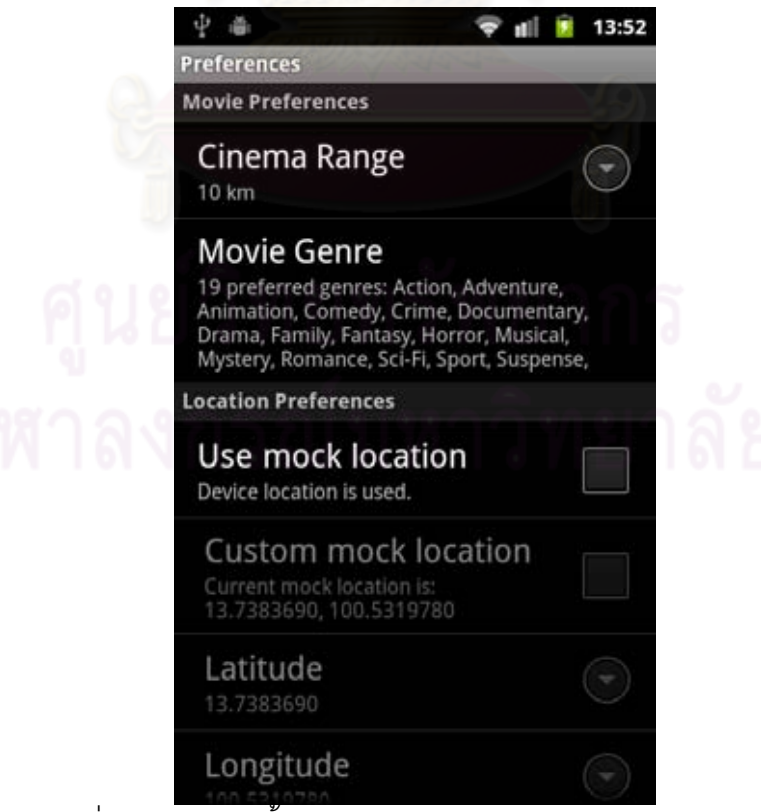

รูปที่ 4.36 หน้าจอตั้งค่าของแอปพลิเคชันต้นแบบบนแอนดรอยด์

ในบทนี้ได้ทดสอบการนำสิ่งที่ได้ออกแบบไว้ในบทที่ 3 ทั้งแบบจำลองเมตา และกฎการ ิ่ ้ แปลง มาใช้ในการพัฒนาบริบทประกอบเชิงกระบวนการโดยอิงสถาปัตยกรรมอิงแบบจำลอง โดย ้ ผลของการพัฒนานำเสนอในรูปแบบของเอพีไอที่ให้ค่าบริบท ซึ่งในการทดสอบนี้ใช้บริบทต้นแบบ "Recommended Nearby Cinema" เป็นตัวอย่างของบริบทประกอบเชิงกระบวนการโดยได้ พัฒนาเอพีไอของบริบทดังกล่าวสำหรับโทรศัพท์เคลื่อนที่ที่ใช้ในการทดสอบ 2 แพลตฟอร์ม ได้แก่ ื่ โทรศัพท์เคลื่อนที่ประเภทวินโดวส์โมบายล์ และโทรศัพท์เคลื่อนที่ประเภทแอนดรอยด์ นอกจากนั้น ื่ ื่ ยังได้พัฒนาแอปพลิเคชันต้นแบบสำหรับแต่ละแพลตฟอร์มเพื่อทดสอบการเรียกใช้งานเอพีไอที่ได้ ื่ พัฒนาขึ้นด้วย ซึ่งจากการทดสอบพ<mark>บว่าสิ่งที่ได้ออกแบบไว้ในบทที่ 3 ทั</mark>้งแบบจำลองเมตา และกฎ ิ่ การแปลง สามารถนำมาใช้ในการพัฒนาบริบทประกอบเชิงกระบวนการโดยอิงสถาปัตยกรรมอิง แบบจําลองได้เป็นอย่างดีและการพัฒนาบริบทด้วยวิธีการดังกล่าวช่วยให้การพัฒนาบริบท สำหรับแพลตฟอร์มที่หลากหลายทำได้ง่ายขึ้น ี่

# **บทที่ 5 บทสรุป**

#### **5.1 สรุปผลการวิจัย**

งานวิจัยน ี ้ได้นําเสนอการสร้างบริบทประกอบรูปแบบใหม่โดยให้ชื่อว่า *บริบทประกอบเชิง กระบวนการ (Process-Based Composite Context)* โดยอาศัยแนวคิดจากการพัฒนาเชิง กระบวนการมาประยุกต์กับการคํานวณแบบล่วงรู้บริบท ซึ่งทําให้การพัฒนาบริบทประกอบมี ประสิทธิภาพมากขึ้นโดยบริบท<mark>ประกอบสามารถถูกสร้างขึ้น</mark>โดยการเชื่อมโยงการประมวลผลค่า ้ บริบทอื่น ๆ ในลักษณะเชิงกระบวนการ ทำให้เห็นการทำงานของบริบทประกอบได้อย่างชัดเจน และสามารถเปลี่ยนแปลงบริบทที่เป็นส่วนประกอบได้โดยง่าย

นอกจากนั้นยังได้น<mark>ำเสนอการพัฒนาบริบทประกอบเชิ</mark>งกระบวนการโดยประยุกต์ใช้กับ แนวคดของเอ ิ ็มดีเอหรือสถาปัตยกรรมอิงแบบจําลอง ซึ่งสามารถทําให้การสร้างบริบทประกอบเชิง กระบวนการสำหรับแพลต<mark>ฟอร์มที่ห</mark>ลากหลายทำได้โดยง่าย เมื่อจำเป็นต้องมีการเปลี่ยนแปลง ี่ บริบทที่เป็นส่วนประกอบก็สาม<mark>าร</mark>ถทำได้โดยง่าย เพียงแก้ไขแบบจำลองในระดับพีไอเอ็มเท่าน*ั้*น โดยในงานวิจัยนี้ได้แสดงการอ<mark>อ</mark>กแบบองค์ประกอบที่จำเป็นสำหรับการพัฒนาบริบทประกอบเชิง กระบวนการโดยอิงสถาปัตยกรรมอิงแบบจําลอง ทั้งแบบจําลองเมตา และกฎการแปลง รวมถึง แสดงตัวอย่างของแบบจำลองบริบทประกอบเชิงกระบวนการ การใช้งานแบบจำลองเมตา และกฦ การแปลง และพัฒนาแอปพลิเคชันแบบล่วงรู้บริบทเพื่อทดสอบก<mark>า</mark>รใช้งานจริง

จากการทดสอบพบว่าสิ่งที่ออกแบบไว้สามารถนำไปประยุกต์ใช้งานได้จริง โดยแอปพลิเค ิ่ ชันที่ใช้เอพีไอของบริบทประกอบเชิงกระบวนการที่ได้จากการพัฒนาแบบเอ็มดีเอสามารถทำงาน ได้อย่างถูกต้อง อีกทั้งการพัฒนาแบบเอ็มดีเอ ยังช่วยลดเวลาการพัฒนาแอปพลิเคชันได้อีกด้วย ั้ โดยเฉพาะในกรณีที่ต้องการพัฒนาแอปพลิเคชันสําหรับหลายแพลตฟอร์ม เม อต้องการ เปลี่ยนแปลงกระบวนการการทํางานของบริบทประกอบเชิงกระบวนการสามารถทําได้โดยเปลี่ ยน ในแบบจำลองระดับพีไอเอ็มเท่านั้น จากนั้นใช้เครื่องมือที่ได้พัฒนาขึ้นช่วยในการแปลงเป็น ื่ ึ้ แบบจำลองระดับพีเอสเอ็มและโค้ดตามลำดับ ซึ่งทำให้ได้เอพีไอระดับโค้ดสำหรับหลาย แพลตฟอร์มได้ทันที

### **5.2 ปัญหาและข้อจากํ ัดทพบจากการว ี่ ิจัย**

- 5.2.1 การพัฒนาโดยอิงสถาปัตยกรรมอิงแบบจําลองโดยทั่วไปนั้ นนิยมเร มต้น ิ่ แบบจำลองเมตาระดับพี่ไอเอ็มโดยใช้แผนภาพคลาสของยูเอ็มแอล ซึ่งมีการระบุ ึกฎการเขียนแท็กอย่างชัดเจนทำให้ง่ายต่อการแปลงสู่แบบจำลองระดับรอง ๆ ลง ไป ในขณะที่ในงานวิจัยนี้เริ่มต้นแบบจำลองเมตาระดับพีไอเอ็มโดยใช้แผนภาพ ี ้ ิ่ กิจกรรมของยเอู ็มแอล ซึ่งมีข้อดีคือทําให้เห็นกระบวนการทํางานภายในได้อย่าง ชัดเจน อย่างไรก็ตามเนื่<mark>องจากแ</mark>ผนภาพกิจกรรมไม่ได้กำหนดรายละเอียดของ ื่ แท็กไว้ กล่าวคือ โดยทั่วไปนิยมเขียนแค่ชื่อกิจกรรมเป็นภาษาพูดเพื่ออธิบายการ ทำงานนั้น ๆ เท่านั้นโดยไม่ได้ใส่ใ<mark>จรายละเอียด ทำให้การนำแบบจำลองที่เขียน</mark>ได้ โดยรูปแบบปกติมาเข้าสู่กระบวนการแปลงแบบจำลองตามลำดับลงมาทำได้ยาก ในงานวิจัยนี้แก้ปัญหาโดยการสร้างข้อบังคับด้านไวยากรณ์สำหรับการเขียน ี ้ รายละเอียดข<mark>องแท็กของ Stereotype ระดับพีไอเอ็ม เพิ</mark>่มเติมเพื่อให้ง่ายต่อการ ิ่ แปลงแบบจำลักง
- 5.2.2 โปรแกรมเขียนแบบจำล<mark>องที่รองรับการเขียนโปรไฟล์ของแผนภาพกิจกรรมของ</mark> ยูเอ็มแอลมีไม่ม<mark>ากนัก โดยทั่วไปไม่สามารถกำหนด Stereotype ของแผนภาพ</mark> กิจกรรมของยู<mark>เ</mark>อ็มแอลได้ อย่างไรก็ตามโปรแกรม MagicDraw UML ที่ได้เลือกใช้ ในงานวิจัยนี้เพื่อเขียนแบบจำลองระดับพีไอเอ็มนั้นสามารถรองรับการกำหนด ี ้ ื่ ั้ Stereotype ของแผนภาพกิจกรรมได้
- 5.2.3 การเรียกค่าบริบทสำหรับโทรศัพท์เคลื่อนที่ประเภทต่าง ๆ นั้นสามารถเรียกได้ไม่ ื่ เท่ากัน เนื่องจากการรองรับของตัวระบบปฏิบัติการนั้น ๆ บางกรณีถึงแม้ตัวเครื่อง ื่ ื่ จะมีฮาร์ดแวร์ที่ให้ค่าบริบทได้แต่ตัวระบบปฏิบัติการยังไม่รองรับก็สามารถ เรียกใช้ได้ยาก ในงานวิจัยนี้จึงเลือกใช้โทรศัพท์เคลื่อนที่ที่สามารถให้ค่าบริบทที่ จำเป็นสำหรับการทดสอบได้เหมือนกัน เพื่อให้ง่ายต่อการทดสอบ
- 5.2.4 การพัฒนาแอปพลิเคชันบนโทรศัพท์เคล อนท ี่บางประเภทจํากัดแต่บน ระบบปฏิบัติการหนึ่ง ๆ เท่านั้น ในงานวิจัยนี้จึงไม่สามารถทดลองได้เนื่องจาก ื่ ขาดอุปกรณ์สำหรับใช้ในการพัฒนา ตัวอย่างของโทรศัพท์เคลื่อนที่ดังกล่าวได้แก่ ื่ โทรศัพท์เคลื่อนที่ประเภท iPhone ซึ่งใช้ระบบปฏิบัติการ iOS เนื่องจาก Xcode ื่ ื่ ซึ่งเป็นเคร องมือที่จําเป็นในการพัฒนาโปรแกรมสําหรับระบบปฏิบัติการ iOS ื่ จำเป็นต้องติดตั้งบนเครื่องคอมพิวเตอร์ที่ติดตั้งระบบปฏิบัติการ Mac OS เท่านั้น

5.2.5 ข้อมูลที่ต้องการที่เกี่ยวกับรายการโรงภาพยนตร์ไม่มีบริการในรูปแบบเว็บเซอร์วิซ มีแต่อยู่ในรูปแบบของหน้าเว็บปกติเท่านั้น ผู้วิจัยจึงแก้ปัญหาโดยการพัฒนาเว็บ เซอร์วิซที่ให้บริการข้อมูลดังกล่าวขึ้นมาโดยเฉพาะ

### **5.3 ข้อเสนอแนะ**

งานวิจัยนี้สามารถพัฒนาเพิ่มเติมได้โดยการพัฒนาแบบจำลองเมตาสำหรับแพลตฟอร์มที่ ้ หลากหลายขึ้น พัฒนากฏการแปลงให้มีประสิทธิภาพมากขึ้น เช่น ให้ครอบคลุมเอพีไอที่มีทั้งหมด ในระบบ เนื่องจากในงานวิจัยนี้กฏก<mark>ารแปลงครอบคลุ</mark>มเอพีไอเฉพาะตัวอย่างเอพีไอที่ถูกเรียกใช้ใน แบบจำลองต้นแบบเท่านั้น พัฒนาแอปพลิเคชันสำหรับช่วยจัดรูปแบบไฟล์แบบจำลองระดับโค้ด ให้เป็นโค้ดให้มีประสิทธิภ<mark>าพมากขึ้น โดยลดขั้นตอนที่จำเป็น</mark>ต้องปรับแก้ด้วยมือทั้งส่วนของ ั้ import และส่วนของการเรี<mark>ยกใช้งา</mark>นเว็บเซอร์วิซสำหรับโค้ดในภาษาจาวา นอกจากนั้นยังสามารถ ั้ พัฒนาเพิ่มเติมเพื่อให้ร<sub>อ</sub>งรับการพัฒนาแบบจำลองแบบ Round-Trip Engineering ได้ กล่าวคือ ิ่ สามารถแปลงแบบจำลองจากระดับพี่ไอเอ็มไปเป็นแบบจำลองระดับโค้ด และแบบจำลองระดับ ์ โค้ดกลับไปยังแบบจำลองระดับพี่ไอเอ็ม กลับไปกลับมาได้ ซึ่งจะทำให้การพัฒนาบริบทประกอบ เชิงกระบวนการสามารถทำไ<mark>ด้ง่าย</mark>ยิ่งขึ้น ิ่

#### **รายการอ้างอิง**

- [1] Mostéfaoui, G. K., Pasquier-Rocha, J., and Brézillon, P. Context-Aware Computing: A Guide for the Pervasive Computing Community. Proceedings of the IEEE/ACS International Conference on Pervasive Services 2004 (ICPS 2004), pp. 39-48. Beirut, Lebanon, July 19-23, 2004. New Jersey: IEEE, 2004.
- [2] Dey, A. K. and Abowd, G. D. Towards a Better Understanding of Context and Context-Awareness. Proceedings of Workshop on The What, Who, Where, When, and How of Context-Awareness, as part of the 2000 Conference on Human Factors in Computing System (CHI 2000), The Hague, The Netherlands, April 3, 2000. New York: ACM, 2000.
- [3] Sheng, Q. Z. and Benatallah, B. ContextUML: A UML-Based Modeling Language for Model-Driven Development of Context-Aware Web Services. Proceedings of the International Conference on Mobile Business 2005 (ICMB 2005), pp. 206-212. Sydney, Australia, July 11-13, 2005. New Jersey: IEEE, 2005.
- [4] Han, J., Cho, Y., and Choi, J. A Workflow Language Based on Structural Context Model for Ubiquitous Computing. Proceedings of the International Conference on Embedded and Ubiquitous Computing 2005 (EUC 2005), pp. 879-889. Nagasaki, Japan, December 6-9, 2005. Berlin: Springer Berlin / Heidelberg, 2005.
- [5] Abowd, G. D., Iftode, L., and Mitchell, H. Guest Editors' Introduction: The Smart Phone: A First Platform for Pervasive Computing. **IEEE Pervasive** Computing 4 (April-June 2005): 18-19.
- [6] Ballagas, R., Borchers, J., Rohs, M., and Sheridan, J. G. The Smart Phone: A Ubiquitous Input Device. IEEE Pervasive Computing 5 (January-March 2006): 70-77.
- [7] Raento, M., Oulasvirta, A., Petit, R., and Toivonen, H. ContextPhone: A Prototyping Platform for Context-Aware Mobile Applications. IEEE Pervasive Computing 4 (April-June 2005): 51-59.
- [8] Object Management Group, Inc. Business Process Modeling Notation (BPMN) Version 1.1 [Online]. 2008. Available from: http://www.bpmn.org/ Documents/BPMN\_1-1\_Specification.pdf [2011, March 31].
- [9] OASIS. Web Services Business Process Execution Language (WSBPEL) Version 2.0 [Online]. 2007. Available from: http://docs.oasis-open.org/wsbpel/2.0/ OS/wsbpel-v2.0-OS.pdf [2011, March 31].
- [10] Gultawatvichai, E. and Senivongse, T. A Framework for Context-Flow Composite Contexts for Mobile Phone Applications. Proceedings of The 12th National Computer Science and Engineering Conference (NCSEC 2008), pp. 478-482. Pattaya, Thailand, November 19-21, 2008.
- [11] Gultawatvichai, E. and Senivongse, T. A Development of Process-Based Composite Contexts for Mobile Device Platforms Based on Model Driven Architecture. Proceedings of 2011 Eighth International Joint Conference on Computer Science and Software Engineering (JCSSE), Nakhon Pathom, Thailand, May 11-13, 2011.
- [12] Dey, A. K., Salber, D., and Abowd, G. D. A Conceptual Framework and a Toolkit for Supporting the Rapid Prototyping of Context-Aware Applications. Human Computer Interaction (HCI) 16 (2001): 97-166.
- [13] Object Management Group, Inc. UML Version 2.2, Infrastructure Specification [Online]. 2009. Available from: http://www.omg.org/spec/UML/2.2/ Infrastructure/PDF [2011, March 31].
- [14] Object Management Group, Inc. UML Version 2.2, Superstructure Specification [Online]. 2009. Available from: http://www.omg.org/spec/UML/2.2/ Superstructure/PDF [2011, March 31].
- [15] Object Management Group, Inc. Requirements for UML Profiles (Green Paper) [Online]. 1999. Available from: http://www.omg.org/cgi-bin/doc?ad/99- 12-32 [2011, March 31].
- [16] Object Management Group, Inc. MDA Guide Version 1.0.1 [Online]. 2003. Available from: http://www.omg.org/cgi-bin/doc?omg/03-06-01 [2011, March 31<sup>1</sup>.
- [17] Modeling Amalgamation Project. Eclipse Modeling Tools (includes Incubating components) - Helios SR2 Packages [Online]. 2010. Available from: http://www.eclipse.org/downloads/packages/eclipse-modeling-toolsincludes-incubating-components/heliossr2 [2011, March 31].
- [18] Eclipse Modeling Project. Eclipse Modeling Project [Online]. 2010. Available from: http://www.eclipse.org/modeling/ [2011, March 31].
- [19] ATL Project. ATL a model transformation technology [Online]. 2010. Available from: http://www.eclipse.org/atl/ [2011, March 31].
- [20] Henricksen, K., Indulska, J., and Rakotonirainy, A. Modeling Context Information in Pervasive Computing Systems. Proceedings of the First International Conference on Pervasive Computing (Pervasive 2002), pp. 167-180. Zürich, Switzerland, August 26-28, 2002. Berlin: Springer Berlin / Heidelberg, 2002.
- [21] Ayed, D. and Berbers, Y. UML Profile for the Design of a Platform-Independent Context-Aware Applications. Proceedings of the First Workshop on MOdel Driven Development for Middleware 2006 (MODDM 2006), pp. 1- 5. Melbourne, Australia, November 27 - December 1, 2006. New York: ACM, 2006.
- [22] Zimmer, T. and Beigl, M. AwareOffice: Integrating Modular Context-Aware Applications. Proceedings of the 26th IEEE International Conference on Distributed Computing Systems Workshops 2006 (ICDCSW 2006), pp. 59-64. Lisboa, Portugal, July 4-7, 2006. New Jersey: IEEE, 2006.
- [23] Fahy, P. and Clarke, S. CASS Middleware for Mobile Context-Aware Applications. Proceedings of the Second International Conference on Mobile Systems, Applications, and Service (MobiSys 2004) Workshop on Context Awareness, Boston, Massachusetts, USA, June 6-9, 2004. New York: ACM, 2004.
- [24] Costa, P. D., Pires, L. F., Sinderen, M. v., and Filho, J. G. P. Towards a Services Platform for Mobile Context-Aware Applications. Proceedings of the 1st International Workshop on Ubiquitous Computing (IWUC 2004) in conjunction with the Sixth International Conference on Enterprise Information Systems (ICEIS 2004), pp. 48-61. Porto, Portugal, April 13- 14, 2004. Portugal: INSTICC Press, 2004.
- [25] Gosling, J., Joy, B., Steele, G., and Bracha, G. The Java™ Language Specification. Third ed. Boston: Addison-Wesley, 2005.
- [26] No Magic, Inc. Introducing MagicDraw [Online]. 2010. Available from: http://www.magicdraw.com/what\_is [2011, March 31].
- [27] OpenNETCF Consulting, LLC. Smart Device Framework [Online]. 2009. Available from: http://www.opennetcf.com/Products/SmartDeviceFramework/tabid/ 65/Default.aspx [2011, March 31].
- [28] radioman. GMap.NET Great Maps for Windows Forms & Presentation [Online]. 2011. Available from: http://greatmaps.codeplex.com/ [2011, March 31].
- [29] Hongpisuttikul, T. and Sukapirom, R., A Development of Context APIs for Pocket PC Phones. B.Eng. (Computer) Senior Project, Department of Computer Engineering, Chulalongkorn University, 2006.
- [30] mosa...@gmail.com. ksoap2-android Project [Online]. 2011. Available from: http://code.google.com/p/ksoap2-android/ [2011, March 31].
- [31] Haustein, S. and Seigel, J. **kSOAP 2** [Online]. 2006. Available from: http://ksoap2.sourceforge.net/ [2011, March 31].

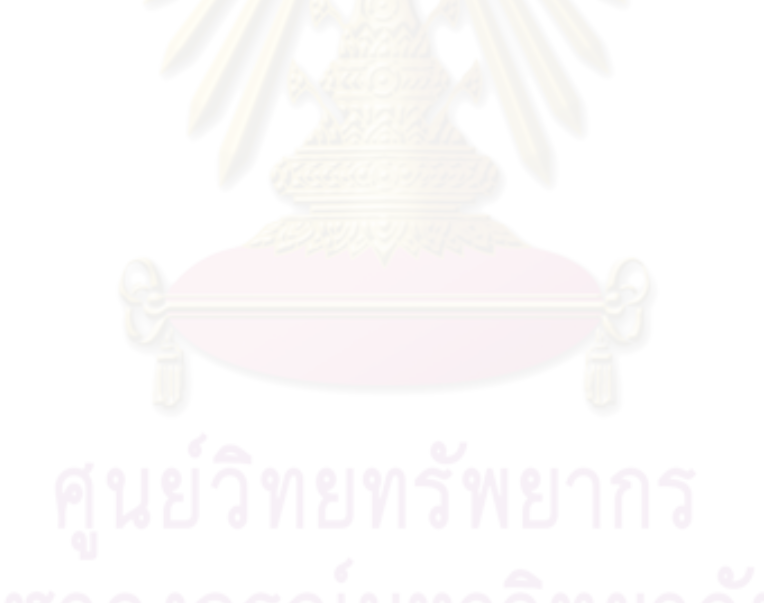

**ภาคผนวก**

**ภาคผนวก ก**

## **ค่มืู อการใช้งานแอปพลิเคชัน MDA Development Assistant Tool**

แอปพลิเคชัน "MDA Development Assistant Tool" ถูกสร้างขึ้นเพื่อช่วยอำนวยความ ี สะดวกในกระบวนการพัฒนาแกปพลิเคชันโดยคิงสถาปัตยกรรมคิงแบบจำลดงตามกระบวนการที่ กล่าวไว้ในงานวิจัยนี้ โดยสามารถแสดงขั้นตอนที่ใช้งานแอปพลิเคชันนี้ได้ดังรูปที่ ก.1

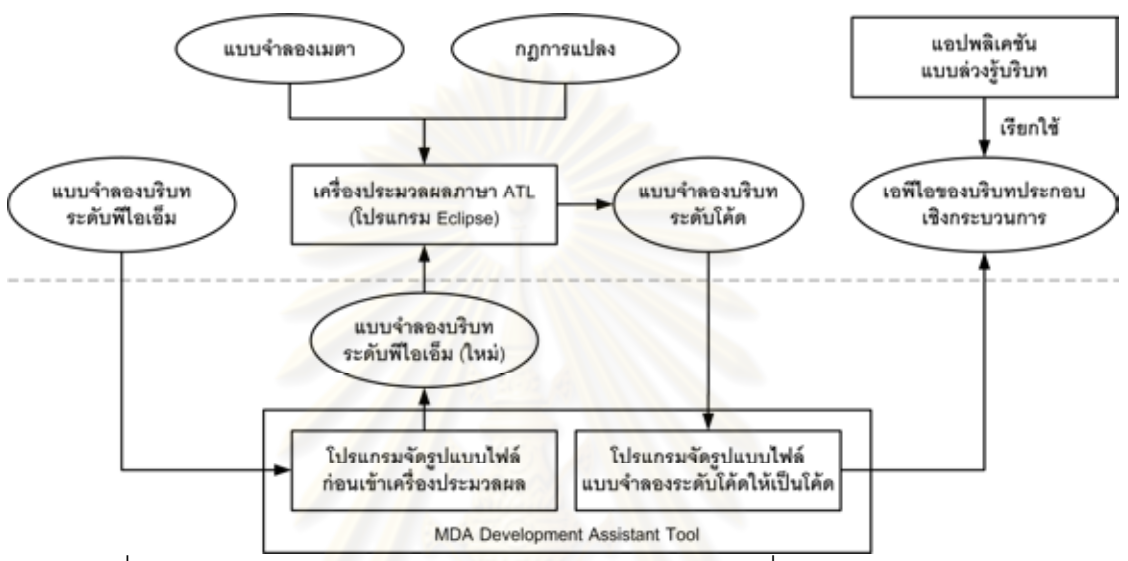

รูปที่ ก.1 ภาพรวมการพัฒนาแอปพลิเคชันแบบล่วงรู้บริบท เมื่อใช้แอปพลิเคชัน MDA Development Assistant Tool ช่วยในการพฒนา ั

แอปพลิเคชันนี้แบ่งการทำงานออกเป็น 2 ส่วนคือ

- 1) ส่วนการจัดรูปแบบไฟล์ก่อนเข้าเครื่องประมวลผล ATL ทำหน้าที่จัดรูปแบบไฟล์ EMF UML2 v2.x XMI ที่ได้จากการเขียนแบบจําลองบริบทด้วยโปรแกรม MagicDraw UML ให้อยู่ในรูปแบบของไฟล์ XMI ที่สามารถนำไปเข้าเครื่องประมวลผลภาษา ATL ได้ทันที โดยลบข้อมูลส่วนที่ไม่สำคัญที่ไม่ได้ระบุในแบบจำลองเมตาที่ใช้กับ เคร ื่องประมวลผลภาษา ATL ออก และแก้ไขค่าเนมสเปซของยเอู ็มโปรไฟล์สําหรับ แบบจำลองระดับพี่ไอเอ็มให้ตรงกับที่อยู่ของไฟล์แบบจำลองเมตาที่เครื่องประมวล ภาษา ATL มองเห็น
- 2) ส่วนการจัดรูปแบบไฟล์แบบจำลองระดับโค้ดที่ได้จากเครื่องประมวลผล ATL ให้เป็น โค้ด ทำหน้าที่จัดรูปแบบไฟล์ที่ได้จากเครื่องประมวลผลภาษา ATL ซึ่งเป็น แบบจําลองระดับโค้ด ซึ่งอยู่ในรูปแบบของไฟล์ XMI ให้เป็นโค้ดตามแพลตฟอร์ม เป้าหมาย ซึ่งในที่นี้รองรับการแปลงสำหรับ 2 แพลตฟอร์ม ได้แก่ โทรศัพท์เคลื่อนที่ ประเภทวินโดวส์โมบายล์ และโทรศัพท์เคลื่อนที่ประเภทแอนดรอยด์ ื่

### **การใช้งานแอปพลิเคชันส่วนการจัดรูปแบบไฟล์ก่อนเข้าเคร ื่องประมวลผล**

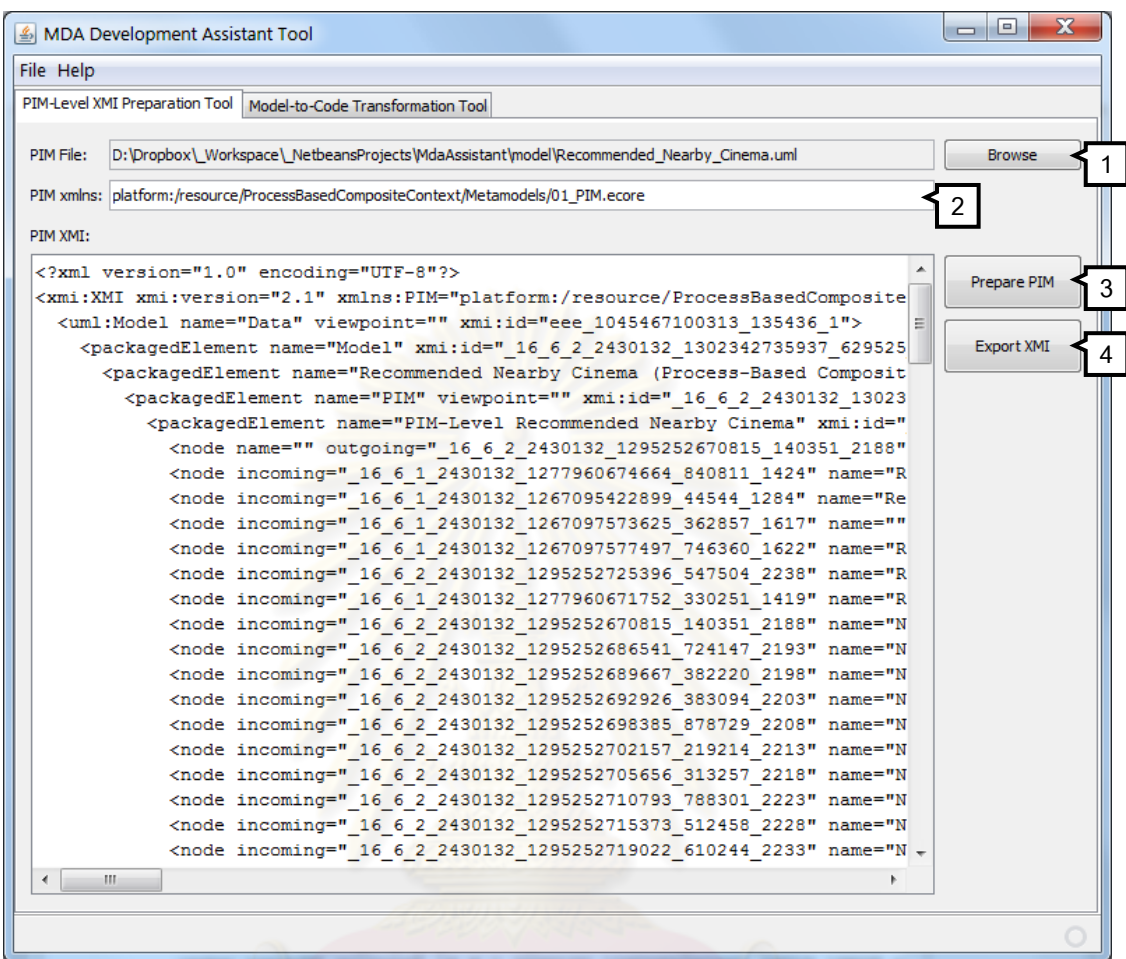

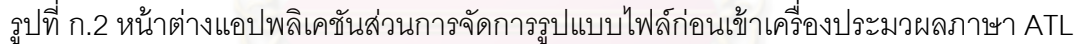

แอปพลิเคชันส่วนการจัดรูปแบบไฟล์ก่อนเข้าเครื่องประมวลผลภาษา ATL มีหน้าตาดังรูป ที่ ก.2 ขั้นตอนการใช้งานแอปพลิเคชันส่วนนี้มีดังนี้  $\ddot{\phantom{a}}$ 

- 1) กดปุ่ม "Browse" เพื่อเลือกไฟล์ที่มีข้อมูลแบบจำลอง ที่ได้จากโปรแกรม MagicDraw ื่ UML โดยปกติจะเป็นไฟล์ \*.uml ที่มีชื่อไฟล์ตรงกับชื่อโปรเจคในโปรแกรม
- 2) ระบุค่าเนมสเปซของยูเอ็มโปรไฟล์สำหรับแบบจำลองระดับพี่ไอเอ็มให้ตรงกับที่อยู่ ของไฟล์แบบจำลองเมตาที่เครื่องประมวลภาษา ATL มองเห็น
- 3) กดปุ่ม "Prepare PIM" เพื่อทำการจัดรูปแบบไฟล์ โดยที่แอปพลิเคชันจะแสดงผลลัพธ์ ื่ ในกล่องข้อความ "PIM XMI" ที่อยู่ทางด้านซ้ายของปุ่ม โดยที่สามารถแก้ไขเพิ่มเติม ได้ในกล่องข้อความนี้ ี ้
- 4) เมื่อได้ไฟล์ที่ต้องการแล้วให้กดปุ่ม "Export XMI" เพื่อทำการบันทึกไฟล์ XMI เพื่อ ื่ นําไปเข้าเครื่องประมวลผลภาษา ATL ต่อไป

### **การใช้งานแอปพลิเคชันส่วนการจัดรูปแบบไฟล์แบบจาลองระด ํ บโค ั ้ดให้เป็นโค้ด**

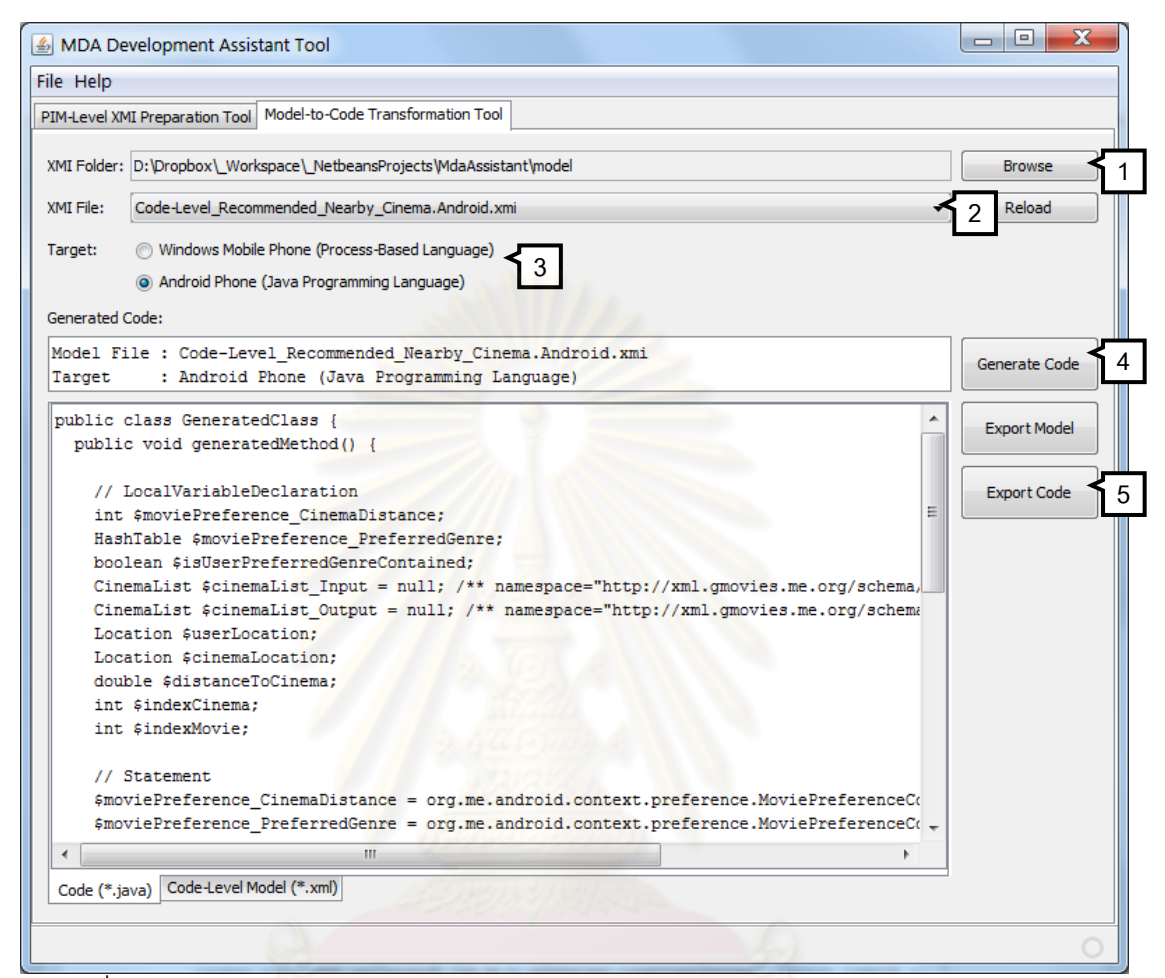

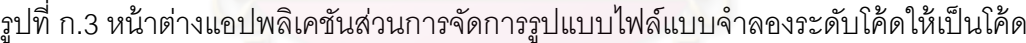

แอปพลิเคชันส่วนการจัดรูปแบบไฟล์แบบจำลองระดับโค้ดที่ได้จากเครื่องประมวลผล ATL ให้เป็นโค้ด มีหน้าตาดังรูปที่ ก.3 ขั้นตอนการใช้งานแอปพลิเคชันส่วนนี้มีดังนี้ ี ้

- 1) กดปุ่ม "Browse" เพื่อเลือกโฟลเดอร์ที่จัดเก็บไฟล์แบบจำลองระดับโค้ดที่ได้จากการ ื่
- ประมวลผลด้วยเครื่องประมวลผลภาษา ATL
- 2) กดเลือกไฟล์แบบจําลองที่ต้องการ โดยถ้าต้องการให้แอปพลิเคชันค้นหาไฟล์ใน โฟลเดอร์นี้ใหม่อีกครั้งให้กดปุ่ม "Reload"
- 3) กดเลือกแพลตฟอร์มเป้าหมายให้ตรงกับแบบจำลองระดับโค้ดที่ได้เลือกไว้
- 4) กดปุ่ม "Generate Code" เพื่อทำการจัดรูปแบบไฟล์ โดยที่แอปพลิเคชันจะแสดง ื่ ี ผลลัพธ์ในกล่องข้อความ "Generated Code" ที่อยู่ทางด้านซ้ายมือของปุ่ม โดยที่ สามารถแก้ไขเพิ่มเติมได้ในกล่องข้อความนี่  $\ddot{\phantom{a}}$

5) เมื่อได้ไฟล์ที่ต้องการแล้วให้กดปุ่ม "Export Code" เพื่อทำการบันทึกไฟล์โค้ด เพื่อ ื่ นําไปใช้สร้างเอพีไอสําหรับแพลตฟอร์มที่ต้องการต่อไป

แถบข้อความท อยใตู่ ้คําว่า "Generated Code" ใช้แสดงช ื่อของไฟล์และแพลตฟอร์ม เป้าหมายที่ผู้ใช้งานได้เลือกไว้

ในกรณีที่ต้องการดูว่าไฟล์ XMI ที่ได้จากการประมวลผลด้วยเคร ื่องประมวลผลภาษา ATL สามารถจัดรูปแบบเป็นแบบจำลองระดับโค้ดที่อยู่ในรูปแบบของไฟล์ XML ที่ตรงตามสกีมาที่ได้ ออกแบบไว้ในงานวิจัยนี้ สามารถดูได้โดยคลิกที่แท็บ "Code-Level Model (\*.xml)" ที่อยู่ด้านล่าง  $\ddot{\phantom{a}}$ ์ซ้ายของหน้าจอแอปพลิเคชัน และสามารถบันทึกแบบจำลองระดับโค้ดดังกล่าวได้โดยการกดปุ่ม "Export Model"

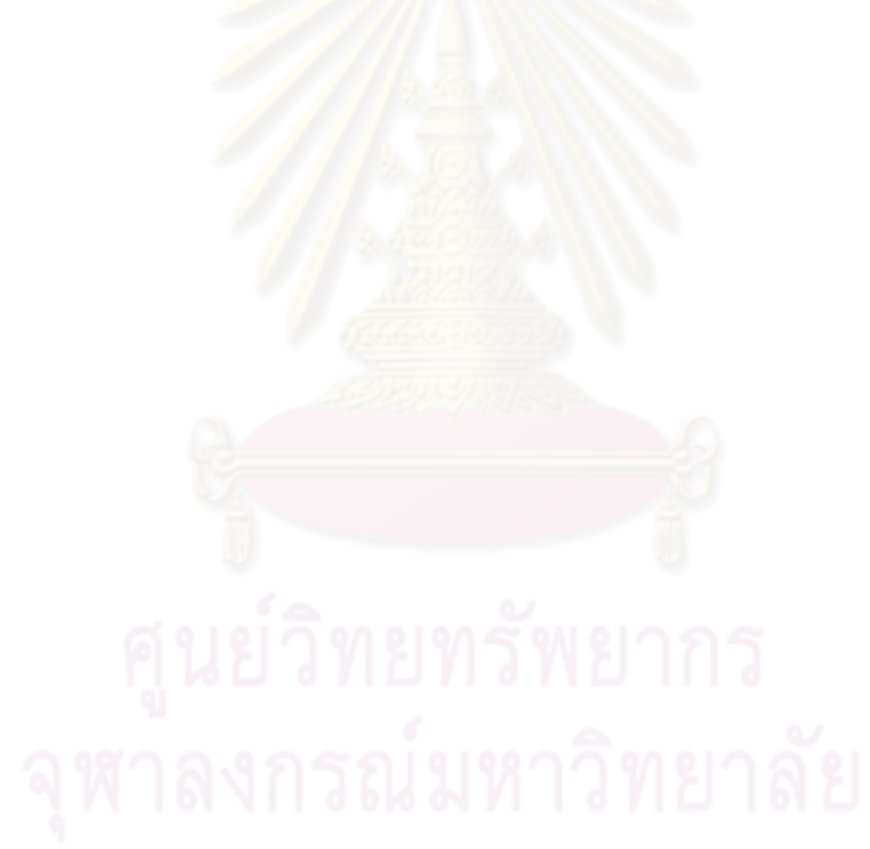

**ภาคผนวก ข**

# **ค่มืู อการใช้งานแอปพลิเคชัน G! Movies for Windows Mobile**

ู้ แถปพลิเคชัน G! Movies for Windows Mobile เป็นแถปพลิเคชันต้นแบบสำหรับ โทรศัพท์เคลื่อนที่ประเภทวินโดวส์โมบายล์ มีความสามารถในการหาข้อมูลโรงภาพยนตร์ที่อยู่ที่ใน ื่ บริเวณที่ต้องการ โดยสามารถแสดงรายการโรงภาพยนตร์ได้ทั้งแบบมุมมองแบบแผนท และ มุมมองแบบรายการ รวมทั้งสามารถรายละเอียดเกี่ยวกับโรงภาพยนตร์ที่สนใจ ทั้งสถานที่ตั้ง ั้ ระยะห่างจากตําแหน่งปัจจุบัน และรายการภาพยนตร์ที่ฉายอยู่ ณ โรงภาพยนตร์นั้น ๆ ได้โดย แอปพลิเคชันต้นแบบนี้มีการเรี<mark>ยกใช้งานเอพีไอ</mark>ของบริบทประกอบเชิงกระบวนการ "Recommended Nearby Cinema" ที่ได้พัฒนาขึ้นในงานวิจัยนี้  $\ddot{\phantom{a}}$ 

การติดตั้งแอปพลิเคชันสามารถทำได้สองวิธี คือ

- 1) ติดตั้งจากไฟล์ cab โดยจำเป็นต้องมีการติดตั้ง .NET Compact Framework 3.5 และ Microsoft SQL Server Compact 3.5 ก่อน
- 2) ติดตั้งโดยต<mark>รงจากเครื่องมือพัฒนา(Microsoft V</mark>isual Studio 2008)วิธีนี้ไม่ จำเป็นต้องติดตั้งโ<mark>ป</mark>รแกรมเห<mark>ล่านั้นเพิ</mark>่มเติ<mark>ม เนื่องจากเครื่องมือพัฒนาได้จัดการติดตั้ง</mark> ื่ ื่ ให้เรียบร้อยแล้ว

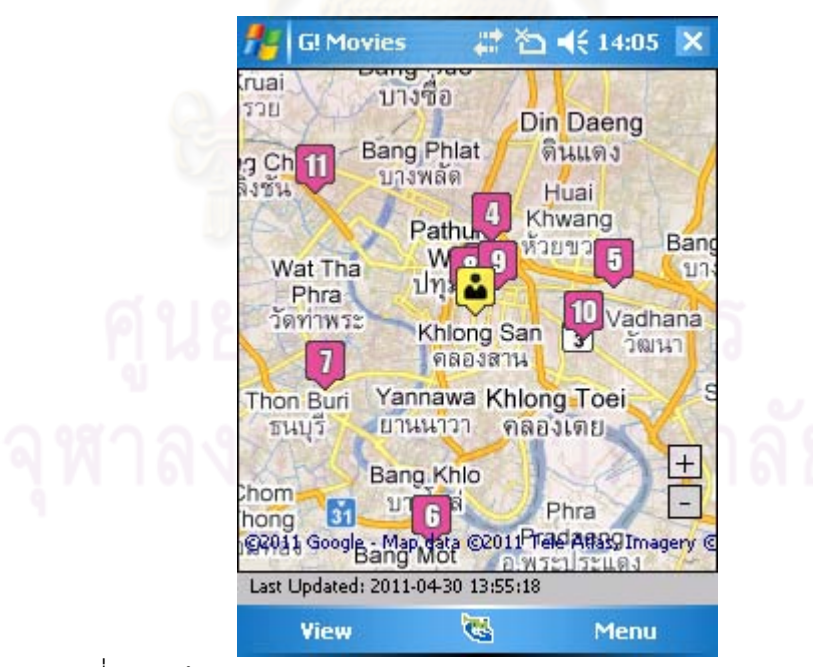

รูปที่ ข.1 หน้าต่างหลักของแอปพลิเคชัน G! Movies for Windows Mobile

เมื่อเปิดใช้งานแอปพลิเคชันจะเจอหน้าต่างหลักดังรูปที่ ข.1 โดยแสดงแผนที่พร้อมทั้ง ข้อมูลรายการโรงภาพยนตร์ที่เคยเรียกใช้งาน และวันที่ที่อัพเดทข้อมูลครั้งล่าสุด

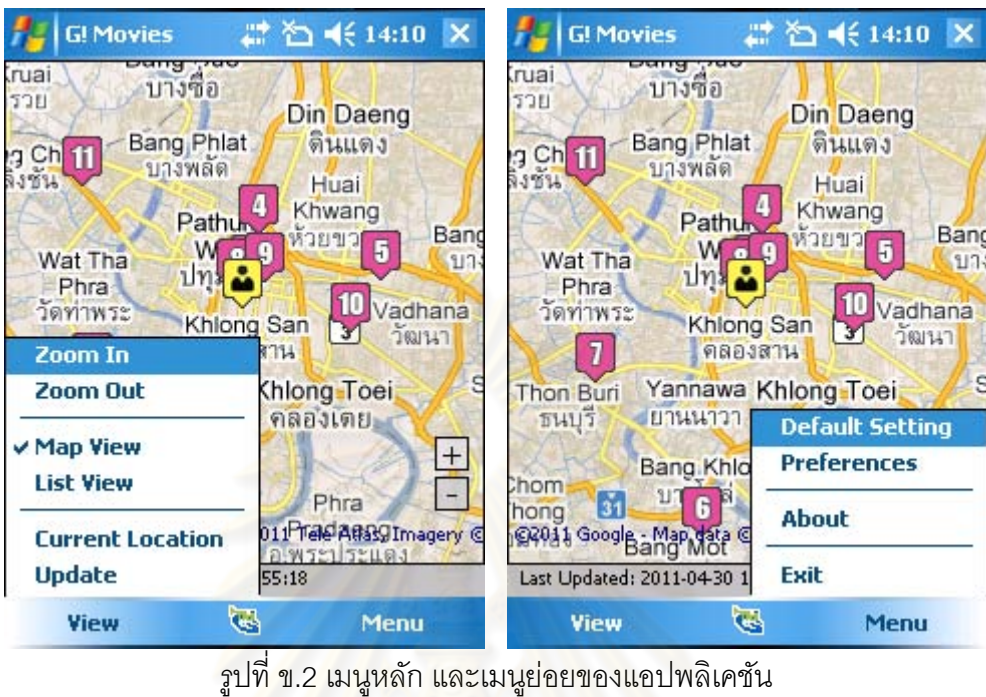

แอปพลิเคชันมีเมนูหลักให้เลือก 2 เมนู คือ View และ Menu ดังรูปที่ ข.2

เมนู View ประกอบด้วยเมนูย่อย ๆ ดังนี้  $\overline{\phantom{a}}$ 

- Zoom In / Zoom <mark>Out เมนู</mark>นี้ใช้ง<mark>านได้เฉพาะในมุ</mark>มมองแบบแผนที่เท่านั้น ใช้สำหรับ ซูมแผนที่เข้าหรือออก อีกหนึ่งวิธีที่สามารถใช้ในการซูมแผนที่เข้าหรือออกได้คือการกด ึ่ ปุ่ม + หรือ - ที่อยู่ทางมุมขวาล่างของแผนที่
- Map View ใช้เลือกเพื่อแสดงมุมมองแบบแผนที่ ื่
- List View ใช้เลือกเพื่อแสดงมุมมองแบบรายการ ื่
- Current Location ใช้เพื่อทำการค้นหา และระบุตำแหน่งของผู้ใช้ใหม่อีกครั้ง ื่
- Update ใช้เพื่ออัพเดทข้อมูลใหม่ โดยการเรียกใช้งานเอพีไอของบริบทประกอบเชิง ื่ กระบวนการ "Recommended Nearby Cinema" ที่ได้พัฒนาขึ้นในงานวิจัยนี้  $\frac{1}{2}$

เมนู Menu ประกอบด้วยเมนูย่อย ๆ ดังนี้  $\overline{a}$ 

- Default Setting ใช้สำหรับวีเซตการตั้งค่าต่าง ๆ ให้อยู่ในสถานะตั้งต้น ั้
- Preferences ใช้สำหรับปรับตั้งค่าต่าง ๆ สำหรับแอปพลิเคชัน ั้
- About ใช้แสดงรายละเอียดเกี่ยวกับแอปพลิเคชัน เวอร์ชันของแอปพลิเคชัน และ รายช อผู้พัฒนา ื่
- Exit ใช้สำหรับปิดแอปพลิเคชัน

ในหน้าต่างมุมมองแบบรายการ เมื่อกดที่แต่ละรายการโรงภาพยนตร์จะมีหน้าต่างแสดง ื่ รายละเอียดของโรงภาพยนตร์นั้น ๆ พร้อมทั้งรายการภาพยนตร์ที่ฉายอยู่แสดงขึ้นมา ดังรูปที่ ข.3

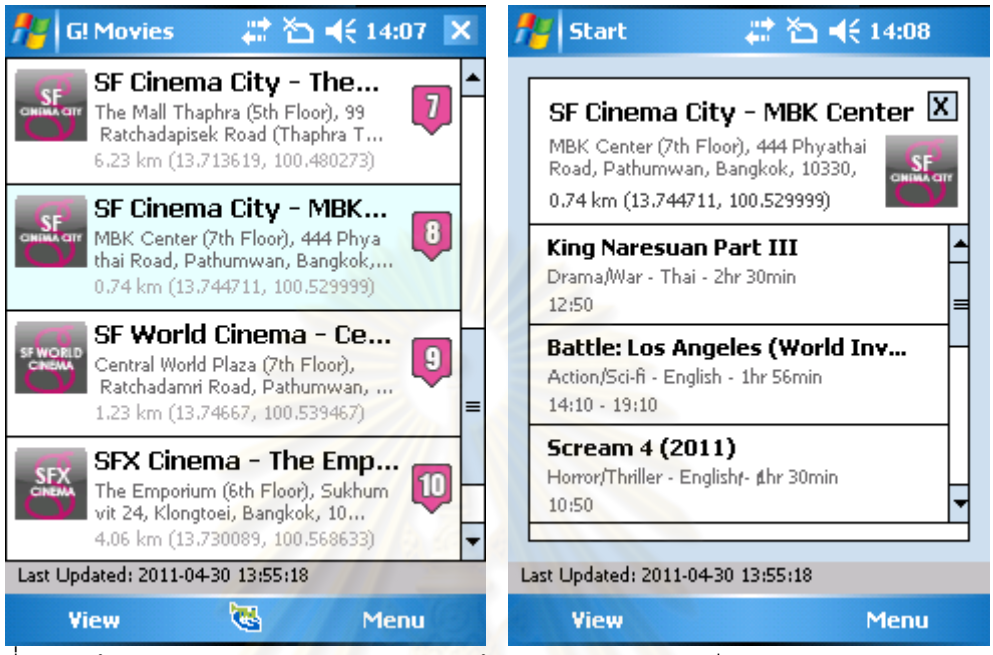

่ Yiew Yiew Yie Menu Menu Yiew Yiew Menu<br>รูปที่ ข.3 หน้าต่างมุมม<mark>องแบบรายการ และหน้าต่างแสดงรายละเอี</mark>ยดของแต่ละโรงภาพยนตร์

เมื่อต้องการปรับตั้งค่า<mark>ต่</mark>าง ๆ ให้กดที่เมนูย่อย "Preferences" จากหน้าต่างหลัก จะพบ ื่ หน้าต่างสำหรับปรับตั้งค่าดังรูปที่ ข.<mark>4 โดยใช้สำหรับปรับ</mark>ตั้งค่าความชื่นชอบเกี่ยวกับภาพยนตร์ ท*ั*้ง ั้ ั้  $\mathcal{L}^{\mathcal{L}}(\mathcal{L}^{\mathcal{L}})$  and  $\mathcal{L}^{\mathcal{L}}(\mathcal{L}^{\mathcal{L}})$  and  $\mathcal{L}^{\mathcal{L}}(\mathcal{L}^{\mathcal{L}})$ ระยะห่างของโรงภาพยนตร์จากตําแหน่งปัจจุบัน และชนิดของภาพยนตร์ที่สนใจ

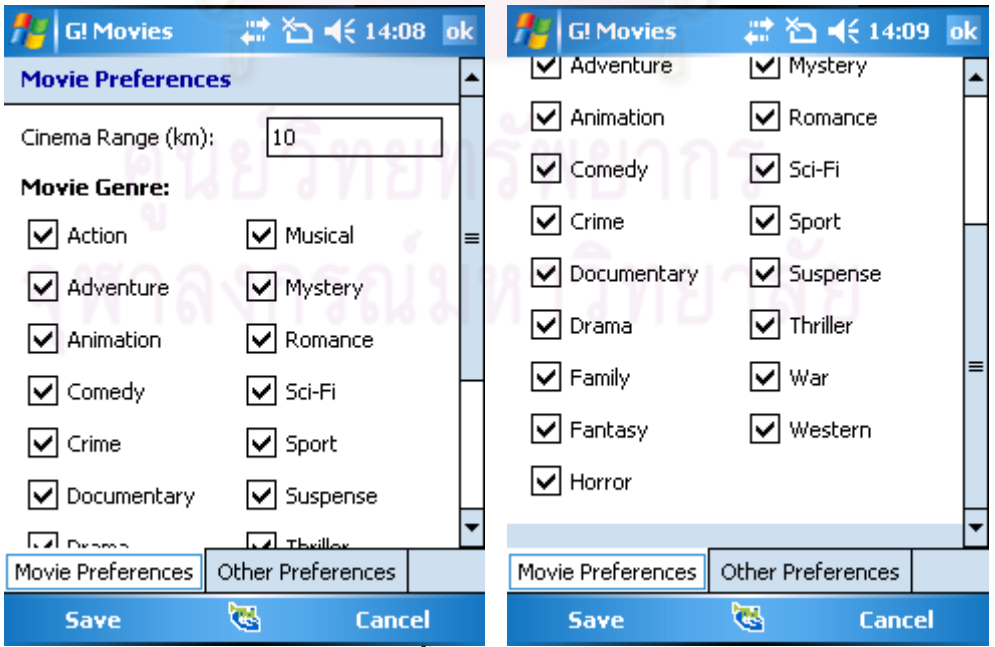

่ <sup>เ</sup>ซ Cancel Save <del>ซ</del><br>รูปที่ ข.4 หน้าต่างปรับตั้งค่าความชื่นชอบเกี่ยวกับภาพยนตร์ ั้ ี่

นอกจากหน้าต่างปรับตั้งค่าความชื่นชอบเกี่ยวกับภาพยนตร์แล้ว ยังมีหน้าต่างสำหรับ ื่ ปรับตั้งค่าอื่น ๆ โดยการเข้าใช้งานหน้าต่างนี้ กดที่แท็บ "Other Preferences" ด้านล่างดังรูป ข.5 ั้ การปรับตั้งค่าอื่น ๆ ประกอบด้วย ั้

- 1) Location Preferences ใช้ปรับเลือกได้ว่าจะใช้การระบุตำแหน่งของผู้ใช้แบบไหน ทั้ง จากการตรวจสอบตําแหน่งจริง หรือจากการระบุตําแหน่งที่ต้องการเอง
	- หากต้องการระบุตำแหน่งเองให้กดเลือกที่ "Use mock location" จากนั้นกดเลือก ที่ "Change mock location" และระบุพิกัดที่ต้องการลงในช่องละติจูด ลองจิจูด โดยที่หากไม่กดเลือกที่ "Change mock location" แอปพลิเคชันจะทำการระบุ พิกัดจากค่าตั้งต้นของแอปพลิเคชันดังแสดงในรูปที่ ข.5
- 2) Webservice Preferences ใช้ระบุต<mark>ำแหน่งที่อยู่ขอ</mark>งเว็บเซอร์วิซ ี่
- 3) System Preferences ใช้ตั้งค่าการเชื่อมต่อกับอุปกรณ์ GPS แบบ Bluetooth

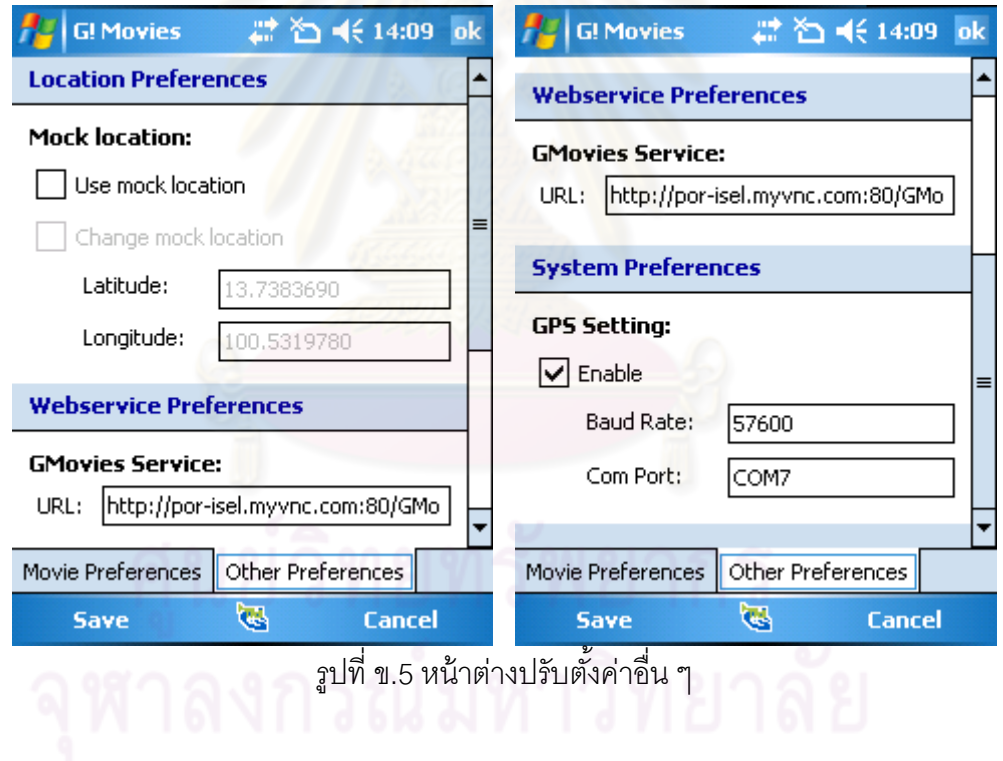

**ภาคผนวก ค**

# **ค่มืู อการใช้งานแอปพลิเคชัน G! Movies for Android**

ู้ แถปพลิเคชัน G! Movies for Windows Android เป็นแถปพลิเคชันต้นแบบสำหรับ โทรศัพท์เคลื่อนที่ประเภทแอนดรอยด์ มีความสามารถในการหาข้อมูลโรงภาพยนตร์ที่อยู่ที่ใน ื่ บริเวณที่ต้องการ โดยสามารถแสดงรายการโรงภาพยนตร์ได้ทั้งแบบมุมมองแบบแผนท และ มุมมองแบบรายการ รวมทั้งสามารถรายละเอียดเกี่ยวกับโรงภาพยนตร์ที่สนใจ ทั้งสถานที่ตั้ง ั้ ระยะห่างจากตําแหน่งปัจจุบัน และรายการภาพยนตร์ที่ฉายอยู่ ณ โรงภาพยนตร์นั้น ๆ ได้โดย แอปพลิเคชันต้นแบบนี้มีการเรี<mark>ยกใช้งานเอพีไอ</mark>ของบริบทประกอบเชิงกระบวนการ "Recommended Nearby Cinema" ที่ได้พัฒนาขึ้นในงานวิจัยนี้  $\ddot{\phantom{a}}$ 

- การติดตั้งแอปพลิเคชันสามารถทำได้สองวิธี คือ
- 1) ติดตั้งจากไฟล์ apk
- 2) ติดตั้งโดยตรงจากเครื่องมือพัฒนา (Eclipse)

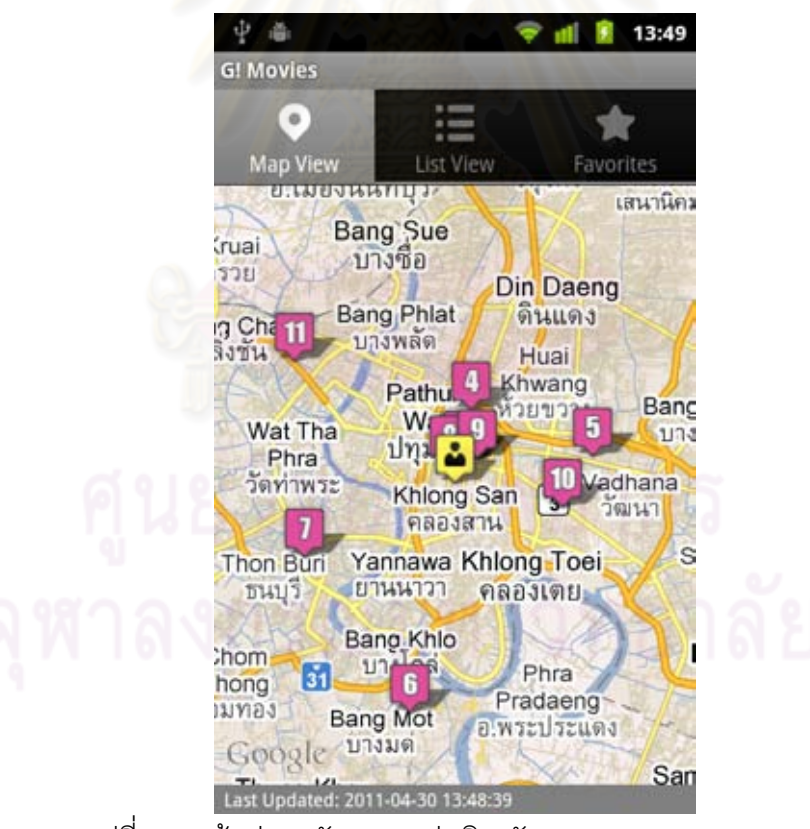

รูปที่ ค.1 หน้าต่างหลักของแอปพลิเคชัน G! Movies for Android

เมื่อเปิดใช้งานแอปพลิเคชันจะเจอหน้าต่างหลักดังรูปที่ ค.1 โดยแสดงแผนที่พร้อมทั้ง ข้อมูลรายการโรงภาพยนตร์ที่เคยเรียกใช้งาน และวันที่ที่อัพเดทข้อมูลครั้งล่าสุด

แอปพลิเคชันมีเมนูหลักทั้งหมด 6 เมนู ดังรูปที่ ค.2 โดยการแสดงรายการเมนูให้กดที่ปุ่ม ี เมนของเครื่องโทรศัพท์ แต่ละเมนมีหน้าที่ดังนี้ ี ้

- Update ใช้เพื่ออัพเดทข้อมูลใหม่ โดยการเรียกใช้งานเอพีไอของบริบทประกอบเชิง ื่ กระบวนการ "Recommended Nearby Cinema" ที่ได้พัฒนาขึ้นในงานวิจัยนี้  $\ddot{\phantom{a}}$
- Current Location ใช้เพื่อทำการค้นหา และระบุตำแหน่งของผู้ใช้ใหม่อีกครั้ง ื่
- Preferences ใช้สำหรับปรับตั้งค่าต่าง ๆ สำหรับแอปพลิเคชัน ั้
- Default Setting ใช้สำหรับวีเซตการตั้งค่าต่าง ๆ ให้อยู่ในสถานะตั้งต้น ั้
- Search ใช้สำหรับค้นหาโรงภาพยนตร์ (ยังไม่สามารถใช้งานได้ในเวอร์ชันนี้)
- About ใช้แสดงร<mark>ายละเอี่ยดเกี่ยวกับแอปพลิเค</mark>ชัน เวอร์ชันของแอปพลิเคชัน และ รายช อผู้พัฒนา ื่

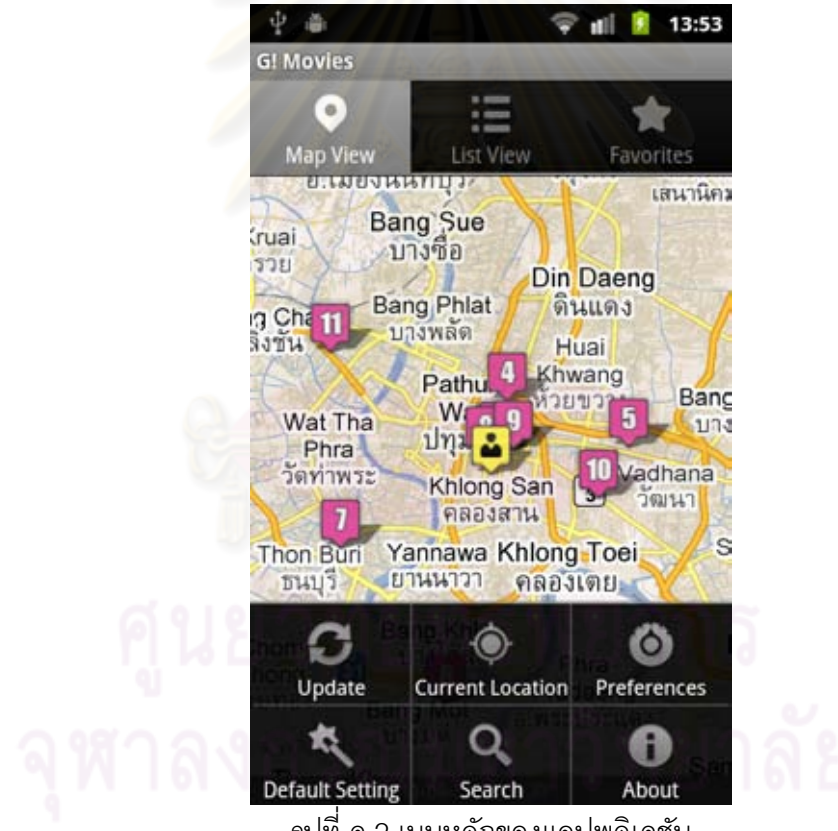

รูปที่ ค.2 เมนูหลักของแอปพลิเคชัน

การเลือกมุมมองการแสดงผลสามารถทำได้โดยการกดที่แท็บด้านบน ถ้าต้องการมุมมอง แบบแผนที่ให้กดเลือกที่ "Map View" ถ้าต้องการมุมมองแบบรายการให้กดเลือกที่ "List View" โดยที่ในหน้าต่างมุมมองแบบแผนที่ เมื่อกดที่แต่ละไอคอนโรงภาพยนตร์จะมีหน้าต่างแสดง รายละเอียดของโรงภาพยนตร์นั้น ๆ พร้อมทั้งรายการภาพยนตร์ที่ฉายอยู่แสดงขึ้นมา ดังรูปที่ ค.3 ั้ การซูมแผนที่ทำได้ 2 วิธี คือ 1) กดที่ปุ่ม + หรือ – ที่ด้านล่างของแผนที่ โดยปุ่มนี้จะแสดงเมื่อมีการ ื่

ส้มผัสบนหน้าจอ หรือ 2) ใช้นิ้วสองนิ้วแตะบนหน้าจอ โดยเลื่อนนิ้วออกจากกันเมื่อต้องการซูมเข้า ิ ้ ิ ้ และเลื่อนนิ้วเข้าหากันเมื่อต้องการซูมออก ื่ ิ ้

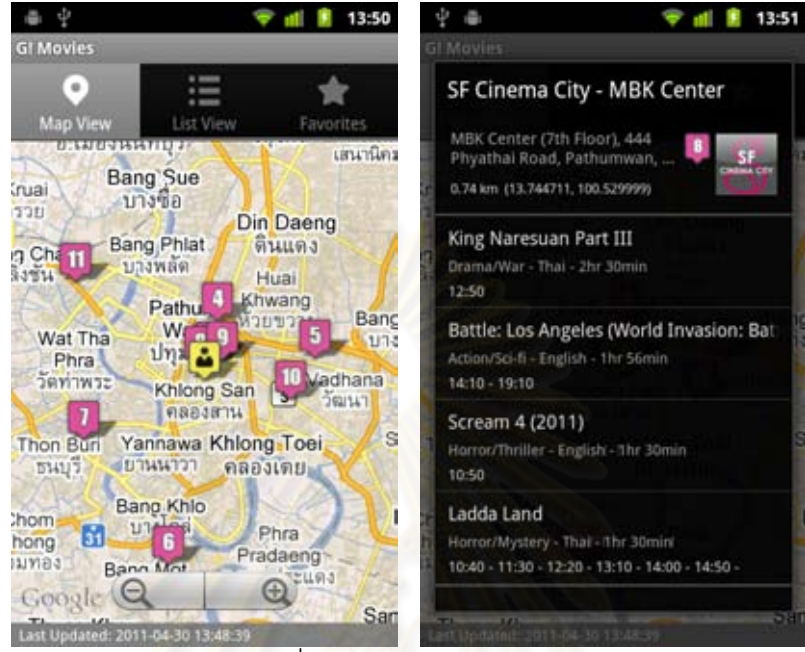

รูปที่ ค.3 หน้าต่างมุมมองแ<mark>บบแผนที่ และหน้าต่างแสดงรายละเอียดของแ</mark>ต่ละโรงภาพยนตร์<br>รูปที่ ค.3 หน้าต่างมุมมองแ<mark>บบแผนที่ และหน้าต่างแสดงรายละเอียดของแ</mark>ต่ละโรงภาพยนตร์

ในหน้าต่างมุมมองแบ<mark>บ</mark>รายการ เมื่อก<mark>ดที่แ</mark>ต่ละรายการโรงภาพยนตร์จะมีหน้าต่างแสดง ี่ เ รายละเอียดของโรงภาพยนตร์นั้น ๆ <mark>พร้อมทั้งรายการภาพยนตร์ที่ฉายอยู่แสดงขึ้นมา ดังรูปที่ ค.4</mark>

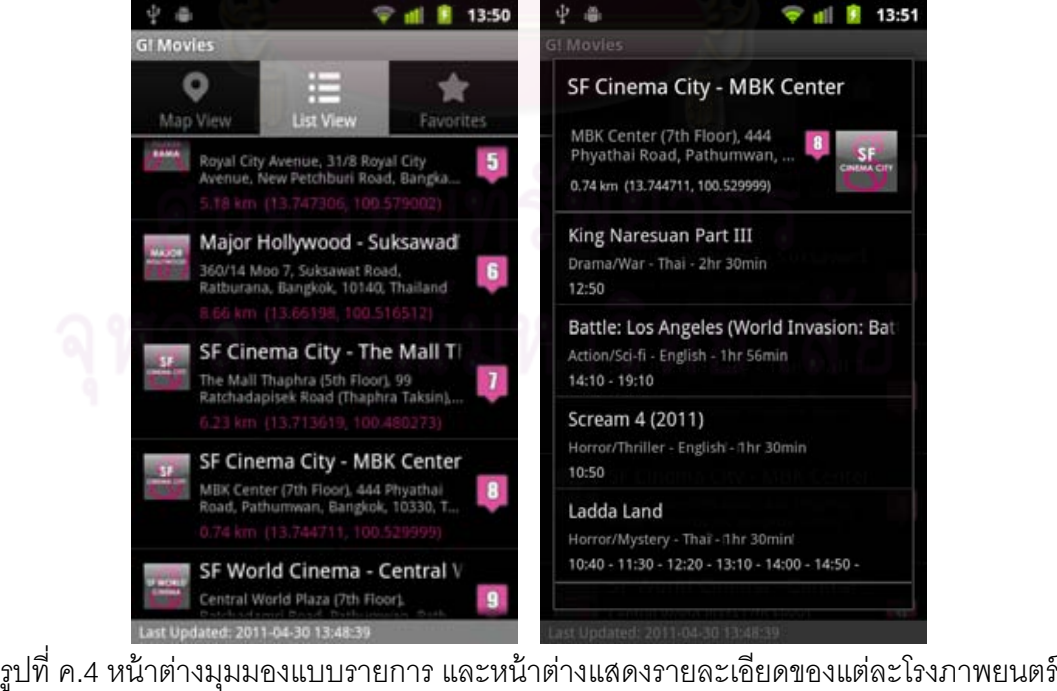

เมื่อต้องการปรับตั้งค่าต่าง ๆ ให้กดที่ ื่ จากหน้าต่างหลัก จะพบ หน้าต่างสำหรับปรับตั้งค่าดังรูปที่ ค.5 โดยใช้สำหรับปรับตั้งค่าต่าง ๆ ดังนี้ ั้ ั้  $\frac{1}{2}$ 

- 1) Movie Preferences ใช้สำหรับปรับตั้งค่าความชื่นชอบเกี่ยวกับภาพยนตร์ $\,\tilde{\vphantom{a}}\,$ ทั้ง ระยะห่างของโรงภาพยนตร์จากตําแหน่งปัจจุบัน และชนิดของภาพยนตร์ที่สนใจ
- 2) Location Preferences ใช้ปรับเลือกได้ว่าจะใช้การระบุตำแหน่งของผู้ใช้แบบไหน ทั้ง จากการตรวจสอบตําแหน่งจริง หรือจากการระบุตําแหน่งที่ต้องการเอง
	- หากต้องการระบุตำแหน่งเองให้กดเลือกที่ "Use mock location" จากนั้นกดเลือก ที่ "Custom mock location" และระบุพิกัดที่ต้องการลงในช่องละติจูด ลองจิจูด โดยที่หากไม่กดเลือกที่ "Custom mock location" แอปพลิเคชันจะทำการระบุ พิกัดจากค่าตั้งต้นของแอปพลิเคชันดังแสดงในรูปที่ ค.5
- 3) Webservice Preferences ใช้ข้อมูลเกี่ยวกับเว็บเซอร์วิซ

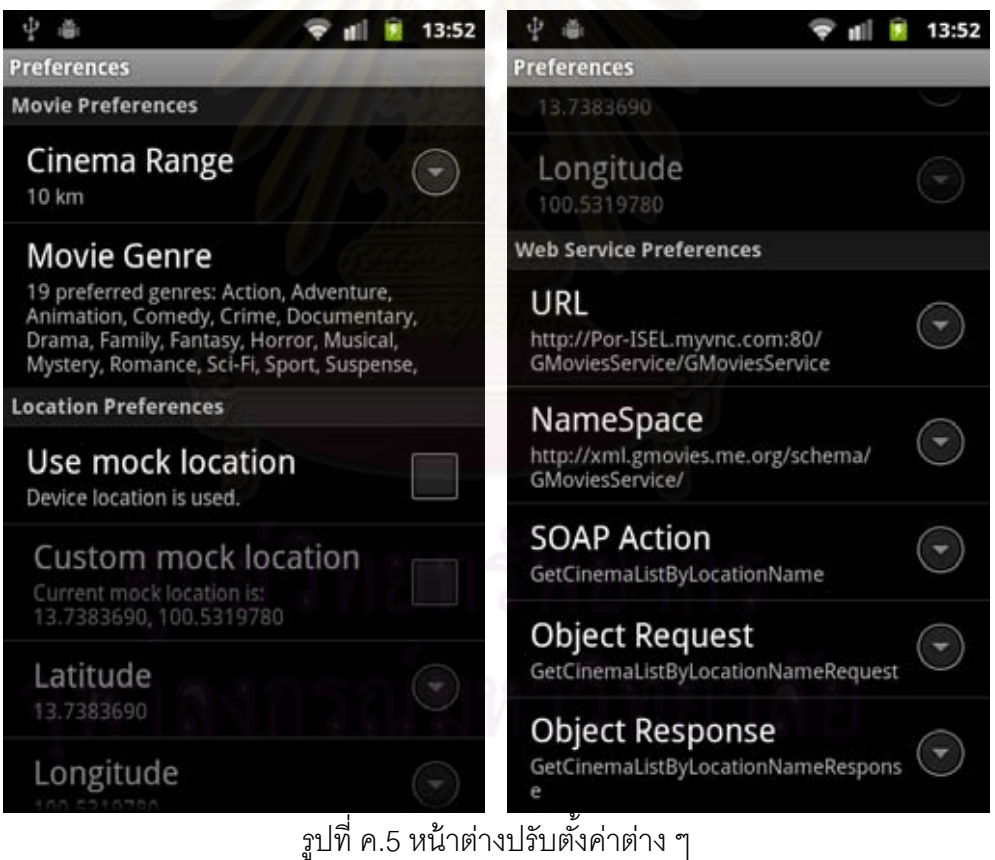

ั้

# **ประวัติผู้เขียนวทยาน ิ ิพนธ์**

นายเอกวิชญ์ กุลธวัชวิชัย เกิดเมื่อวันที่ 3 ตุลาคม พ.ศ. 2528 ที่จังหวัดแพร่ สำเร็จ ึ การศึกษาระดับปริญญาวิศวกรรมศาสตรบัณฑิต สาขาวิชาวิศวกรรมคอมพิวเตอร์ เกียรตินิยม อันดับสอง จากคณะวิศวกรรมศาสตร์จุฬาลงกรณ์มหาวิทยาลัย ในปีการศึกษา 2550 และ ่ เข้าศึกษาต่อในหลักสูตรวิศวกรรมศาสตรมหาบัณฑิต สาขาวิชาวิศวกรรมคอมพิวเตอร์ ณ ภาควิชา วิศวกรรมคอมพิวเตอร์คณะวิศวกรรมศาสตร์จุฬาลงกรณ์มหาวิทยาลัย ในปีการศึกษา 2551 งานวิจัยที่สนใจ ได้แก่ การคำนวณ<mark>แบบล่วงรู้บริบท และเทคโนโลยีเกี่ยวกับโทรศัพท์เคลื่อนที่</mark> ประเภทสมาร์ทโฟน

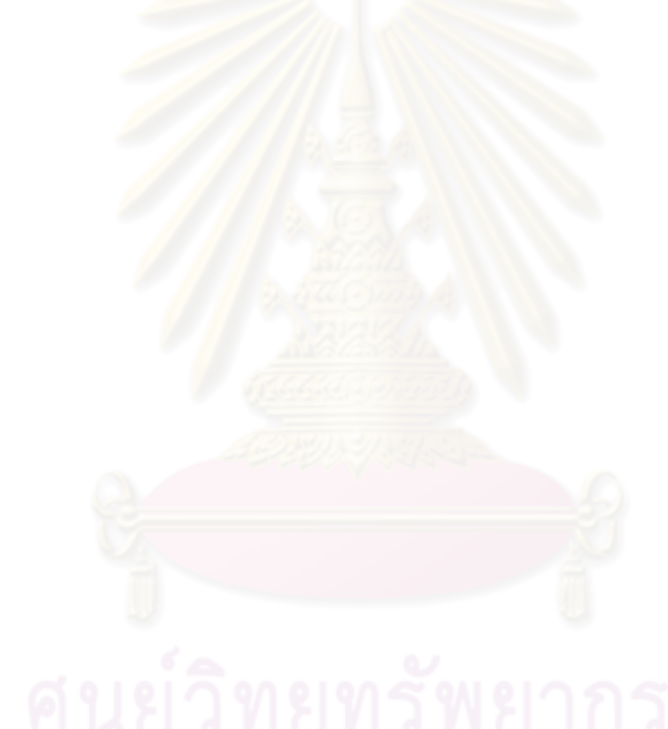